# **PHILIPS**

# **Электронное руководство для ЖК-монитора Philips**

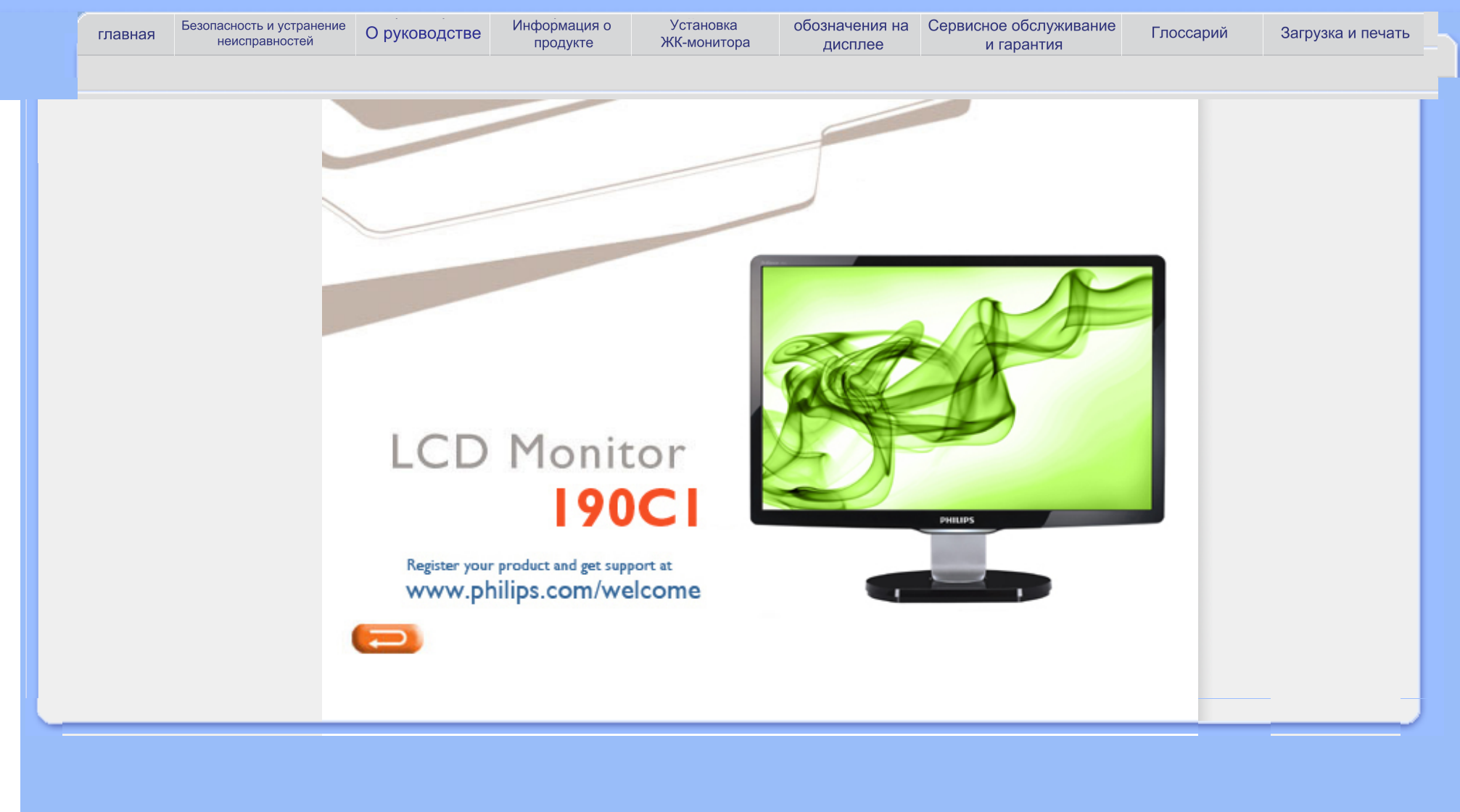

<span id="page-1-0"></span>Заходи [безпеки](#page-1-0) та догляд

[Розповсюджені](#page-18-0) питання Усунення [несправностей](#page-3-0) [Інформація](#page-6-0) про контроль Інша відповідна [інформація](#page-17-0)

# **Безпека та усунення несправностей**

# **Заходи безпеки та догляд**

**Обережно: Використання інших засобів контролю, регулювання або процедур, ніж ті, що вказані у цих документах, можуть призвести до ураження електрострумом, електричних та/або механічних пошкоджень.** 

Прочитайте і виконуйте ці інструкції при підключенні та експлуатації монітора комп'ютера:

# **Експлуатація:**

- Тримайте монітор подалі від прямого сонячного проміння та печей або інших джерел тепла.
- Зніміть будь-які предмети, які можуть потрапити до вентиляційних отворів і не дати електроніці як слід охолоджуватися.
- Не блокуйте вентиляційні отвори на корпусі.
- Розташовуючи монітор, переконайтеся, що шнур живлення та розетку легко дістати.
- Якщо вимикаєте монітор вимикаючи шнур живлення або шнур живлення постійного струму, почекайте 6 секунд, перш ніж прикріпити шнур живлення або шнур живлення перемінного струму для звичайної експлуатації.
- Будь ласка, завжди використовуйте схвалений шнур живлення, наданий Philips. Якщо нема шнура живлення, будь ласка, зверніться до місцевого сервісного центру. (Будь ласка, зверніться до Центру Інформації для Клієнтів)
- Не піддавайте РК-монітор сильній вібрації або грубій дії під час експлуатації.
- Не вдаряйте по монітору і не впускайте його під час експлуатації або транспортування.

# **Догляд:**

- Щоб захистити дисплей від можливого пошкодження, не застосовуйте надмірний тиск до РК-панелі. Переміщуючи монітор, беріться за корпус, щоб підіймати його; не підіймайте монітор, торкаючися рукою або пальцями РК-панелі.
- Вимкніть з мережі монітор, якщо не збираєтеся його використовувати протягом тривалого часу.
- Вимкніть монітор, якщо необхідно почистити його злегка зволоженою тканиною. Екран можна витирати сухою тканиною, коли живлення вимкнено. Проте ніколи не використовуйте органічні розчинники, такі як спирт або рідини на аміаку, щоб почистити монітор.
- Щоб уникнути ризику ураження струмом або невиправного пошкодження пристрою, не піддавайте монітор дії пилу, дощу, води, надмірно вологого середовища.
- Якщо монітор намок, якомога швидше витріть його сухою тканиною.
- Якщо чужорідні речовини або вода потрапили у Ваш монітор, будь ласка, негайно вимкніть живлення і відключіть шнур живлення. Потім видаліть чужорідні речовини або воду і відправте монітор до ремонтного центру.
- Не зберігайте і не використовуйте РК-монітор там, де він зазнає дії тепла, прямого сонячного проміння або надмірного холоду.
- Щоб забезпечити найкращі робочі характеристики монітора і користуватися ним довше, будь ласка, користуйтеся монітором, дотримуючися наступного режиму температури і вологості.
	- ❍ Температура: 0-40°C 32-95°F
	- ❍ Вологість повітря: 20 80 % відносної вологості

**ВАЖЛИВО:** Завжди активуйте програму рухливої екранної заставки, коли лишаєте монітор без догляду. Завжди активуйте періодичне поновлення екрану, якщо РКмонітор показуватиме незмінний статичний зміст. Безперервний показ нерухомого або статичного зображення протягом тривалого часу може викликати "випалювання зображення", також відоме як "залишкове зображення" або "зображення-привид" на екрані. "Випалювання зображення", "залишкове зображення" або "зображенняпривид" - розповсюджене явище у РК-технології. У більшості випадків "випалене зображення", "залишкове зображення" або "зображення-привид" поступово зникатиме з часом після вимкнення живлення.

**Обережно:** Сильні симптоми "випаленого зображення", "залишкового зображення" або "зображення-привида" можуть не зникнути, і їх неможливо полагодити. Вищезгадане пошкодження не підлягає дії гарантії.

# **Обслуговування:**

- Кришку корпусу може відкривати лише кваліфікований обслуговуючий персонал.
- Якщо є необхідність у будь-яких документах для ремонту або інтеграції, будь ласка, зверніться до місцевого сервісного центру. (Будь ласка, зверніться до Центру Інформації для Клієнтів)
- Інформацію про транспортацію, будь ласка, див. у "Фізичні характеристики".
- Не залишайте монітор у машині/багажнику під прямим сонячним промінням.

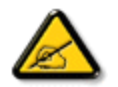

l

Зверніться за порадою до техніка, якщо монітор не працює як слід, або якщо Ви не впевнені, що робити, коли Ви вже виконували інструкції з експлуатації, подані в керівництві.

ПОВЕРНУТИСЯ НА ПОЧАТОК СТОРІНКИ

<span id="page-3-3"></span><span id="page-3-0"></span>[Безопасност](#page-1-0) и [отстраняване](#page-1-0) на [неизправности](#page-1-0) Често [задавани](file:///P|/P_TranslateFile/CC9/2009/5/Qisda-Philips%20190C1%20EDFU/DTP/Philips-190C1/Ukraine/190C1/safety/SAF_FAQ.HTM) въпроси

Често срещани [проблеми](#page-3-1)

<span id="page-3-1"></span>[Проблеми](#page-3-2) в образа

[Регулационна](file:///P|/P_TranslateFile/CC9/2009/5/Qisda-Philips%20190C1%20EDFU/DTP/Philips-190C1/Ukraine/190C1/safety/REGS/regulat.htm) [информация](file:///P|/P_TranslateFile/CC9/2009/5/Qisda-Philips%20190C1%20EDFU/DTP/Philips-190C1/Ukraine/190C1/safety/REGS/regulat.htm) Друга [сродна](#page-17-0) [информация](#page-17-0)

# **Отстраняване на неизправности**

Тази страница се отнася за проблеми, които могат да се отстраняват от потребителя.Ако проблемът остане, се свържете с отдел за обслужване на клиенти на Philips.

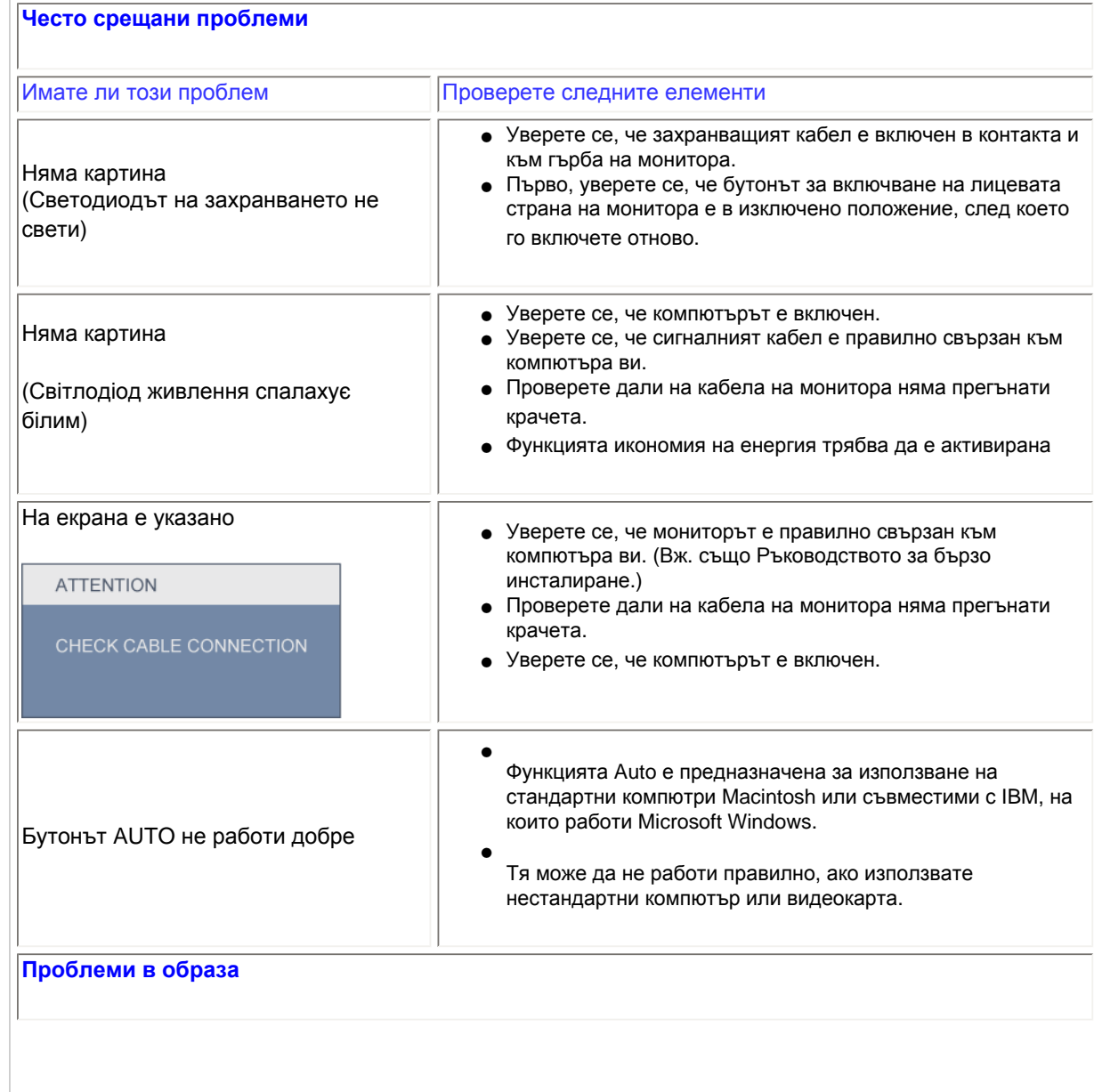

<span id="page-3-2"></span>file:///P|/P\_TranslateFile/CC9/2009/5/Qisda-Philips%20190C1%20EDFU/DTP/Philips-190C1/Ukraine/190C1/safety/saf\_troub.htm 第 1 頁 / 共 3 [2009/5/14 下午 04:30:07]

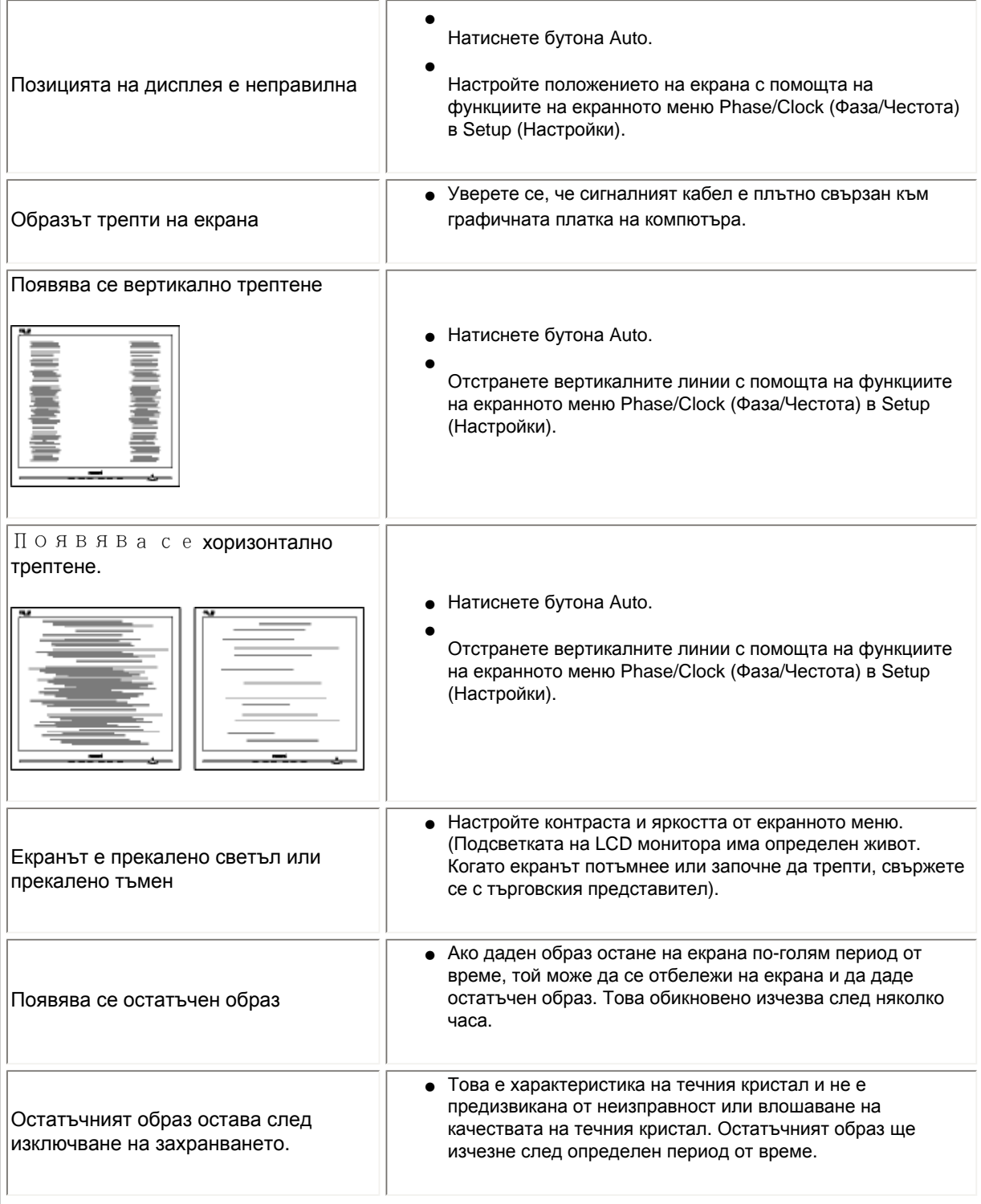

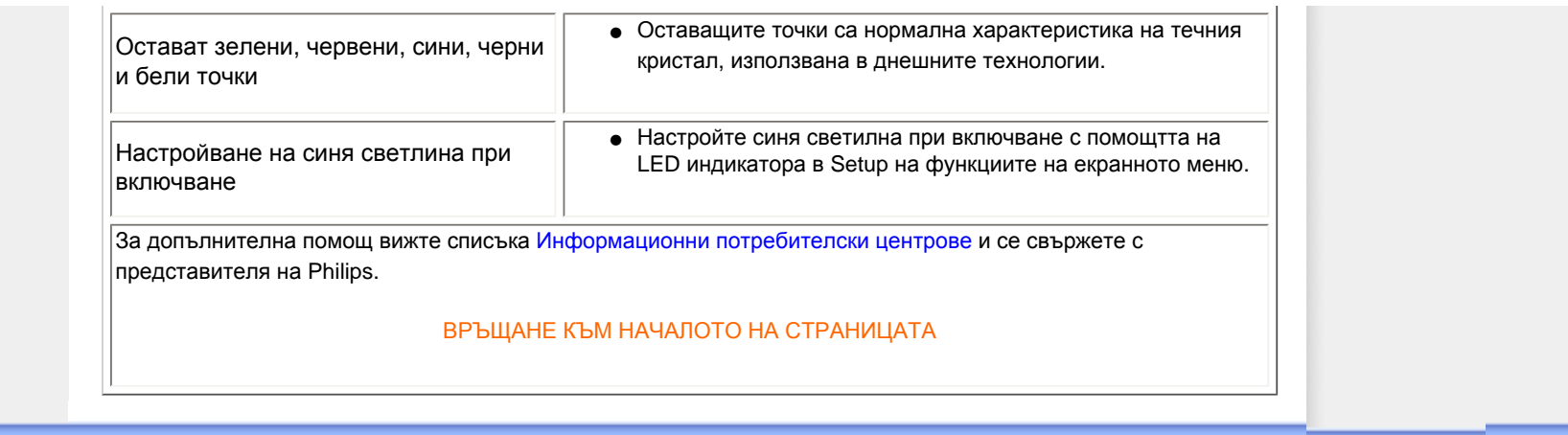

# <span id="page-6-0"></span>TCO Displays 5.0 Information

Recycling Information for Customers Waste Electrical and Electronic Equipment-WEEE CE Declaration of Conformity

Energy Star Declaration

Federal Communications Commission (FCC) Notice (U.S. Only)

[FCC Declaration of Conformity](#page-6-0)

Commission Federale de la Communication (FCC Declaration) EN 55022 Compliance (Czech Republic Only)

MIC Notice (South Korea Only)

Polish Center for Testing and Certification Notice North Europe (Nordic Countries) Information BSMI Notice (Taiwan Only) Ergonomie Hinweis (nur Deutschland) Philips End-of-Life Disposal Information for UK only China RoHS Safety Information **[Troubleshooting](#page-3-0)** 

[Other Related Information](#page-17-0)

[Frequently Asked Questions \(FAQs\)](#page-18-0)

# **Regulatory Information**

Model ID: 190C1 Model No: MWC1190I

### **TCO Displays 5.0 Information**

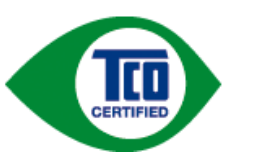

For displays with glossy bezels the user should consider the placement of the display as the bezel may cause disturbing reflections from surrounding light and bright surfaces.

### RETURN TO TOP OF THE PAGE

### **Recycling Information for Customers**

Philips establishes technically and economically viable objectives to optimize the environmental performance of the organization's product, service and activities.

From the planning, design and production stages, Philips emphasizes the important of making products that can easily be recycled. At Philips, end-of-life management primarily entails participation in national take-back initiatives and recycling programs whenever possible, preferably in cooperation with competitors.

There is currently a system of recycling up and running in the European countries, such as The Netherlands, Belgium, Norway, Sweden and Denmark.

In U.S.A., Philips Consumer Electronics North America has contributed funds for the Electronic Industries Alliance (EIA) Electronics Recycling Project and state recycling initiatives for end-of-life electronics products from household sources. In addition, the Northeast Recycling Council (NERC) - a multi-state non-profit organization focused on promoting recycling market development - plans to implement a recycling program.

In Asia Pacific, Taiwan, the products can be taken back by Environment Protection Administration (EPA) to follow the IT product recycling management process, detail can be found in web site [www.epa.gov.tw](http://www.epa.gov.tw/)

The monitor contains parts that could cause damage to the nature environment. Therefore, it is vital that the monitor is recycled at the end of its life cycle.

For help and service, please contact [Consumers Information Center](#page-84-0) or [F1rst Choice Contact Information](#page-81-0) [Center](#page-81-0) in each country or the following team of Environmental specialist can help.

Mrs. Argent Chan, Environment Manager Philips Consumer Lifestyle E-mail: [argent.chan@philips.com](mailto:w.y.chen@philips.com)  Tel: +886 (0) 3 222 6795

Mr. Maarten ten Houten - Senior Environmental Consultant

Philips Consumer Electronics E-mail: [marten.ten.houten@philips.com](mailto:marten.ten.houten@philips.com) Tel: +31 (0) 40 27 33402

Mr. Delmer F. Teglas Philips Consumer Electronics North America E-mail: [butch.teglas@philips.com](mailto:butch.teglas@philips.com)  Tel: +1 865 521 4322

#### RETURN TO TOP OF THE PAGE

#### **Waste Electrical and Electronic Equipment-WEEE**

Attention users in European Union private households

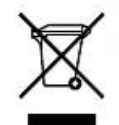

 This marking on the product or on its packaging illustrates that, under European Directive 2002/96/EG governing used electrical and electronic appliances, this product may not be disposed of with normal household waste. You are responsible for disposal of this equipment through a designated waste electrical and electronic equipment collection. To determine the locations for dropping off such waste electrical and electronic, contact your local government office, the waste disposal organization that serves your household or the store at which you purchased the product.

Attention users in United States:

Like all LCD products, this set contains a lamp with Mercury. Please dispose of according to all Local, State and Federal laws. For the disposal or recycling information, contact [www.mygreenelectronics.com](http://www.mygreenelectronics.com/) or [www.eiae.](http://www.eiae.org/) [org](http://www.eiae.org/).

#### RETURN TO TOP OF THE PAGE

### **CE Declaration of Conformity**

Philips Consumer Electronics declare under our responsibility that the product is in conformity with the following standards

- EN60950-1:2001 (Safety requirement of Information Technology Equipment)
- EN55022:1998 (Radio Disturbance requirement of Information Technology Equipment)
- EN55024:1998 (Immunity requirement of Information Technology Equipment)
- EN61000-3-2:2000 (Limits for Harmonic Current Emission)
- EN61000-3-3:1995 (Limitation of Voltage Fluctuation and Flicker)
- following provisions of directives applicable
- 73/23/EEC (Low Voltage Directive)
- 89/336/EEC (EMC Directive)
- 93/68/EEC (Amendment of EMC and Low Voltage Directive)

and is produced by a manufacturing organization on ISO9000 level.

The product also comply with the following standards - ISO9241-3, ISO9241-7, ISO9241-8 (Ergonomic requirement for CRT Monitor)

- ISO13406-2 (Ergonomic requirement for Flat Panel Display)
- GS EK1-2000 (GS specification)
- prEN50279:1998 (Low Frequency Electric and Magnetic fields for Visual Display)
- MPR-II (MPR:1990:8/1990:10 Low Frequency Electric and Magnetic fields)
- TCO'99, TCO'03 (Requirement for Environment Labelling of Ergonomics, Energy, Ecology and Emission,
- TCO: Swedish Confederation of Professional Employees) for TCO versions

#### RETURN TO TOP OF THE PAGE

#### **Energy Star Declaration**

This monitor is equipped with a function for saving energy which supports the VESA Display Power Management Signaling (DPMS) standard. This means that the monitor must be connected to a computer which supports VESA DPMS. Time settings are adjusted from the system unit by software.

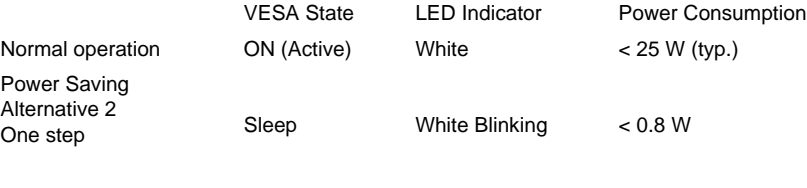

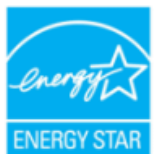

As an ENERGY STAR® Partner, PHILIPS has determined that this product meets the ENERGY STAR<sup>®</sup> guidelines for energy efficiency.

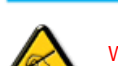

We recommend you switch off the monitor when it is not in use for a long time.

Switch Off Off < 0.5 W

RETURN TO TOP OF THE PAGE

### **Federal Communications Commission (FCC) Notice (U.S. Only)**

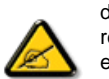

This equipment has been tested and found to comply with the limits for a Class B digital device, pursuant to Part 15 of the FCC Rules. These limits are designed to provide reasonable protection against harmful interference in a residential installation. This equipment generates, uses and can radiate radio frequency energy and, if not installed and used in accordance with the instructions, may cause harmful interference to radio communications. However, there is no guarantee that interference will not occur in a particular installation. If this equipment does cause harmful interference to radio or television reception, which can be determined by turning the equipment off and on, the user is encouraged to try to correct the interference by one or more of the following measures:

- Reorient or relocate the receiving antenna.
- Increase the separation between the equipment and receiver.
- Connect the equipment into an outlet on a circuit different from that to which the receiver is connected.
- Consult the dealer or an experienced radio/TV technician for help.

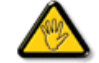

Changes or modifications not expressly approved by the party responsible for compliance could void the user's authority to operate the equipment.

Use only RF shielded cable that was supplied with the monitor when connecting this monitor to a computer device.

To prevent damage which may result in fire or shock hazard, do not expose this appliance to rain or excessive moisture.

THIS CLASS B DIGITAL APPARATUS MEETS ALL REQUIREMENTS OF THE CANADIAN INTERFERENCE-CAUSING EQUIPMENT REGULATIONS.

#### RETURN TO TOP OF THE PAGE

#### **FCC Declaration of Conformity**

Trade Name: Philips

Responsible Party: P.O. Box 671539 Marietta , GA 30006-0026 Philips Consumer Electronics North America 1-888-PHILIPS (744-5477)

Declaration of Conformity for Products Marked with FCC Logo, United States Only

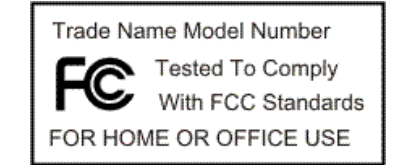

This device complies with Part 15 of the FCC Rules. Operation is subject to the following two conditions: (1) this device may not cause harmful interference, and (2) this device must accept any interference received, including interference that may cause undesired operation.

#### RETURN TO TOP OF THE PAGE

#### **Commission Federale de la Communication (FCC Declaration)**

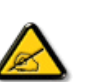

Cet équipement a été testé et déclaré conforme auxlimites des appareils numériques de class B,aux termes de l'article 15 Des règles de la FCC. Ces limites sont conçues de façon à fourir une protection raisonnable contre les interférences nuisibles dans le cadre d'une installation résidentielle. CET appareil produit, utilise et peut émettre des hyperfréquences qui, si l'appareil n'est pas installé et utilisé selon les consignes données, peuvent causer des interférences nuisibles aux communications radio. Cependant, rien ne peut garantir l'absence d'interférences dans le cadre d'une installation particulière. Si cet appareil est la cause d'interférences nuisibles pour la réception des signaux de radio ou de télévision, ce qui peut être décelé en fermant l'équipement, puis en le remettant en fonction, l'utilisateur pourrait essayer de corriger la situation en prenant les mesures suivantes:

- Réorienter ou déplacer l'antenne de réception.
- Augmenter la distance entre l'équipement et le récepteur.
- Brancher l'équipement sur un autre circuit que celui utilisé par le récepteur.
- Demander l'aide du marchand ou d'un technicien chevronné en radio/télévision.

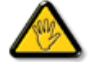

Toutes modifications n'ayant pas reçu l'approbation des services compétents en matière de conformité est susceptible d'interdire à l'utilisateur l'usage du présent équipement.

N'utiliser que des câbles RF armés pour les connections avec des ordinateurs ou périphériques.

CET APPAREIL NUMERIQUE DE LA CLASSE B RESPECTE TOUTES LES EXIGENCES DU REGLEMENT SUR LE MATERIEL BROUILLEUR DU CANADA.

### RETURN TO TOP OF THE PAGE

### **EN 55022 Compliance (Czech Republic Only)**

This device belongs to category B devices as described in EN 55022, unless it is specifically stated that it is a Class A device on the specification label. The following applies to devices in Class A of EN 55022 (radius of protection up to 30 meters). The user of the device is obliged to take all steps necessary to remove sources of interference to telecommunication or other devices.

Pokud není na typovém štítku počítače uvedeno, že spadá do do třídy A podle EN 55022, spadá automaticky do třídy B podle EN 55022. Pro zařízení zařazená do třídy A (chranné pásmo 30m) podle EN 55022 platí následující. Dojde-li k rušení telekomunikačních nebo jiných zařízení je uživatel povinnen provést taková opatřgní, aby rušení odstranil.

#### RETURN TO TOP OF THE PAGE

#### **MIC Notice (South Korea Only)**

Class B Device

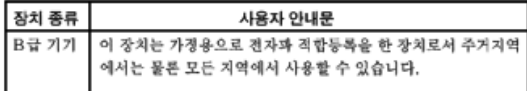

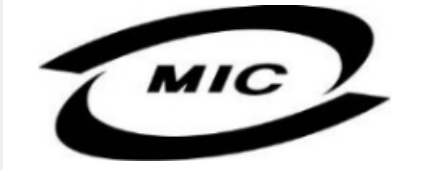

Please note that this device has been approved for non-business purposes and may be used in any environment, including residential areas.

#### RETURN TO TOP OF THE PAGE

# **Polish Center for Testing and Certification Notice**

The equipment should draw power from a socket with an attached protection circuit (a three-prong socket). All equipment that works together (computer, monitor, printer, and so on) should have the same power supply source.

The phasing conductor of the room's electrical installation should have a reserve short-circuit protection device in the form of a fuse with a nominal value no larger than 16 amperes (A).

To completely switch off the equipment, the power supply cable must be removed from the power supply socket, which should be located near the equipment and easily accessible.

A protection mark "B" confirms that the equipment is in compliance with the protection usage requirements of standards PN-93/T-42107 and PN-89/E-06251.

#### Wymagania Polskiego Centrum Badań i Certyfikacji

Urządzenie powinno być zasilane z gniazda z przyłączonym obwodem ochronnym (gniazdo z kołkiem). Współpracujące ze sobą urządzenia (komputer, monitor, drukarka) powinny być zasilane z tego samego źródła.

Instalacja elektryczna pomieszczenia powinna zawierać w przewodzie fazowym rezerwową ochronę<br>przed zwarciami, w postaci bezpiecznika o wartości znamionowej nie większej niż 16A (amperów). W celu całkowitego wyłączenia urządzenia z sieci zasilania, należy wyjąć wtyczkę kabla zasilającego z gniazdka, które powinno znajdować się w pobliżu urządzenia i być łatwo dostępne. Znak bezpieczeństwa "B" potwierdza zgodność urządzenia z wymaganiami bezpieczeństwa użytkowania zawartymi w PN-93/T-42107 i PN-89/E-06251.

# Pozostałe instrukcje bezpieczeństwa

- Nie należy używać wtyczek adapterowych lub usuwać kołka obwodu ochronnego z wtyczki. Ježeli konieczne jest użycie przedłużacza to należy użyć przedłużacza 3-żyłowego z prawidłowo połączonym przewodem ochronnym.
- \* System komputerowy należy zabezpieczyć przed nagłymi, chwilowymi wzrostami lub spadkami napięcia, używając eliminatora przepięc, urządzenia dopasowującego lub bezzakłóceniowego źródła zasilania.
- · Należy upewnić się, aby nic nie leżało na kablach systemu komputerowego, oraz aby kable nie były umieszczone w miejscu, gdzie można byłoby na nie nadeptywać lub potykać się o nie.
- · Nie należy rozlewać napojów ani innych płynów na system komputerowy.
- \* Nie należy wpychać żadnych przedmiotów do otworów systemu komputerowego, gdyż może to spowodować pożar lub porażenie prądem, poprzez zwarcie elementów wewnętrznych.
- \* System komputerowy powinien znajdować się z dala od grzejników i źródeł ciepła. Ponadto, nie należy błokować otworów wentylacyjnych. Należy unikać kładzenia lużnych papierów pod komputer oraz umieszczania komputera w ciasnym miejscu bez możliwości cyrkulacji powietrza wokół niego.

#### RETURN TO TOP OF THE PAGE

#### **North Europe (Nordic Countries) Information**

Placering/Ventilation

#### **VARNING:**

FÖRSÄKRA DIG OM ATT HUVUDBRYTARE OCH UTTAG ÄR LÄTÅTKOMLIGA, NÄR DU STÄLLER DIN UTRUSTNING PÅPLATS.

Placering/Ventilation

# **ADVARSEL:**

SØRG VED PLACERINGEN FOR, AT NETLEDNINGENS STIK OG STIKKONTAKT ER NEMT TILGÆNGELIGE.

Paikka/Ilmankierto

### **VAROITUS:**

SIJOITA LAITE SITEN, ETTÄ VERKKOJOHTO VOIDAAN TARVITTAESSA HELPOSTI IRROTTAA PISTORASIASTA.

Plassering/Ventilasjon

# **ADVARSEL:**

NÅR DETTE UTSTYRET PLASSERES, MÅ DU PASSE PÅ AT KONTAKTENE FOR STØMTILFØRSEL ER LETTE Å NÅ.

RETURN TO TOP OF THE PAGE

# **BSMI Notice (Taiwan Only)**

符合乙類資訊產品之標準

#### RETURN TO TOP OF THE PAGE

#### **Ergonomie Hinweis (nur Deutschland)**

Der von uns gelieferte Farbmonitor entspricht den in der "Verordnung über den Schutz vor Schäden durch Röntgenstrahlen" festgelegten Vorschriften.

Auf der Rückwand des Gerätes befindet sich ein Aufkleber, der auf die Unbedenklichkeit der Inbetriebnahme hinweist, da die Vorschriften über die Bauart von Störstrahlern nach Anlage III ¤ 5 Abs. 4 der Röntgenverordnung erfüllt sind.

Damit Ihr Monitor immer den in der Zulassung geforderten Werten entspricht, ist darauf zu achten, daß

- 1. Reparaturen nur durch Fachpersonal durchgeführt werden.
- 2. nur original-Ersatzteile verwendet werden.
- 3. bei Ersatz der Bildröhre nur eine bauartgleiche eingebaut wird.

Aus ergonomischen Gründen wird empfohlen, die Grundfarben Blau und Rot nicht auf dunklem Untergrund zu verwenden (schlechte Lesbarkeit und erhöhte Augenbelastung bei zu geringem Zeichenkontrast wären die Folge).

Der arbeitsplatzbezogene Schalldruckpegel nach DIN 45 635 beträgt 70dB (A) oder weniger.

**ACHTUNG:** BEIM AUFSTELLEN DIESES GERÄTES DARAUF ACHTEN, DAß NETZSTECKER UND NETZKABELANSCHLUß LEICHT ZUGÄNGLICH SIND.

#### RETURN TO TOP OF THE PAGE

#### **End-of-Life Disposal**

Your new monitor contains materials that can be recycled and reused. Specialized companies can recycle your product to increase the amount of reusable materials and to minimize the amount to be disposed of.

Please find out about the local regulations on how to dispose of your old monitor from your local Philips dealer.

#### **(For customers in Canada and U.S.A.)**

This product may contain lead and/or mercury. Dispose of in accordance to local-state and federal regulations. For additional information on recycling contact [www.eia.org](http://www.eia.org/) (Consumer Education Initiative)

#### RETURN TO TOP OF THE PAGE

#### **Information for UK only**

#### **WARNING - THIS APPLIANCE MUST BE GROUNDING.**

#### **Important:**

This apparatus is supplied with an approved moulded 13A plug. To change a fuse in this type of plug proceed as follows:

1. Remove fuse cover and fuse.

2. Fit new fuse which should be a BS 1362 5A,A.S.T.A. or BSI approved type.

3. Refit the fuse cover.

If the fitted plug is not suitable for your socket outlets, it should be cut off and an appropriate 3-pin plug fitted in its place.

If the mains plug contains a fuse, this should have a value of 5A. If a plug without a fuse is used, the fuse at the distribution board should not be greater than 5A.

Note: The severed plug must be destroyed to avoid a possible shock hazard should it be inserted into a 13A socket elsewhere.

#### **How to connect a plug**

The wires in the mains lead are coloured in accordance with the following code:

BLUE - "NEUTRAL" ("N")

BROWN - "LIVE" ("L")

GREEN & YELLOW - "GROUND" ("G")

1. The GREEN AND YELLOW wire must be connected to the terminal in the plug which is marked with the letter "G" or by the Ground symbol  $\frac{1}{\epsilon}$  or coloured GREEN or GREEN AND YELLOW.

2. The BLUE wire must be connected to the terminal which is marked with the letter "N" or coloured BLACK.

3. The BROWN wire must be connected to the terminal which marked with the letter "L" or coloured RED.

Before replacing the plug cover, make certain that the cord grip is clamped over the sheath of the lead - not simply over the three wires.

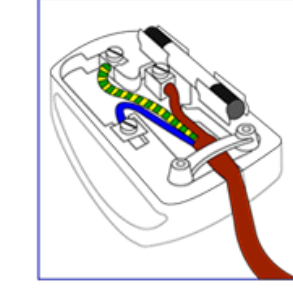

#### **China RoHS**

The People's Republic of China released a regulation called "Management Methods for Controlling Pollution by Electronic Information Products" or commonly referred to as China RoHS. All products including CRT and LCD monitor which are produced and sold for China market have to meet China RoHS request.

### 中国大陆RoHS

根据中国大陆《电子信息产品污染控制管理办法》(也称为中国大陆RoHS), 以下部分列出了本产品中可能包含的有毒有害物质或元素的名称和含量

### 本表适用之产品

显示器(液晶及CRT)

# 有毒有害物质或元素

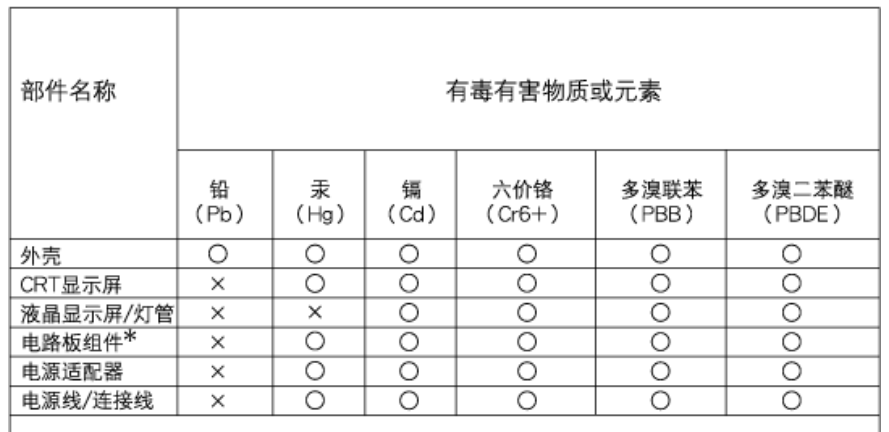

\*: 电路板组件包括印刷电路板及其构成的零部件,如电阻、电容、集成电路、连接器等 ○:表示该有毒有害物质在该部件所有均质材料中的含量均在

《电子信息产品中有毒有害物质的限量要求标准》规定的限量要求以下

X:表示该有毒有害物质至少在该部件的某一均质材料中的含量超出 《电子信息产品中有毒有害物质的限量要求标准》规定的限量要求;但是上表中打"×"的部件, 符合欧盟RoHS法规要求(属于豁免的部分)

# 中国能源效率标识

根据中国大陆《能源效率标识管理办法》本显示器符合以下要求:

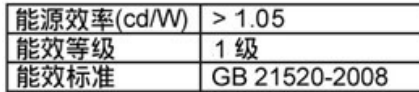

详细有关信息请查阅中国能效标识网: http://www.energylabel.gov.cn/

RETURN TO TOP OF THE PAGE

# **Safety Information: Electric, Magnetic and Electromagnetic Fields ("EMF")**

- 1. Philips Royal Electronics manufactures and sells many products targeted at consumers, which, like any electronic apparatus, in general have the ability to emit and receive electro magnetic signals.
- 2. One of Philips' leading Business Principles is to take all necessary health and safety measures for our products, to comply with all applicable legal requirements and to stay well within the EMF standards applicable at the time of producing the products.
- 3. Philips is committed to develop, produce and market products that cause no adverse health effects.
- 4. Philips confirms that if its products are handled properly for their intended use, they are safe to use according to scientific evidence available today.
- 5. Philips plays an active role in the development of international EMF and safety standards, enabling Philips to anticipate further developments in standardization for early integration in its products.

#### RETURN TO TOP OF THE PAGE

I

<span id="page-17-0"></span>Безпека та [усунення](#page-1-0) [несправностей](#page-1-0) [Розповсюджені](#page-18-0) питання

Усунення [несправностей](#page-3-0)

[Інформація](#page-6-0) про контроль

Інформація для користувачів у США Інформація для користувачів за межами США

# **Інша відповідна інформація**

# **Інформація для користувачів у США**

*Для пристроїв, встановлених на 115 В:* 

Використовуйте комплект шнурів, схвалений "Юніон Лаб", який складається як мінімум 18 AWG, тип SVT або SJT трьохпровідниковий шнур, максимум 15 футів завдовжки, і паралельними контактами, виделкою заземлення 15 А, 125 В.

*Для пристроїв, встановлених на 230 В:* 

Використовуйте комплект шнурів, схвалений "Юніон Лаб", який складається як мінімум 18 AWG, тип SVT або SJT трьохпровідниковий шнур, максимум 15 футів завдовжки, і тандемними контактами, виделкою заземлення 15 А, 250 В.

# **Інформація для користувачів за межами США**

*Для пристроїв, встановлених на 230 В:*

Використовуйте набір шнурів, який складається як мінімум зі шнура 18 AWG та прикріпленою виделкою заземлення 15 А, 250 В. Шнур мусить бути схваленим для країни, де буде інстальованно обладнання та/або позначеним HAR.

ПОВЕРНУТИСЯ НА ПОЧАТОК СТОРІНКИ

í

<span id="page-18-0"></span>Заходи безпеки та [усунення](#page-1-0) [несправностей](#page-1-0) Загальні розповсюджені питання Регулювання екрану

Сполучуваність із іншими периферійними пристроями Технологія РК-панелі

Стандарти ергономіки, екології та безпеки

Усунення [несправності](#page-3-0)

[Інформація](#page-6-0) щодо норм

Інша відповіда [інформація](#page-17-0)

# **Розповсюджені питання**

# **Загальні розповсюджені питання**

**П: Коли я інсталюю монітор, що робити, якщо на екрані показано Cannot display this video mode (Неможливо показати цей режим відео)?**

- **В: Рекомендований режим відео для Philips 19 дюйми: 1440x900 на 60Hz.**
	- 1. Відключіть всі кабелі, потім підключіть ПК до монітору, яким Ви користувалися раніше.
	- 2. У стартовому меню Windows, виберіть Налаштування/Контрольна панель. На контрольній панелі Window виберіть піктограму Дисплей. На контрольній панелі дисплею виберіть панель 'Налаштування'. На панелі налаштувань, у віконці, позначеному 'зона робочого столу' пересуньте повзун на 1440х900 пікселів (19 дюйми).
	- 3. Відкрийте 'Високотехнологічні властивості' і встановіть Refresh Rate (Частоту поновлення) на 60 Гц, потім клацніть по ОК.
	- 4. Перестартуйте комп'ютер і повторіть крок 2 і 3, щоб переконатися, що ПК встановлено на 1440x900 і 60 Гц (19 дюймів).
	- 5. Вимкніть систему ПК, відключіть старий монітор і підключіть РК-монітор Philips.
	- 6. Увімкніть монітор і увімкніть ПК.

П: Що таке файли .inf та .icm на компакт-диску? Як мені інсталювати драйвери (.inf та . **icm)?**

**В:** Це файли драйверів для монітору. Виконуйте інструкції з керівництва користувача, щоб інсталювати драйвери. Ваш ПК може вимагати драйвери монітора (файли .inf та .icm) на диску драйвера, коли Ви інсталюєте монітор вперше. Виконуйте інструкції, щоб вставити (комплектуючий компакт-диск), включений у комплект. Драйвери монітору (файли .inf та .icm) будуть інстальовані автоматично.

# **П: Як мені регулювати чіткість?**

**В:** Ваш драйвер відео/графічної карти та монітор разом визначать доступні ступені чіткості. Ви можете вибрати бажану чіткість у контрольній панелі

Windows® у "Властивості дисплею".

# **П: Що, якщо я загублюся в процесі налаштування монітору?**

**В:** Просто натисніть кнопку Меню, кнопку Налаштування, потім виберіть 'Скинути', щоб повернути всі оригінальні фабричні налаштування.

# **П: Що таке функція Auto (Авто)?**

**В:** Клавіша *АВТО регулювання* відновлює оптимальні налаштування розташування, фази та годинника екрану, якщо натиснути на одну конопку без необхідності переходити по ЕМ та контрольних кнопках.

**Примітка: Авто функція доступна лише у вибраних моделей.**

# **П: Мій монітор не має живлення (світлодіод живлення не світиться). Що робити?**

**В:** Переконайтеся, що шнур живлення перемінного струму підключено між монітором та розеткою перемінного струму, клацніть по клавіші на клавіатурі/ миші, щоб вивести ПК з режиму очікування.

# **П: Чи прийме РК-монітор черезрядковий сигнал моделей ПК?**

**В:** Ні. Якщо використовується черезрядковий сигнал, екран показує і парні, і непарні горизонтальні скануючі лінії одночасно, таким чином спотворюючи зображення.

# **П: Що означає частота поновлення для РК-екрану?**

**В:** На відміну від технології дисплеїв з електронно-променевою трубкою, у якій електронний промінь зі швидкістю пробігає згори вниз по екрану і таким чином викликає мерехтіння, дисплей з активною матрицею використовує активний елемент (TFT) для контролю кожного окремого пікселя, так що термін "частота поновлення" насправді не дуже підходить технології РК-екранів.

# **П: Чи РК-екран стійкий до подряпин?**

**B:** Захисне покриття нанесене на поверхню РК-екрану, який є стійким до подряпин у певних межах (приблизно до твердості олівця 2Н). Загалом рекомендовано не піддавати поверхню панелі будь-яким надмірним діям і не дряпати.

# **П: Як чистити поверхню РК-екрану?**

**B:**Для звичайного чищення використовуйте чисту суху тканину. Для ретельного чищення використовуйте, будь ласка, ізопропіловий спирт. Не використовуйте розчинники, такі як етиловий спирт, етанол, ацетон, гексан тощо.

# **П: Чи можна змінити налаштування кольору монітору?**

**B:** Так, можна змінити налаштування кольору в ЕМ таким чином:

1. Натисніть "Меню", щоб показати ЕМ (екранне меню)

2. Натисніть "Стрілка вниз", щоб вибрати опцію "Колір", потім натисніть "ОК", щоб увійти до налаштувань кольору, їх троє, як наведено нижче.

а. Темература кольору: шість налаштувань - це 5000K, 6500K, 7500K, 8200K, 9300K та 11500K. З налаштування в діапазоні 5000 К екран виглядає "теплим", у червоно-білих тонах, а температура 11500 К дає "холодний блакитно-білий тон".

б. sRGB; це стандартне налаштування забезпечує правильний обмін кольорами між різними пристрями (напр., цифровими камерами, моніторами, принтерами, сканерами тощо)

в. За визначенням користувача; користувач вибирає налаштування кольору, якому надає перевагу, відрегулювавши червоний, зелений та синій кольори.

г. Гамма; п'ять налаштувань - це 1.8, 2.0, 2.2, 2.4 та 2.6.

\* Вимір кольору за світлом, випроміненим предметом під час нагрівання. Це значення вказано за абсолютною шкалою (у градусах Кельвіна). Нижчі температури Кельвіна, такі як 2004 К, червоні, а вищі, такі як 9300 К - блакитні. Нейтральна температура біла, це 6504 К.

# ПОВЕРНУТИСЯ НА ПОЧАТОК СТОРІНКИ

# **Регулювання екрану**

**П: Коли я інсталюю монітор, як отримати найкращі робочі характеристики?**

**B:** Щоб отримати найкращі робочі характеристики, переконайтеся, що налаштування дисплею це 1440x900, 60 Гц для 19 дюймів.

**П: Чи відрізняється РК-дислей від дисплеїв з електронно-променевою трубкою з точки зору радіації?**

**B:** Через те, що РК-дисплей не використовує електронну гармату, він не створює стільки випромінювання з екрану.

# ПОВЕРНУТИСЯ НА ПОЧАТОК СТОРІНКИ

# **Сполучуваність із іншими периферійними пристроями**

**П: Чи можна підключити РК-монітор до будь-якого ПК, автоматизованого робочого місця або Макінтош?**

**B:** Так. Всі РК-монітори Philips повністю сумісні зі стандартними ПК, Макінтош і автоматизоаними робочими місцями. Вам може знадобитися адаптер кабеля для підключення монітору до системи Макінтош. Будь ласка, зверніться до розповсюджувача Philips по більше інформації.

**П: Чи РК-монітори Philips працюють із системою "Вмикай та працюй"?**

**B:** Так, монітори сумісні за системою "Вмикай та працюй" з Windows® 95, 98, 2000, XP та Vista.

**П: Що таке USB (універсальна серійна шина)?**

**B:** Вважайте USB кмітливим роз'їмом для периферійних пристроїв ПК. USB автоматично визначає ресурси (такі як ПЗ драйвера та ширина діапазону шини), потрібні периферійним пристроям. USB надає необхідні ресурси без втручання користувача. У USB є три основні переваги. USB усуває "страх втручання до корпусу" - страх зняти корпус комп'ютера, щоб інсталювати мікроплати, а це часто вимагає регулювання складних налаштувань - для додаткових периферійних засобів. USB усуває "заблоковані порти". Без USB ПК звичайно обмежені одним принтером, двома пристроями портів (звичайно це миша і модем), одним додатком підсиленого паралельного порту (сканер або відеокамера, наприклад) та джойстіком. Щодня на ринку з'являється все більше мультимедійних комп'ютерів. З USB від комп'ютера можуть працювати до 127 пристроїв. USB надає можливість "гарячого плагіну". Нема необхідності вимикати систему, підключати пристрій, здійснювати первинне завантаження і запускати налаштування, щоб інсталювати периферійні пристрої. Також нема необхідності проходити зворотній процес вимкнення пристрою. Словом, USB перетворює сьогоднішні "Вмикай і молись" (Plug-and-Pray) на "Вмикай і працюй!" (Plug-and-Play!).

Будь ласка, більше інформації про USB з глосарію.

# **П: Що таке хаб USB?**

**B:** Хаб USB надає додаткові підключення до універсальної серійної шайби. Порт вихідного потоку даних хабу підключає хаб до хоста, звичайно до ПК. Багато вхідних портів у хабі надає можливість підключатися до іншого хабу або пристрою, наприклад, клавіатури, камери або принтера USB.

# ПОВЕРНУТИСЯ НА ПОЧАТОК СТОРІНКИ

# **Технологія РК-панелі**

# **П: Що таке рідкокристалічний дисплей?**

**B:** Рідкокристалічний дисплей (РК-дисплей) - це оптичний пристрій, який широко вживається для показу знаків ASCII та зображень на цифрових пристроях, таких як годинники, калькулятори, портативні ігрові консолі тощо. РК-дисплей - це технологія, яка використовується для дисплеїв у портативних та інших невеликих комп'ютерах. Як світлодіод та газоплазмені технології, РК-дисплей надає можливість зробити дисплеї набагато тоншими, ніж технологія катоднопроменевої трубки. РК-екран споживає набагато менше енергії, ніж світлодіодні та газові дисплеї, тому що він працює більше за принципом блокування світла, а не випромінення.

# **П: Що відрізняє РК-дисплей пасивної матриці від РК-дисплею активної матриці?**

**B:** РК-дисплей зроблено з граток пасивної або активної матриці. Активна матриця має транзистор, розташований на перехресті кожного пікселя, а це вимагає менше струму для контролю за освітленістю пікселя. Тому струм у дисплеї з активною матрицею можна вмикати і вимикати частіше, покращуючи час поновлення екрану (Ваш курсор рухатиметься швидше по екрану, наприклад). РК-екран з пасивною матрицею має гратки з провідників з пікселями на кожному перехресті гратки.

# **П: Які переваги TFT РК-екран має порівняно із електронно-променевою трубкою?**

**B:**У моніторі з електронно-променевою трубкою гармата вистрілює електрони і світло, зіштовхуючи поляризовані електрони на люмінісцентному склі. Таким чином, монітори з електронно-променевою трубкою в основному працюють з аналоговим сигналом RGB. TFT РК-монітор - це пристрій, який показує вхідне зображення за допомогою роботи рідкокристалічної панелі. TFT має структуру, фундаментально відмінну від електронно-променевої трубки: Кожна комірка має структуру активної матриці тв незалежні активні елементи. TFT РК-екран має дві скляні панелі та простір між ними, заповнений рідким кристалом. Коли кожна комірка сполучена з електродами і до неї постачається струм, молекулярна структура рідкого кристалу змінюється і контролює скільки світла пропустити для показу зображень. TFT РК-дисплей має кілька переваг у порівнянні з електроннопроменевою трубкою, бо він може бути дуже тонким, а мерехтіння нема через те, що він не застосовує метод сканування.

### **П: Чому вертикальна частота 60 Гц є оптимальною для РК-монітора?**

**B:** На відміну від електронно-променевої трубки, TFT РК-панель має фіксовану чіткість. Наприклад, монітор XGA має чіткість 1024x3 (червоний, зелений, синій) x 768 пікселів, і вища чіткість може бути недоступною без додаткової обробки ПЗ. Панель створена для оптимізації дисплею для синхросигналу для відображення на растровому дисплеї у 65 МГц, одного зі стандартів дисплеїв XGA. Через те, що вертикальна/горизонтальна частота для синхросигналу відображення 60 Гц/48 кГц, оптимальна частота для цього монітору 60 Гц.

**П: Яка технологія широкого кута доступна? Як вона працює?**

**B:** РК-панель TFT - це елемент, який контролює/показує вхідне підсвічення за допомогою подвійного заломлення у рідкому кристалі. Застосовуючи властивість проекції вхідного світла заломлюється в бік більшої вісі рідкого елементу, вона контролює напрямок вхідного світла і показує його. Через те, що частота заломлення вхідного світла у рідкому кристалі змінюється залежно від вхідного кута світла, кут перегляду TFT набанато вужчий за електроннопроменеву трубку. Звичайно кут перегляду стосується точки, де коефіцієнт контрасту 10. Зараз знаходиться у стадії розробки багато способів розширення кута перегляду, і найрозповсюдженіший підхід - це використовувати плівку широкого кута перегляду, який розширює кут перегляду, змінюючи частоту заломлення. IPS (перемикання в площині) або MVA (мультивертикальне вирівнювання) також використовується для надання ширший кут перегляду.

# **П: Чому РК-монітор не мерехтить?**

**B:** Говорячи про технічні тонкощі, РК-екрани насправді мерехтить, але не причина цього феномену відрізняється від монітора з електронно-променевою трубкою - і це не має впливу на зорове сприйняття. Мерехтіння РК-екрану стосується звичайно непомітного світіння, викликаного різницею між позитивним і негативним зарядом. З іншого боку, мерехтіння електронно-променевої трубки, яке може подразнювати очі, трапляється, коли стає помітним вмикання/ вимикання люмінісцентного об'єкту. Через те, що швидкість реакції рідкого кристалу в РК-панелі набагато нижча, ця неприємна форма мерехтіння відсутня у РК-дисплеї.

# **П: Чому електромагнітна інтерференція РК-монітору низька?**

**B:** На відміну від електронно-променевої трубки, РК-монітори не мають ключових частин, які створюють електромагнітну інтерференцію, особливо магнітні поля. Також через те, що РК-дисплей використовує відносно мало живлення, електрострум поводиться надзвичайно "тихо".

# ПОВЕРНУТИСЯ НА ПОЧАТОК СТОРІНКИ

# **Ергономічні, екологічні стандарти та стандарти безпеки**

# **П: Що таке знак СЕ?**

**B:** Знак СЕ (Conformité Européenne) мусить знаходитися на всіх контрольованих

виробах, які пропонуються до продажу на європейському ринку. Знак "СЕ" означає, що виріб відповідає нормам Європейської Директиви. Європейська Директива - це європейський "Закон", який стосується здоров'я, безпеки, захисту довкілля та споживачів, і приблизно відповідає Національному Електричному Коду США і стандартам "Юніон Лаб".

# **П:Чи відповідає РК-монітор загальним стандартам безпеки?**

**B:** Так. РК-монітори Philips відповідають вказівкам стандарту TCO Displays 5.0 для контролю за випромінюванням, електромагнітними хвилями, зменшенням споживання енергії, електричною безпекою в робочому середовищі та переробкою. Сторінка технічних характеристик надає детальні дані про стандарти безпеки.

**П: Після зміни ПК я бачу на екрані це повідомлення. Що робити?**

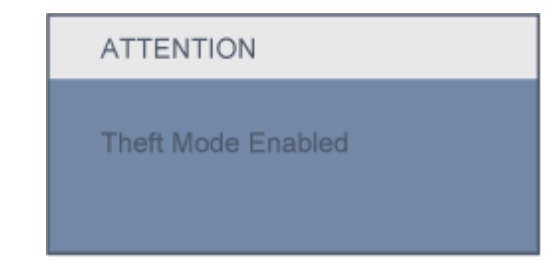

**B:** Це сталося через те, що ви активували функцію попередження крадіжок у SmartControl II. Будь ласка, зверніться до ІТ-менеджера або Сервісного центру Philips.

*Більше інформації знаходиться у розділі* **[Контрольна](#page-6-0) інформація.**

ПОВЕРНУТИСЯ НА ПОЧАТОК СТОРІНКИ

í

<span id="page-26-2"></span>Про це [керівництво](#page-26-0)

<span id="page-26-0"></span>[Описи](#page-26-1)

# **Про це керівництво**

# **Про це керівництво**

Електронне керівництво користувача призначене для всіх, хто користується РК-монітором Philips. Воно описує особливі характеристики РК-монітора, налаштування, експлуатацію та надає іншу важливу інформацію. Його зміст ідентичний інформації в нашій друкованій версії.

Воно включає наступні розділи:

- Інформація про безпеку та Усунення [несправностей](#page-1-0) надає підказки та рішення розповсюджених проблем та іншу відповідну інформацію, яка може Вам знадобитися.
- Про це Електронне керівництво користувача надає огляд включеної інформації та піктограми-попередження з описами та іншу документацію для довідок.
- [Інформація](#page-28-0) про виріб надає огляд особливих характеристик монітору і технічні характеристики монітору.
- [Інсталяція](#page-63-0) монітору описує процес початкового налаштування і надає огляд з експлуатації монітору.
- [Екранне](#page-74-0) меню надає інформацію з регулювання налаштувань на моніторі.
- [Обслуговування](#page-77-0) клієнтів та гарантія містить список Інформаційних Центрів для Клієнтів Philips по всьому світі з телефонами служб підтримки та інформацію про гарантію, яка розповсюджується на Ваш виріб.
- [Глосарій](#page-101-0) подає визначення технічних термінів.
- Опція [завантаження](#page-112-0) і друку переносить все керівництво на Ваш жорсткий диск для полегшеного користування.

# [ПОВЕРНУТИСЯ](#page-26-2) НА ПОЧАТОК СТОРІНКИ

# <span id="page-26-1"></span>**Описи**

Наступні підрозділи описують скорочені повідомлення, вживані у цьому документі.

**Примітки, застереження та попередження про небезпеку**

Скрізь у цьому керівництві блоки тексту можуть супроводжуватися піктограмою і бути надруковані жирним шрифтом або курсивом. Ці блоки містять примітки, застереження або попередження про небезпеку. Вони вживаються наступним чином:

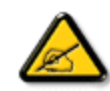

**ПРИМІТКА: Піктограма позначає важливу інформацію та підказки, які допоможуть краще користуватися системою комп'ютера.**

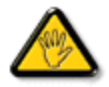

**ЗАСТЕРЕЖЕННЯ: Піктограма позначає інформацію, як уникнути потенційного пошкодження апаратного забезпечення або втрати даних.**

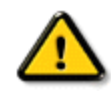

**ПОПЕРЕДЖЕННЯ ПРО НЕБЕЗПЕКУ: Піктограма попереджує про потенційний ризик для здоров'я або життя і вказує, як уникнути проблеми.**

Деякі попередження можуть бути вказані в іншому форматі і не супроводжуватися піктограмою. У таких випадках особливий вигляд попередження був вказаний відповідною регулюючою організацією.

# [ПОВЕРНУТИСЯ](#page-26-2) НА ПОЧАТОК СТОРІНКИ

©2009 Koninklijke Philips Electronics NV

Всі права застережено. Відтворення, копіювання, користування, модифікація, позичання, оприлюднення, передача та/або радіомовлення цілком або частини заборонене без письмової згоди Philips Electronics NV

l

### <span id="page-28-3"></span><span id="page-28-0"></span>Ваш РК-[монітор](#page-28-1)

**[Smartimage](#page-28-2)** 

**[SmartContrast](#page-30-0)** 

<span id="page-28-1"></span>**[SmartSaturate](#page-31-0)** 

**[SmartSharpness](#page-31-1)** 

Виріб без [свинцю](#page-32-0)

Технічні [характеристики](#page-32-1)

<span id="page-28-2"></span>Чіткість та [попередньо](#page-33-0) [налаштовані](#page-33-0) режими [Позиція](#page-38-0) Philips щодо [дефектів](#page-38-0) пікселів [Автоматичне](#page-34-0) [енергозаощадження](#page-34-0) Фізичні [характеристики](#page-35-0)

[Призначення](#page-28-0) Pin

Огляд [виробу](#page-36-0)

Фізичні [функції](#page-37-0)

[SmartControl II](#page-41-0)

# **Інформація про виріб**

# **Ваш РК-монітор**

Вітаємо із покупкою і ласкаво просимо до Philips. Щоб вигідно користуватися всім, що пропонує Philips, зарєструйте виріб тут[: www.philips.com/welcome](http://www.philips.com/welcome)

#### [ПОВЕРНУТИСЯ](#page-28-3) НА ПОЧАТОК СТОРІНКИ

### **SmartImage**

#### **Що це?**

SmartImage надає попередні налаштування, які оптимізують дисплей для різних типів змісту, динамічно регулює яскравість, контраст, колір та різкість у режимі реального часу. Ви працюєте з текстовими програмами, показуєте зображення або переглядаєте відео, Philips SmartImage надає найкращі робочі характеристики РК-дисплею..

#### **Навщо це потрібно?**

Ви бажаєте мати РК-дисплей, який оптимізує показ Ваших улюблених типів змісту? ПЗ SmartImage динамічно регулює яскравість, контраст, колір та різкість у режимі реального часу.

### **Як це працює?**

SmartImage - це ПЗ, засноване на технології Philips, яка здобула високі нагороди, LightFrame™, аналізує зміст, показаний на Вашому екрані. Залежно від вибраного сценарію, SmartImage динамічно підсилює контраст, насиченість кольору, різкість зображень і відео для найвищої якості роботи дисплею - все це відбувається у реальому часі, а Ви натиснули на одну лише кнопку.

#### **Як активувати SmartImage?**

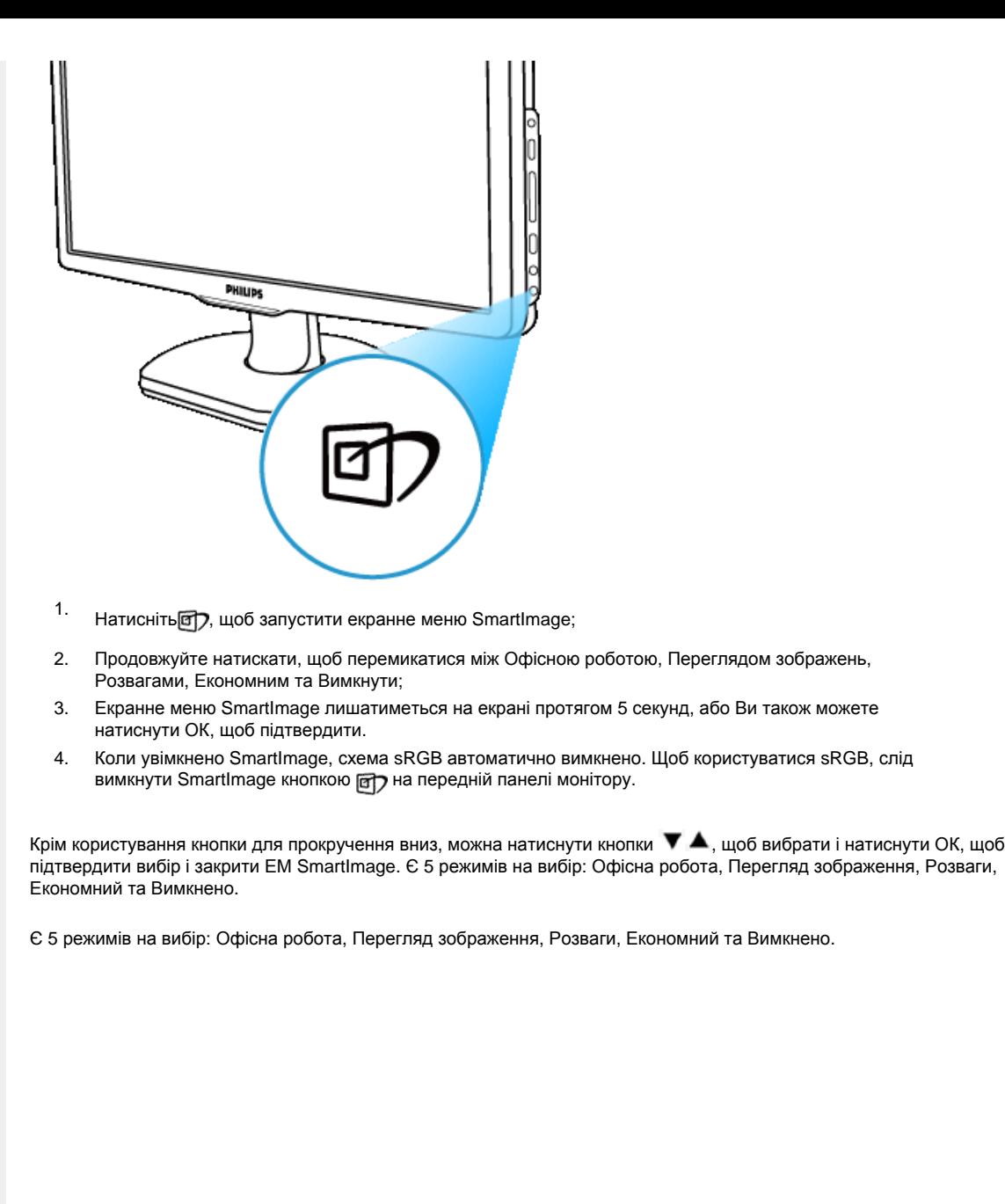

file:///P|/P\_TranslateFile/CC9/2009/5/Qisda-Philips%20190C1%20EDFU/DTP/Philips-190C1/Ukraine/190C1/product/product.htm 第 2 頁 / 共 10 [2009/5/14 下午 04:34:20]

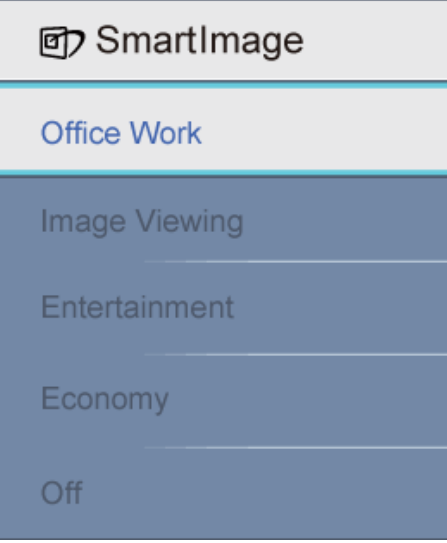

- 1. **Офісна робота:**Робить виразнішим текст і пригнічує яскравість, щоб покращити чіткість для читання і зменшити навантаження на очі. Цей режим відчутно підсилює чіткість для читання і продуктивність роботи зі звідними таблицями, файлами PDF, сканованими статтями та іншими загальними офісними задачами.
- 2. **Перегляд зображення:**Цей профіль поєднує насиченість кольору, динамічний контраст і підсилення різкості, щоб показати фото та інші зображення надзвичайно чітко, живими кольорами - все без перешкод і тьмяних кольорів.
- 3. **Розваги:** Підсилена освітленість, поглиблена насиченість кольору, динамічний контраст і надзвичайна річкість показують кожну деталь у темніших ділянках відео без розмивання кольорів у яскравіших ділянках і підтримання природних значень для найкращого показу відео.
- 4. **Економний:** У цьому профілі яскравість і контраст регульовані, а підсвічення тонко налаштоване для правильного показу щоденних офісних задач і нижчих енерговитрат.
- 5. **Вимкнено:** Нема оптимізації SmartImage.

### [ПОВЕРНУТИСЯ](#page-28-3) НА ПОЧАТОК СТОРІНКИ

### <span id="page-30-0"></span>**SmartContrast**

#### **Що це?**

Унікальна технологія, яка динамічно аналізує показаний зміст і автоматично оптимізує коефіцієнт контрастності РК-монітору для максимальної візуальної чіткості та приємності перегляду, підсилюючи підсвічення для чіткішого, виразнішого та яскравішого зображення, або пригнічення підсвічення для ясного показу зображення на темному тлі.

#### **Навщо це потрібно?**

Ви бажаєте здобути найкращу візуальну чіткість, так, щоб будь-який тип змісту було приємно переглядати? SmartContrast динамічно контролює контраст і регулює підсвічення, щоб отримати чітке, виразне, яскраве зображення для відео або ігор, або чіткіший, придатніший для читання текст для офісної роботи. Зменшивши енергоспоживання монітора, ви збережуєте витрати на елекроенергію і подовжуєте строк роботи монітора.

#### **Як це працює?**

Коли SmartContrast активний, він аналізуватиме зміст, показаний у реальному часі, і регулюватиме кольори та інтенсивність підсвічення. Ця функція може підсилювати контраст у динаміці, щоб зображення у відео або іграх було ще приємнішим для перегляду.

#### [ПОВЕРНУТИСЯ](#page-28-3) НА ПОЧАТОК СТОРІНКИ

# <span id="page-31-0"></span>**SmartSaturate**

#### **Що це?**

Кмітлива технологія, яка контролює насичення кольору - ступінь, до якого один з кольорів розмито кольорами, сусідніми з ними - щоб показувати багаті, живі зображення для розваг та перегляду відео.

#### **Навщо це потрібно?**

Ви бажаєте отримати багаті, живі зображення і отримати більше задоволення при перегляді фото або відео.

#### **Як це працює?**

SmartSaturate динамічно контролює насиченість кольору - ступінь, до якого один з кольорів розмито кольорами, сусідніми з ними - щоб показувати багаті, живі зображення для розваг та перегляду відео у режимі Розваги, вимикається для того, щоб показувати якісне зображення для офісних задач, і в режимі Економний зменшує споживання енергії.

#### [ПОВЕРНУТИСЯ](#page-28-3) НА ПОЧАТОК СТОРІНКИ

#### <span id="page-31-1"></span>**SmartSharpness**

#### **Що це?**

Кмітлива технологія підсилює різкість, коли у Вас є необхідність найкращим чином показати зображення на екрані. Ви отримаєте ще більше задоволення переглядаючи відео та фото.

#### **Навщо це потрібно?**

Ви бажаєте отримати багаті, живі зображення і отримати більше задоволення при перегляді фото або відео.

### **Як це працює?**

Технологія підсилює різкість, коли вона потрібна Вам, щоб досягти найкращих робочих характеристик дисплею, і робить перегляд відео та фото в режимі Розваги ще приємнішим. Вона вимикається, коли дисплей показує офісні програми, і коли він перебуває в Економному режимі, щоб зменшити енерговитрати.s.

#### [ПОВЕРНУТИСЯ](#page-28-3) НА ПОЧАТОК СТОРІНКИ

# <span id="page-32-0"></span>**Виріб без свинцю**

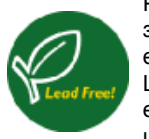

Philips усуває токсичні речовини такі як свинець, зі своїх дисплеїв. Дисплей без свинцю допомогає захищати Ваше здоров'я, забезпечує здорове для оточуючого середовища відновлення та утилізацію електронного та електричного обладнання. Philips дотримується суворих Правил Обмеження Вмісту Шкідливих Речовин (RoHS) Євросоюзу, які вимагають обмеження вмісту шкідливих речовин в електричному та електронному обладнанні. З Philips Ви можете бути впевнені, що Ваш дисплей не має шкідливого впливу на оточуюче середовище.

#### [ПОВЕРНУТИСЯ](#page-28-3) НА ПОЧАТОК СТОРІНКИ

# <span id="page-32-1"></span>**Технічні характеристики\***

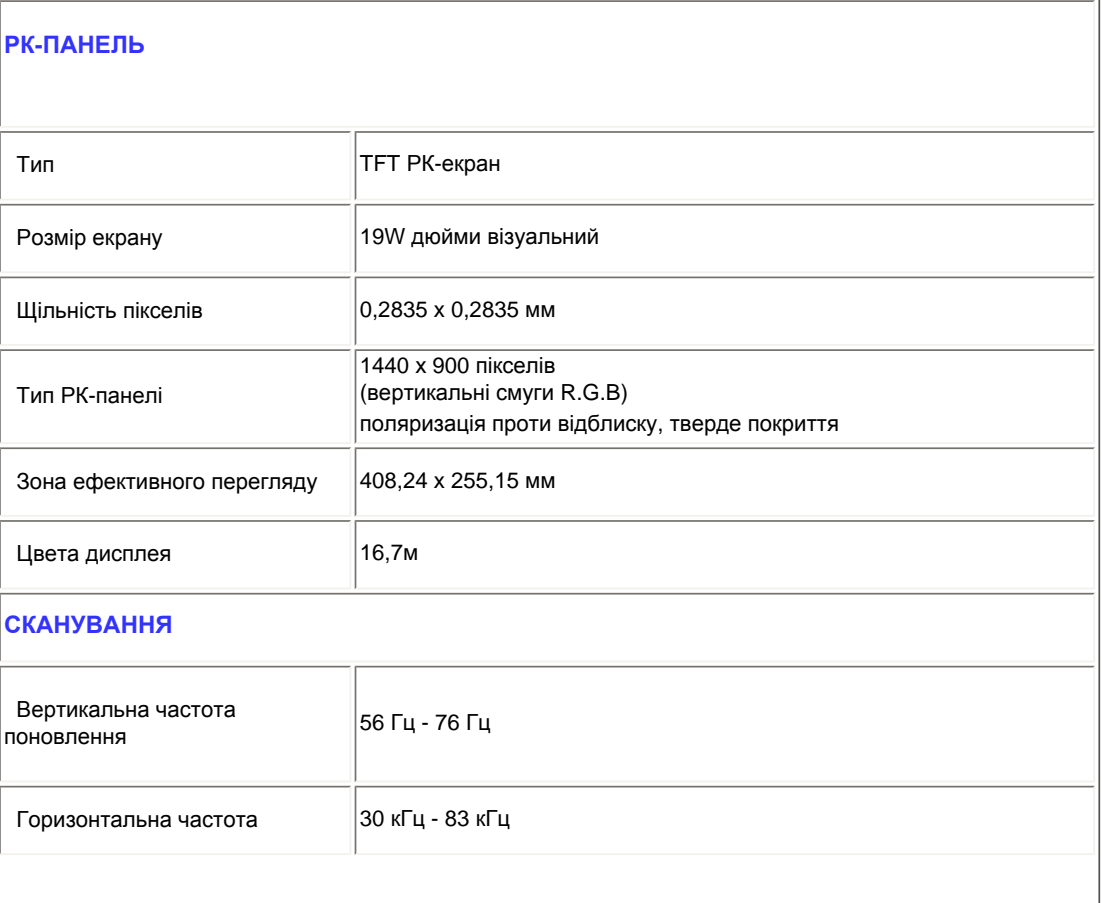

file:///P|/P\_TranslateFile/CC9/2009/5/Qisda-Philips%20190C1%20EDFU/DTP/Philips-190C1/Ukraine/190C1/product/product.htm 第 5 頁 / 共 10 [2009/5/14 下午 04:34:20]

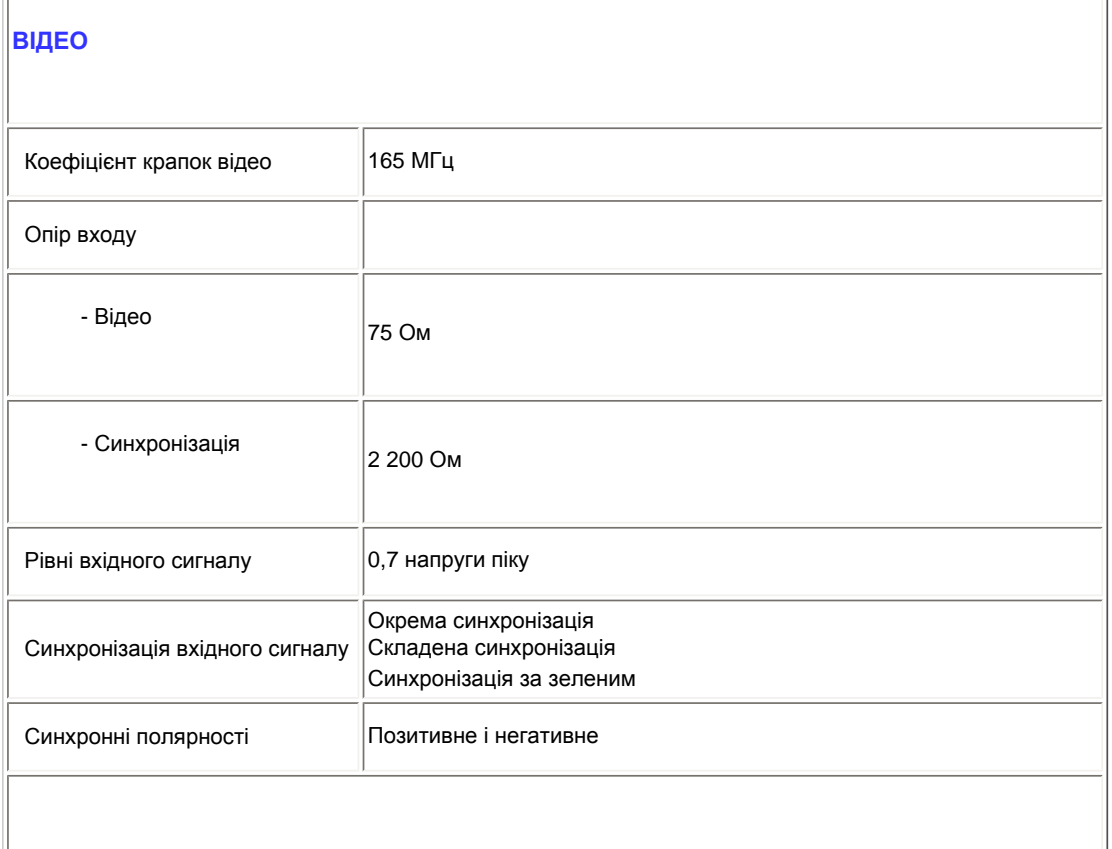

*\* Ці дані можуть змінитися без попередження.*

# [ПОВЕРНУТИСЯ](#page-28-3) НА ПОЧАТОК СТОРІНКИ

# <span id="page-33-0"></span>**Чіткість та попередньо налаштовані режими**

- A. Максимальна чіткість
- Для 190C1
	- 1440 x 900 при 75Гц (аналоговий вхід )
	- 1440 x 9000 при 60 Гц (цифровий вхід) \*само за някои модели
- B. РекомендованаЧіткість
- Для 190C1
	- 1440 x 900 при 60Гц (цифровий вхід)
- **13попередньо встановлених на фабриці режимів:**

Інформація про виріб

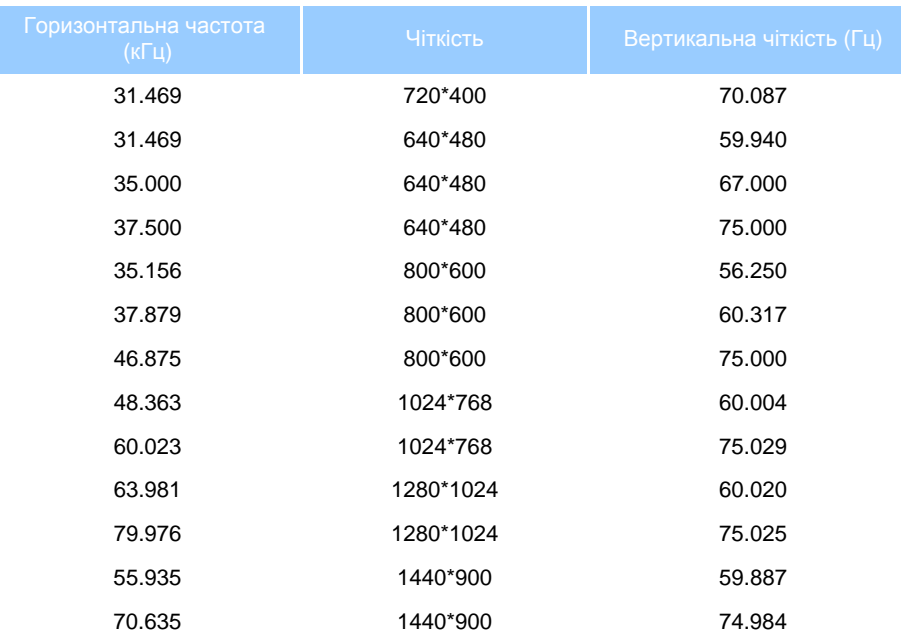

# [ПОВЕРНУТИСЯ](#page-28-3) НА ПОЧАТОК СТОРІНКИ

# <span id="page-34-0"></span>**Автоматичне енергозаощадження**

Якщо у Вас є карта сумісності дисплею VESA DPMS або ПЗ, інстальоване на ПК, монітор може автоматично зменшувати енергоспоживання, коли ним не користуються. Якщо визначене введення з клавіатури, миші або інших пристроїв, монітор автоматично "прокинеться". Наступна таблиця показує енергоспоживання і сповіщає про цю функцію автоматичного енергозбереження:

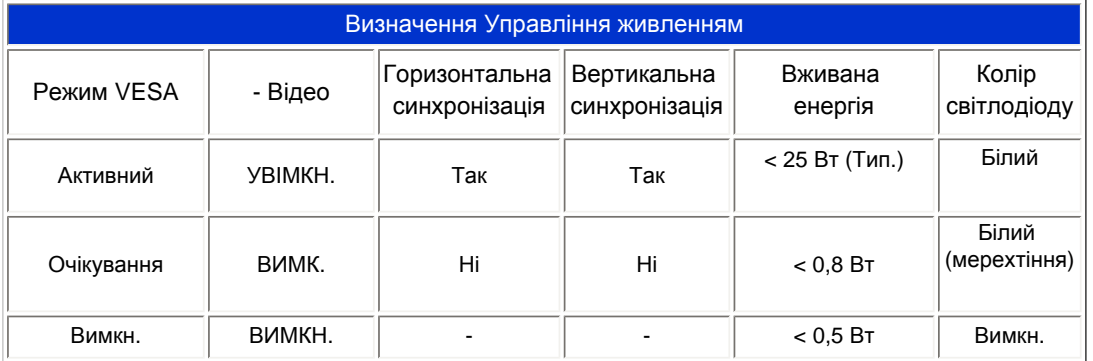

Монітор сумісний з ENERGY STAR®. Як партнер ENERGY STAR®, PHILIPS робить все можливе, щоб відповідати вказівкам ENERGY STAR® щодо енергоефективності.

#### [ПОВЕРНУТИСЯ](#page-28-3) НА ПОЧАТОК СТОРІНКИ

# <span id="page-35-0"></span>**Фізичні характеристики**

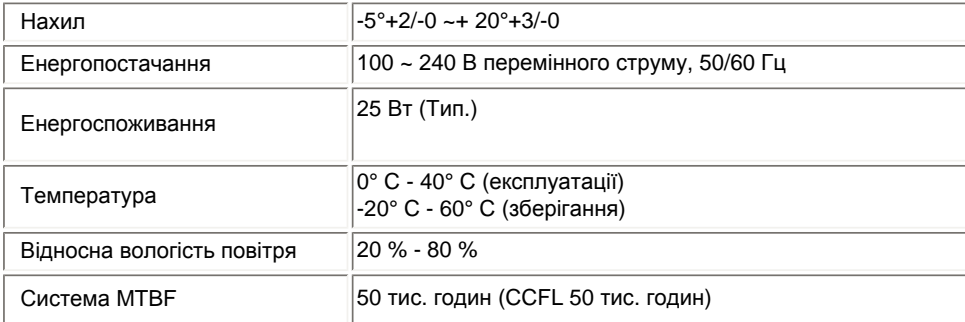

*\* Ці дані можуть змінюватися без попередження.*

*Первинна чіткість монітора 1440 х 900. За замовчанням Ваш монітор має 100 % яскравість (макс.), 50 % контрасту і температуру кольору 6500 К з повною білою схемою.*

# [ПОВЕРНУТИСЯ](#page-28-3) НА ПОЧАТОК СТОРІНКИ

# **Призначення Pin**

1. Сполучувач "лише цифровий" містить 24 сигнальних контактів, зібраних у три ряди по вісім контактів. Призначення сигнальних pin вказано у наступній таблиці:

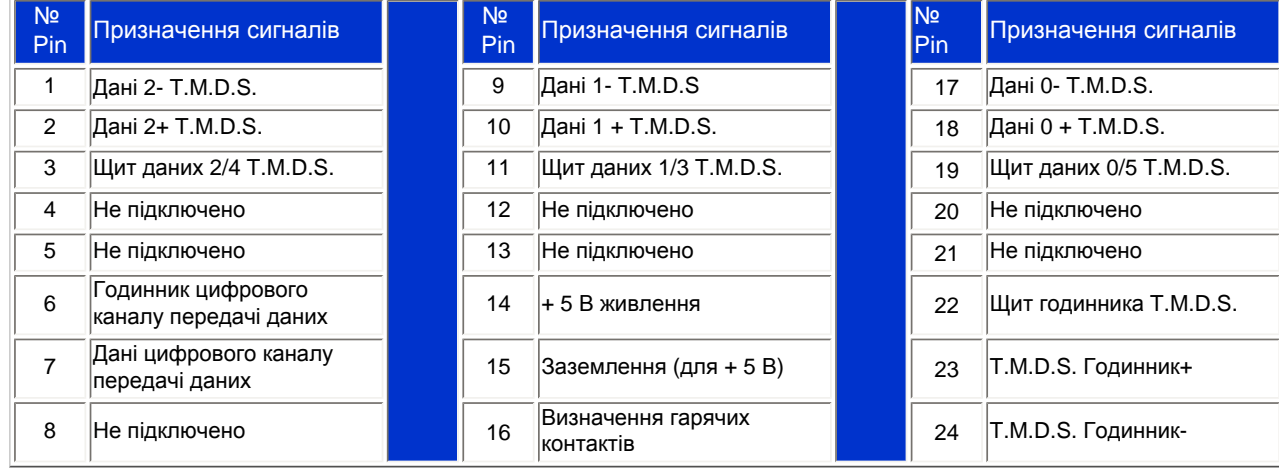

file:///P|/P\_TranslateFile/CC9/2009/5/Qisda-Philips%20190C1%20EDFU/DTP/Philips-190C1/Ukraine/190C1/product/product.htm 第 8 頁 / 共 10 [2009/5/14 下午 04:34:20]
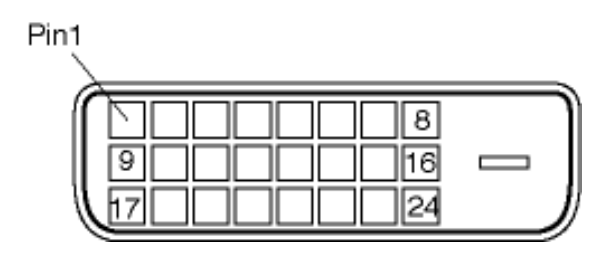

2. Сполучувач 15-pin D-sub (активний) сигнального кабелю:

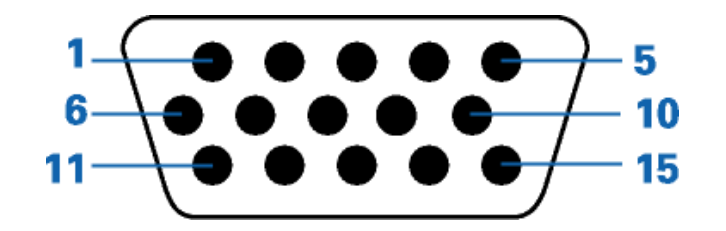

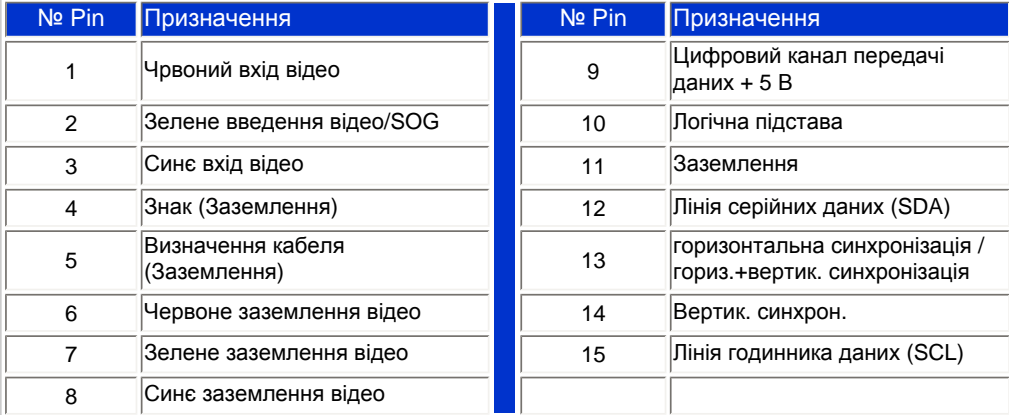

#### [ПОВЕРНУТИСЯ](#page-28-0) НА ПОЧАТОК СТОРІНКИ

## <span id="page-36-0"></span>**Вигляд виробу**

Перейдіть за посиланнями, щоб побачити різні вигляди монітору та його компонентів.

## Вигляд спереду Опис виробу

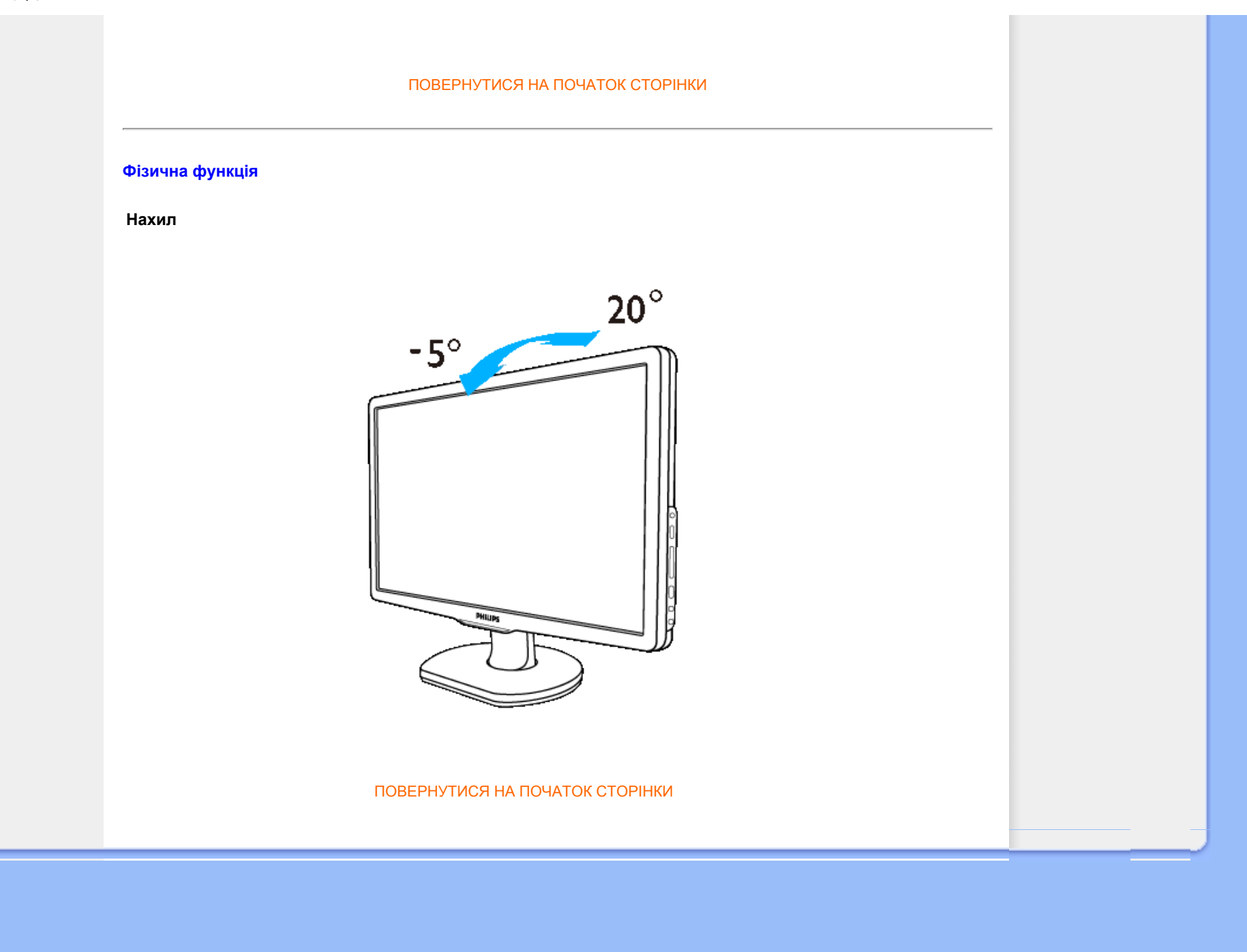

file:///P|/P\_TranslateFile/CC9/2009/5/Qisda-Philips%20190C1%20EDFU/DTP/Philips-190C1/Ukraine/190C1/product/product.htm 第 10 頁 / 共 10 [2009/5/14 下午 04:34:20]

<span id="page-38-0"></span>Особливі [характеристики](#page-28-1) [виробу](#page-28-1) Технічні [характеристики](#page-32-0)

Чіткість і [попередньо](#page-33-0) [встановлені](#page-33-0) режими [Автоматичне](#page-34-0) [енергозбереження](#page-34-0) Фізичні [характеристики](#page-35-0)

[Призначення](#page-35-1) Pin

[Огляди](#page-36-0) виробу

## **Позиція Philips щодо дефектних пікселів**

#### **Позиція Philips щодо дефектів пікселів у пласких панельних моніторах**

Philips бореться за найкращу якість продукції. Ми використовуємо найсучасніші виробничі процеси і запроваджуємо строгий контроль за якістю. Проте часом не уникнути дефектів пікселів або ппід-пікселів у TFT РКпанелях моніторів. Жоден виробник не може гарантувати, що всі панелі вільні від дефектів пікселів, але Philips гарантує, що будь-який монітор з неприпустимою кількістю дефектів буде полагоджено або замінено за гарантією. Ця примітка розповідає про різні типи дефектів пікселів та визначає припустимий рівень дефектів кожного рівня. Щоб підлягати ремонту або заміні за гарантією, кількість дефектів пікселів на TFT РК-панелі мусить перевищувати ці допустимі рівні. Наприклад, дефекти можуть мати не більше 0,0004 % під-пікселів на 19 дюймовому XGA моніторі. Philips встановлює ще вищі стандарти якості для певних типів або комбінацій дефектів пікселів, які помітніші за інші. Ця позиція дійсна по всьому світі.

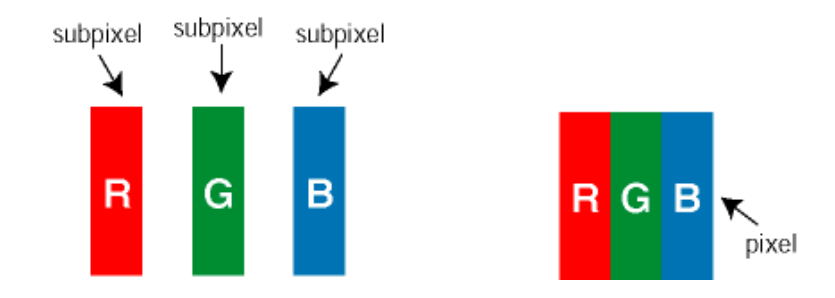

#### Пікселі та під-пікселі

Піксель, або елемент зображення, складається з трьох під-пікселів основних кольорів: червоного, зеленого і синього. Багато пікселів разом утворюють зображення. Коли всі під-пікселі підсвічені, триколірні під-пікселі разом виглядають як один білий піксель. Коли всі вони темні, три кольорові під-пікселі разом виглядають як один чорний піксель. Інші комбінації підсвічених і темних під-пікселів виглядають як єдині пікселі інших кольорів.

#### Типи дефектів пікселів

Дефекти пікселів та під-пікселів виглядають на екрані різним чином. У кожній категорії є дві категорії дефектів пікселів та кілька типів дефектів під-пікселів.

Дефекти яскравої точки Дефекти яскравої точки виглядають як пікселі або під-пікселі, які завжди "увімкнені". *Яскрава точка* - це під-піксель, який виділяється на екрані, коли монітор показує темне зображення. Типи дефектів яскравої точки:

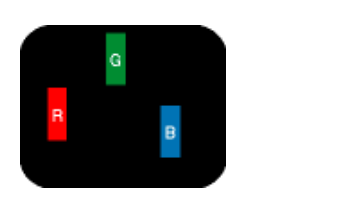

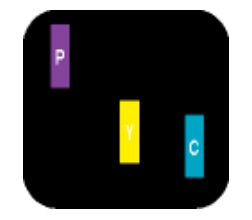

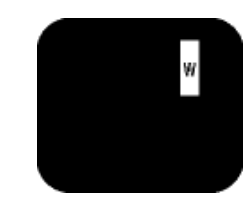

Один підсвічений червоний, зелений або синій під-піксель Два суміжні підсвічені під-пікселі: - Червоний + Синій = Фіолетовий - Червоний + Зелений = Жовтий - Зелений + Синій = Аквамариновий (Світло-синій)

Три суміжні підсвічені підпікселі (один білий піксель)

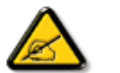

Червона або синя *яскрава точка* мусить бути на 50 % яскравіша за сусідні, а зелена яскрава тока - на 30 % яскравіша за сусідні точки.

Дефекти чорної точки Дефекти чорної точки виглядають як пікселі або під-пікселі, які завжди темні або "вимкнені". *Темна точка* - це під-піксель, який виділяється на моніторі, коли він показує світле зображення. Типи дефектів чорної точки:

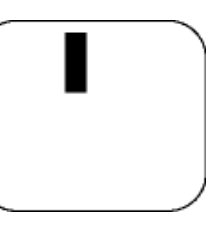

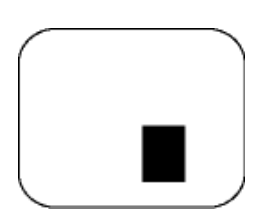

Один темний під-піксель Два або три суміжні темні під-пікселі

Наближеність дефектів пікселів

Через те, що дефекти пікселів або під-пікселів подібного типу, розташовані поруч, можуть бути помітнішими за інших, Philips визначає припустиму наближеність дефектів пікселів.

## Припустимість дефектів пікселів

Щоб монітор підлягав гарантійному ремонту або заміні протягом гарантійного періоду через дефекти пікселів, TFT РК-панель у пласкопанельному моніторі Philips мусить мати кількість дефектів пікселів або під-пікселів, яка перевищує припустимий рівень, наведений у наступних таблицях.

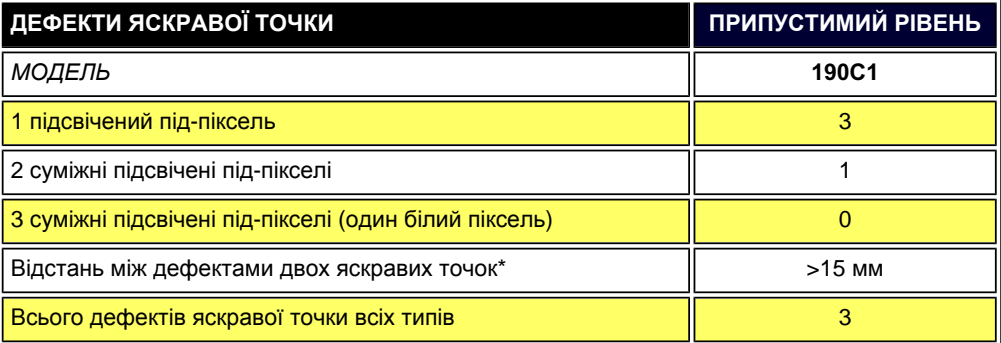

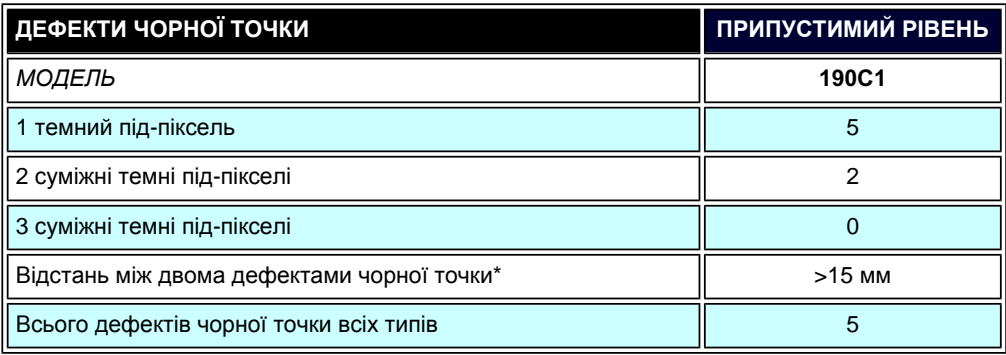

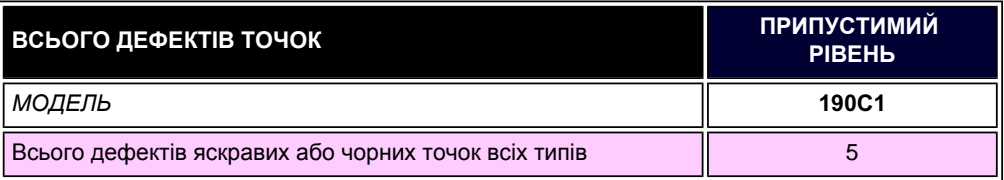

*Примітка:* 

L

*\* 1 або 2 суміжні дефекти під-пікселів = 1 дефект точки*

*[ПОВЕРНУТИСЯ](#page-38-0) НА ПОЧАТОК СТОРІНКИ*

<span id="page-41-0"></span>Philips SmartControl ll Вимоги до системи і підтримка Інсталяція Початок експлуатації

Питання і відповіді

## **SmartControl II (для вибраних моделей)**

#### **Philips SmartControl II**

SmartControl II - це ПЗ на основі монітору з простим графічним інтерфейсом, який допомогає у тонких налаштуваннях, калібруванні кольору та інших налаштуваннях дисплею, які включають яскравість, контраст, годинник і фазу, розташування, червоний-зелений-синій, точку білого та - для моделей із вбудованими динаміками регулювання гучності. Моніторами зі SmartControl II також можна управляти SmartManage, який може управляти ПК та моніторами, або SmartManage Lite, який управляє моніторами. (Будь ласка, див. розділ SmartManage/ SmartManage.)

## *Вимоги до системи і підтримка:*

- 1. Підтримка системи: 2000, XP, NT 4.0, XP 64 Edition, Vista 32/64. IE Support 6.0/7.0.
- 2. Підтримка мов: англійська, спрощена китайська, німецька, іспанська, французька, італійська, російська, португальська.
- 3. Монітор Philips підтримує інтерфейс DDC/CI.

## *Інсталяція:*

#### **1 Програма інсталяції - Ласкаво просимо до щита інсталяції**

- Кнопка Далі переносить користувача на наступну панель.
- Скасуйте підказки, якщо вони пропонують скасувати інсталяцію.

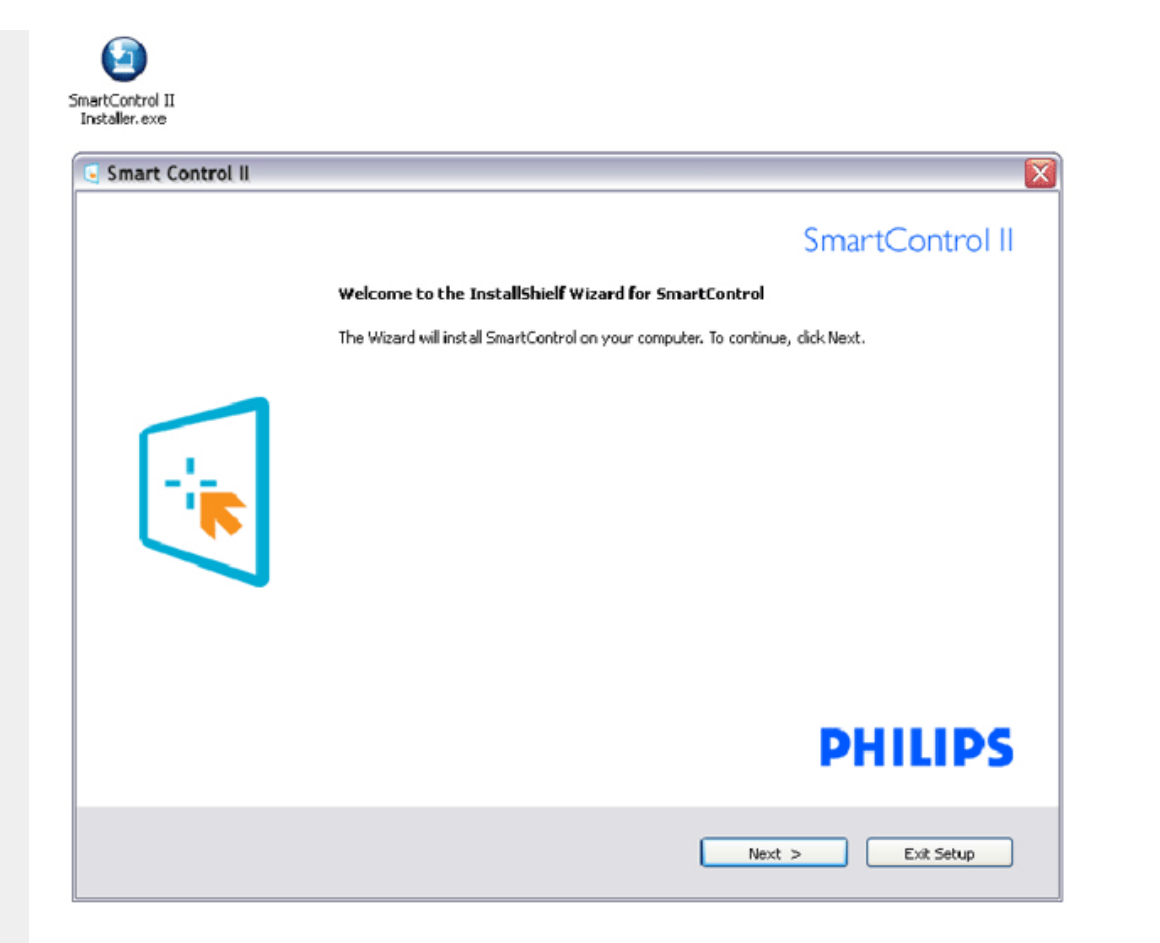

## **2 Програма інсталяції - Щит інсталяції Легальне**

- Виберіть "Погоджуюся", щоб почати процес інсталяції.
- Скасуйте підказки, якщо вони пропонують скасувати інсталяцію.

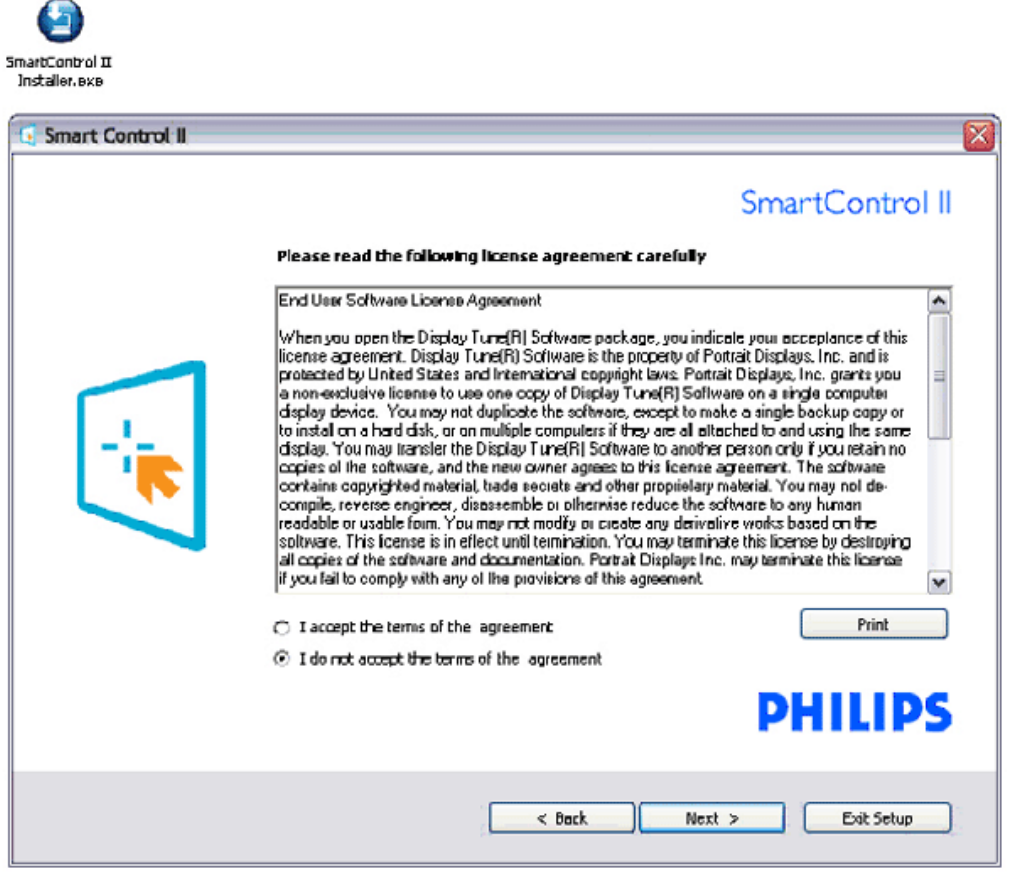

## **3 Програма інсталяції - Щит інсталяції Файли**

● Відмітьте віконце, якщо бажате інсталювати служби SmartManage Lite Asset Management.

Персональним користувачам ця функція звичайно не потрібна активно. Прочитайте розділ SmartManage цього керівництва перш ніж вибирати функцію SmartManage Lite.

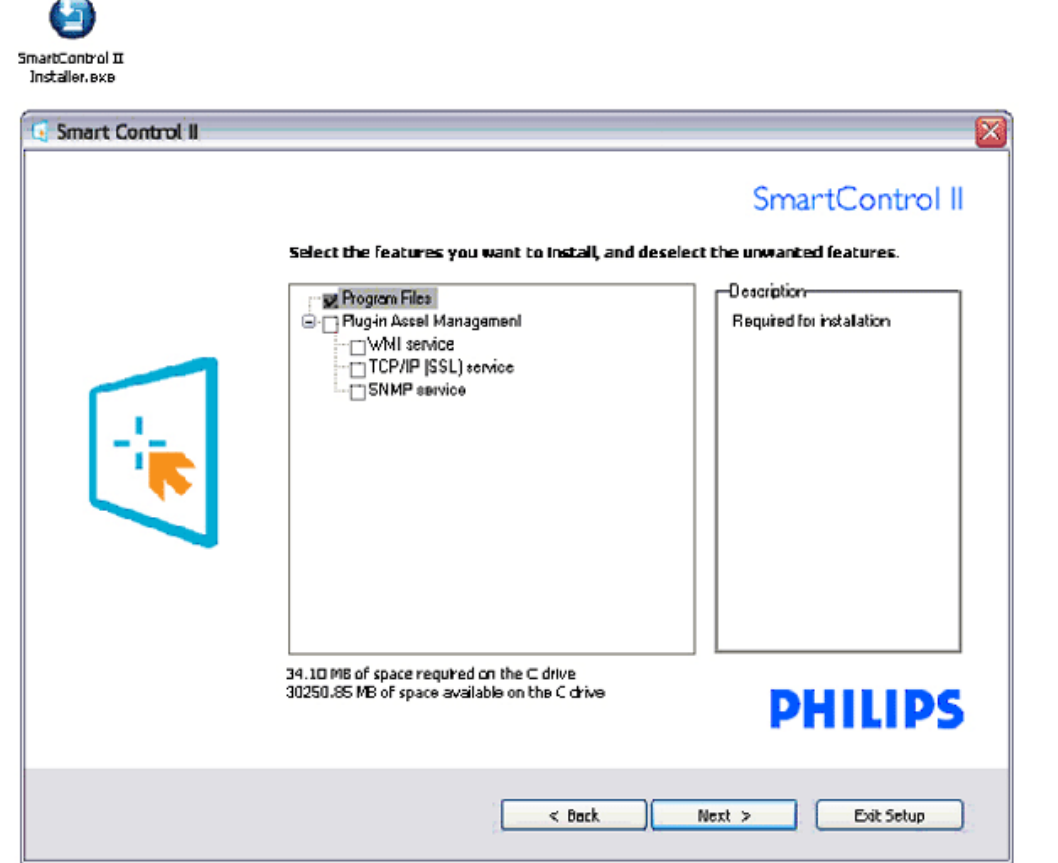

## **4. Програма інсталяції - Процес інсталяції**

灬

- Виконайте інструкції та завершіть інсталяцію.
- Ви можете запустити програму, коли інсталяція буде завершена.
- Якщо Ви бажаєте запустити її пізніше, клацніть по кнопці швидкого виклику на робочому столі або на панелі задач.

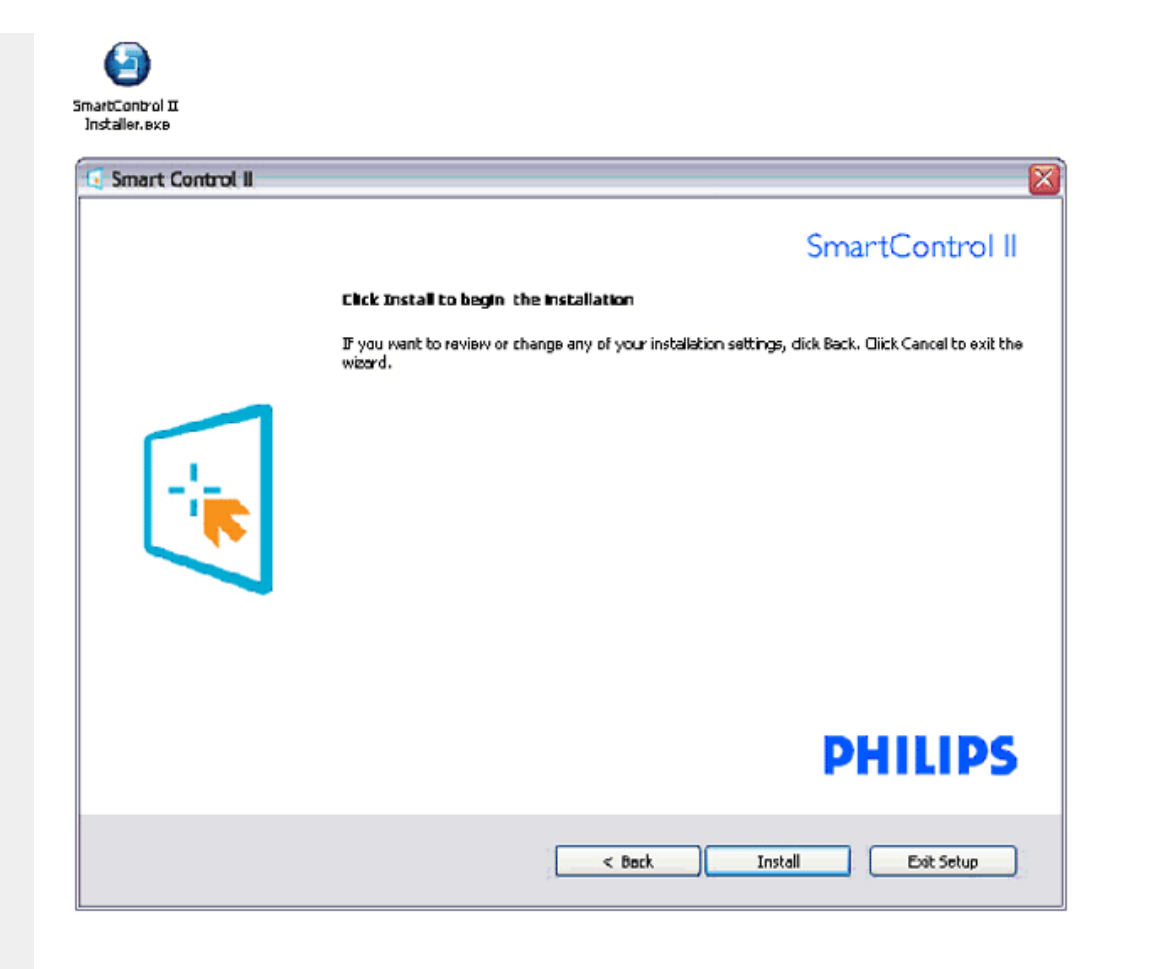

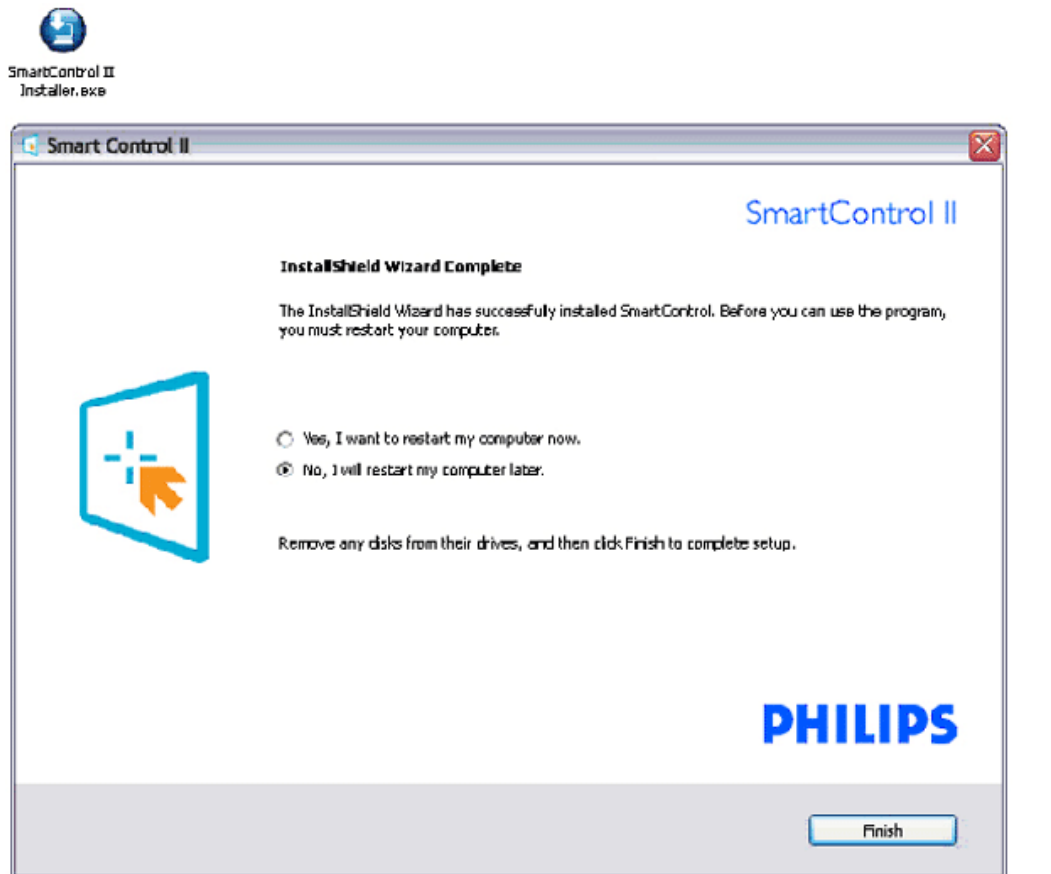

# **PHILIPS**

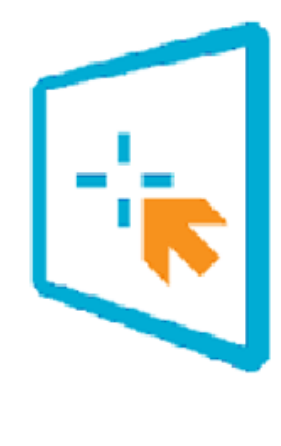

## SmartControl II

2007 Royal Philos Electronics Powered by Portrait Portions utilize Microsoft Windows Media Technologies. Copyright 1999-2002 Microsoft Corporation. All Rights Reserved.<br>Copyright of Suppliers Acknowledged.

## *Початок експлуатації:*

#### **1. Перший запуск - Програма-помічник**

- У перший раз після інсталяції SmartControl II програма перейде автоматично до програми-помічника для першого запуску.
- Програма-помічник проведе Вас по всіх етапах регулювання робочих характеристиках монітору.
- Також можна перейти до меню плагінів, щоб запустити програму-помічник.
- Більше опцій можна відрегулювати без програми-помічника стандартною панеллю.

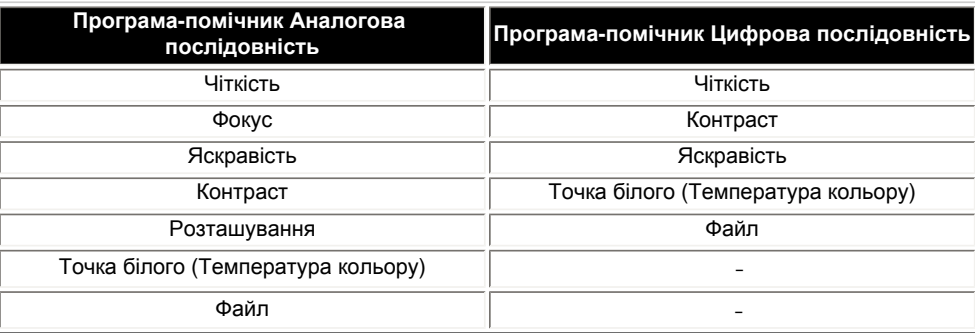

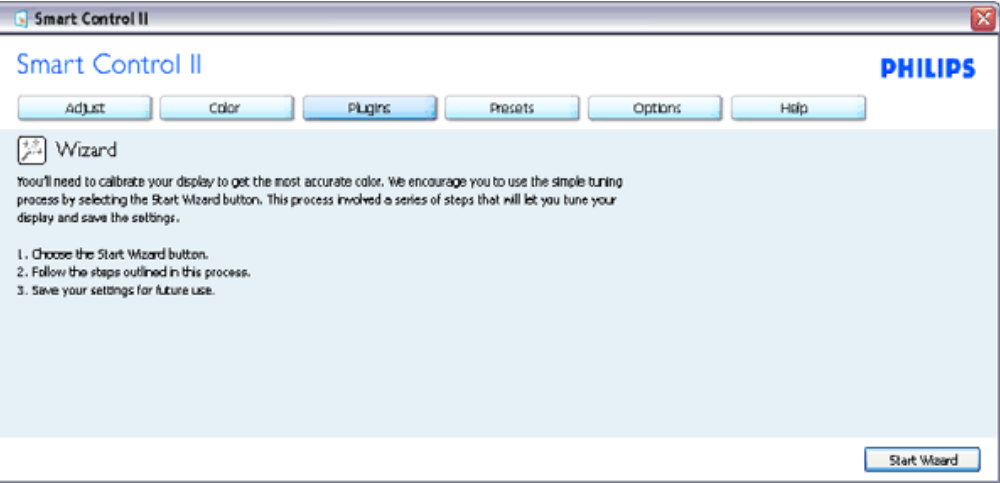

**2. Старт зі стандартної панелі:**

#### **Меню регулювання:**

- Меню регулювання надає можливість регулювати яскравість, контраст, фокус, розташування та частота.
- Виконуйте інструкції під час регулювання.
- Підказка про скасування пропонує скасувати інсталяцію.

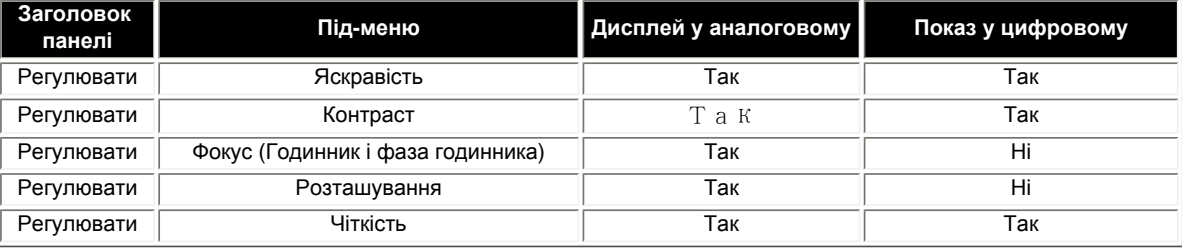

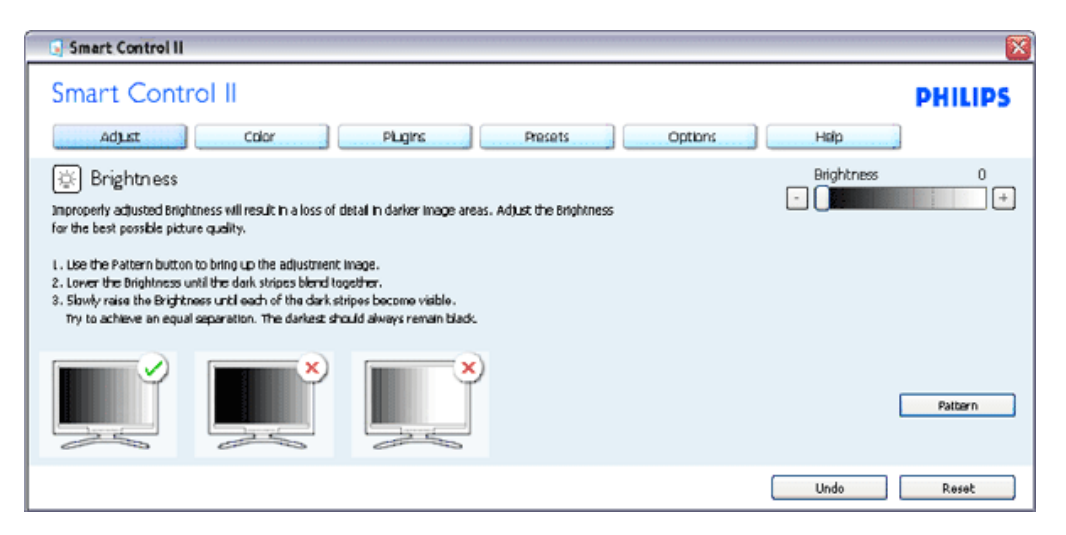

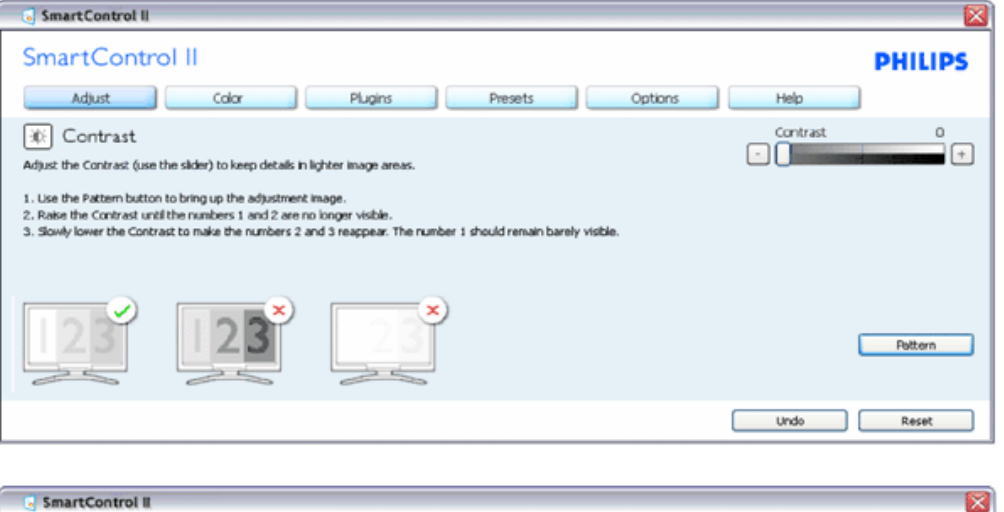

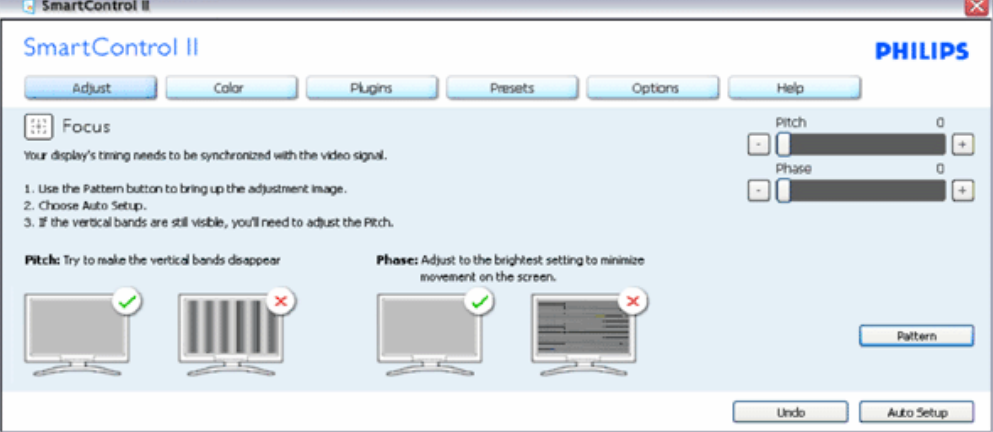

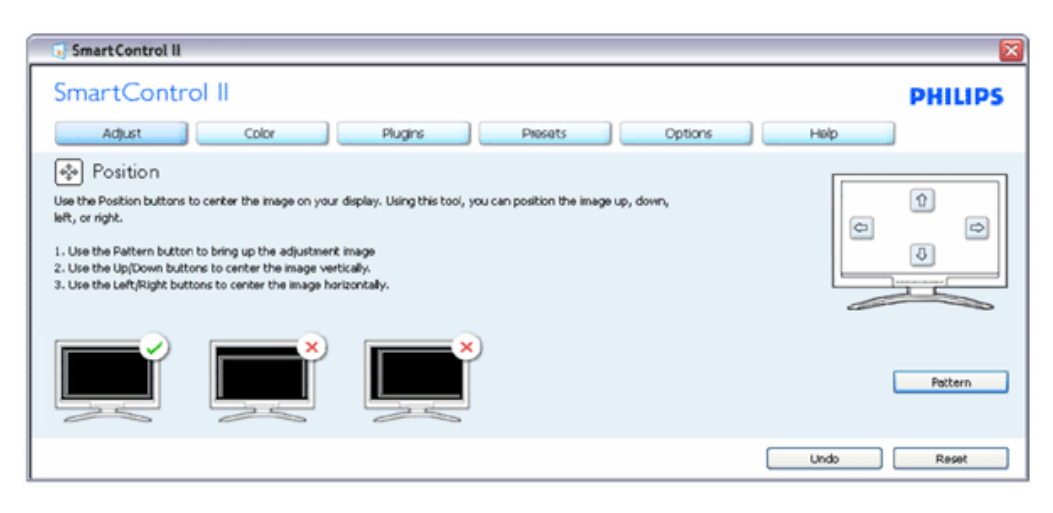

file:///P|/P\_TranslateFile/CC9/2009/5/Qisda-Philips%20190C1%20EDFU/DTP/Philips-190C1/Ukraine/190C1/product/SMART.HTM 第 9 頁 / 共 22 [2009/5/14 下午 04:35:03]

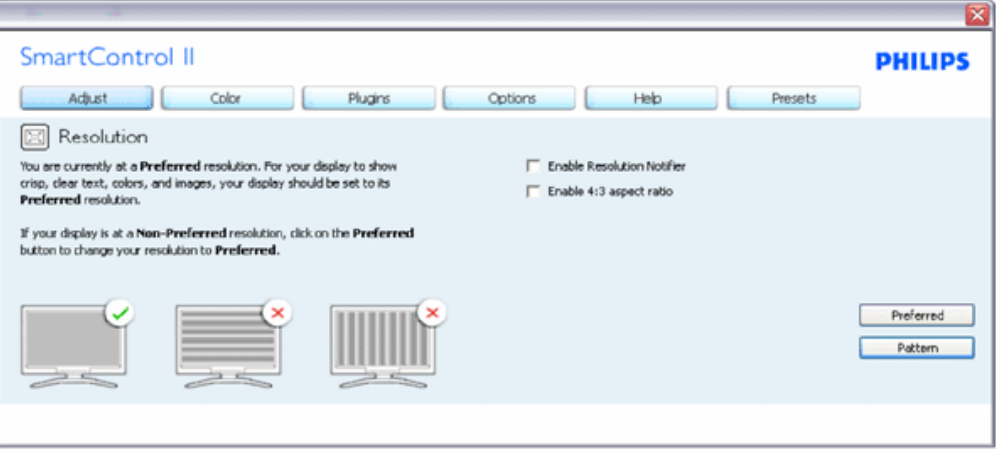

#### **Кольорове меню:**

- Кольорове меню надає можливість регулювати червоне-зелене-синє, рівень чорного, точку білого, калібрація кольору і SmartImage (будь ласка, див. розділ SmartImage).
- Виконуйте інструкції під час регулювання.
- Див. основні пункти під-меню в таблиці нижче.

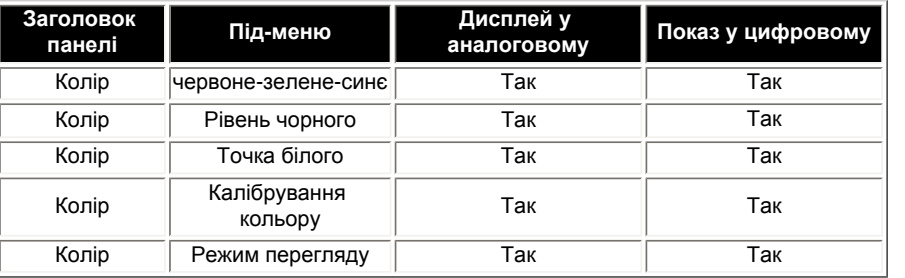

Приклад калібрації кольору

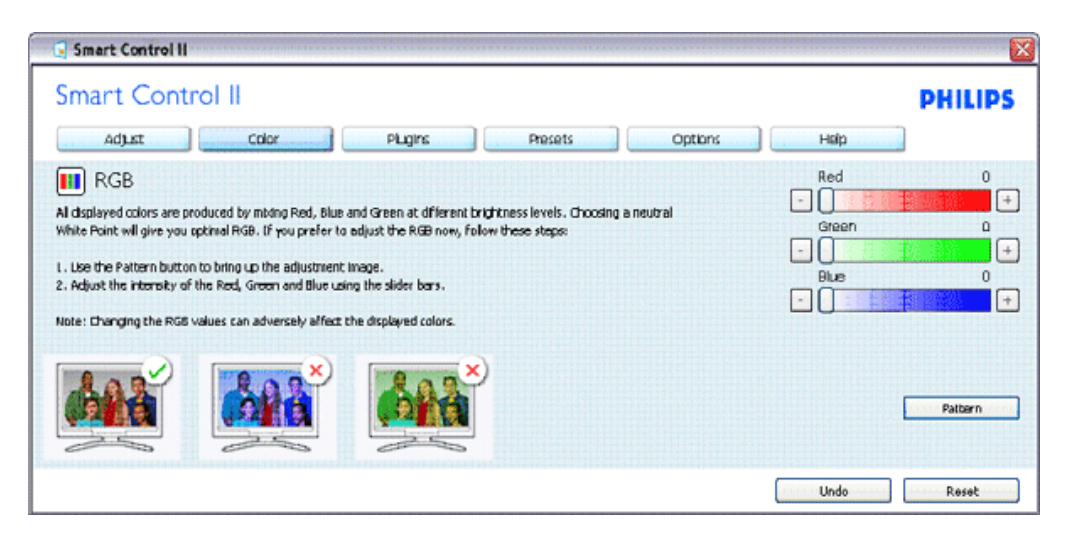

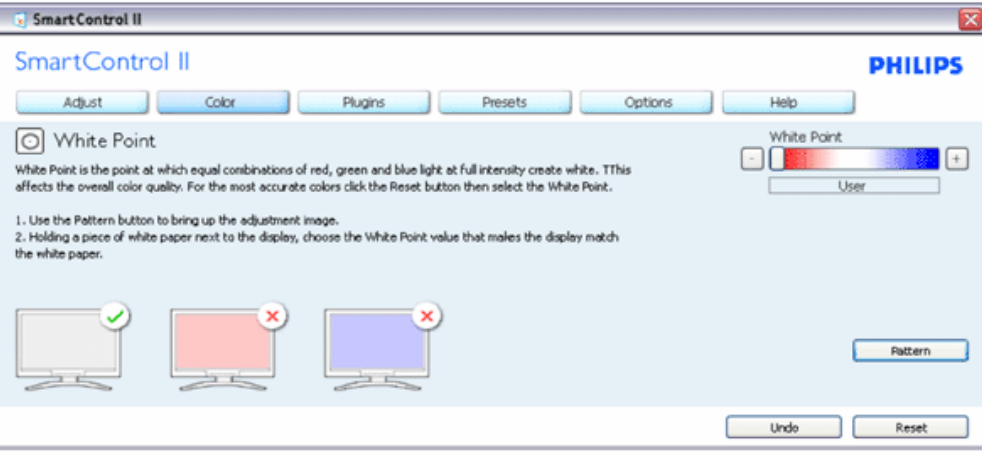

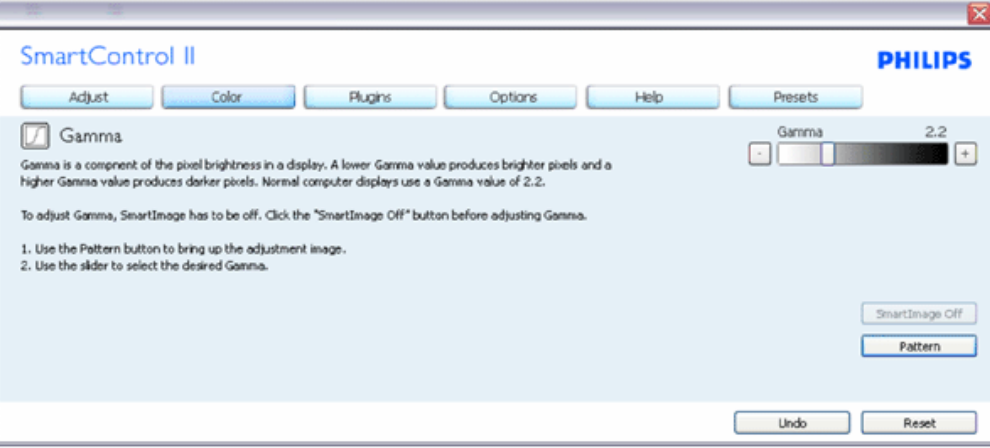

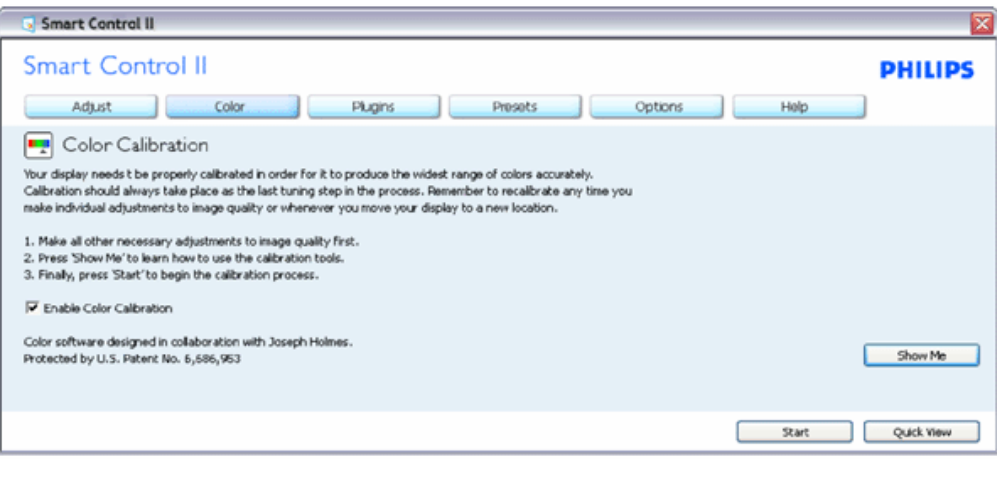

- 1. "Показати" запускає програму-посібник з калібрації кольору.
- 2. Старт запускає шестиетапну послідовність калібрування кольору.
- 3. Швидкий перегляд завантажується перед зображеннями/після них.
- 4. Щоб повернутися на початок панелі Колір, клацніть по кнопці Скасувати.
- 5. Увімкнути калібрування кольору за замовчанням увімкнено. Якщо позначку знято, це не дозволить калібрування, видалить кнопки старту і швидкого перегляду.
- 6. На екрані калібрування мусить бути інформація про патент.

#### **Перший екран калібрування кольору:**

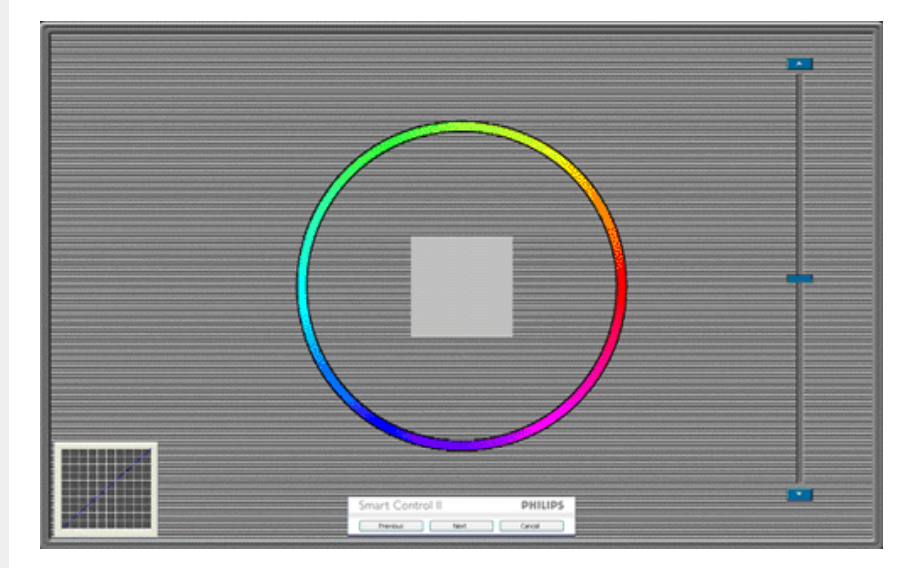

- 1. Попередня кнопка вимкнена до переходу на другий екран кольору.
- 2. Далі переводить на наступну ціль (цілей 6).
- 3. Нарешті Ви потрапляєте на панель Файл >Попередні налаштування.
- 4. Скасувати закриває інтерфейс і повертається на сторінку плагінів.

**SmartImage** - Надає користувачеві можливість змінити налаштування для кращого показу залежно від змісту.

Коли встановлено Розваги, увімкнено SmartContrast і SmartResponse.

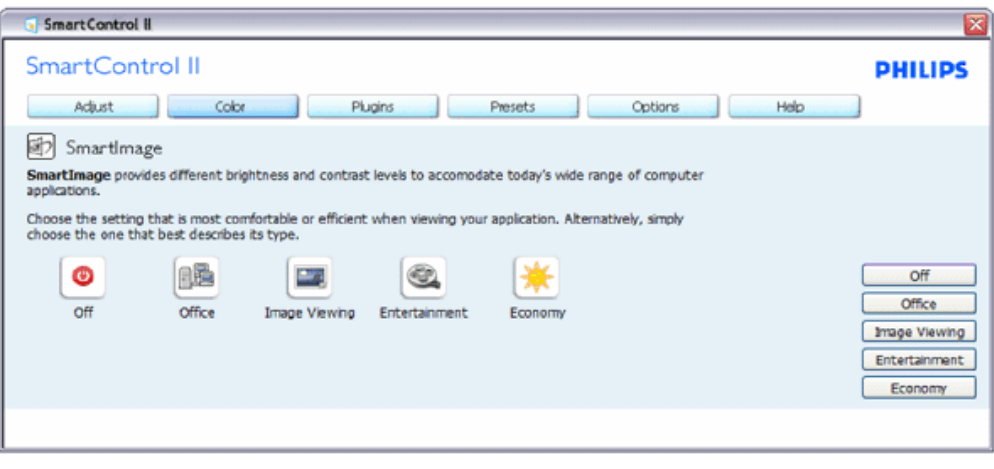

**меню плагінів.**  SmartControl II SmartControl II **PHILIPS** Adjust Color Plugins Options Help Presets 图 Asset Management Manufacturer **Current Timing** Philips Electronics 1024x768@60 Hz **Description Domain Name** PHME12458 PORTRAIT **Serial Number Computer Name** 56789FGH45 SJohnson **Asset Management Status** Disabled

Показує інформацію Управління активами з Управління, Опис, Серійний номер, Поточний час, Доменне ім'я, Asset Статус управління активами.

Щоб повернутися на основну панель плагінів, виберіть панель плагінів.

**Панель Плагіни - Запобігання крадіжкам буде активна лише при виборі Запобігання крадіжкам з випадного меню плагінів.**

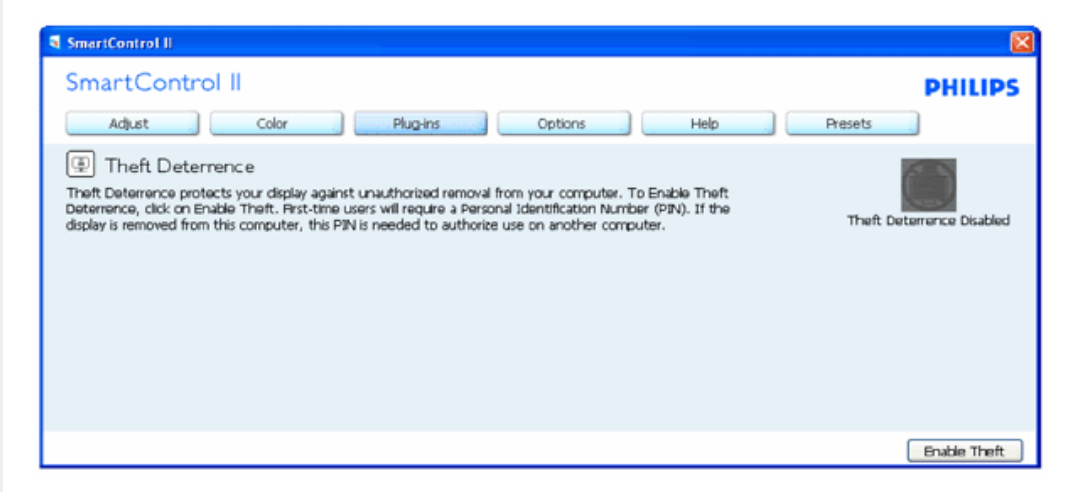

**Щоб активувати Запобігання крадіжкам, клацніть по кнопці Активувати запобігання крадіжкам, і це переведе Вас на наступний екран:**

**Панель Плагіни - Управління активами буде активна лише при виборі Управління активами з випадного**

SmartControl

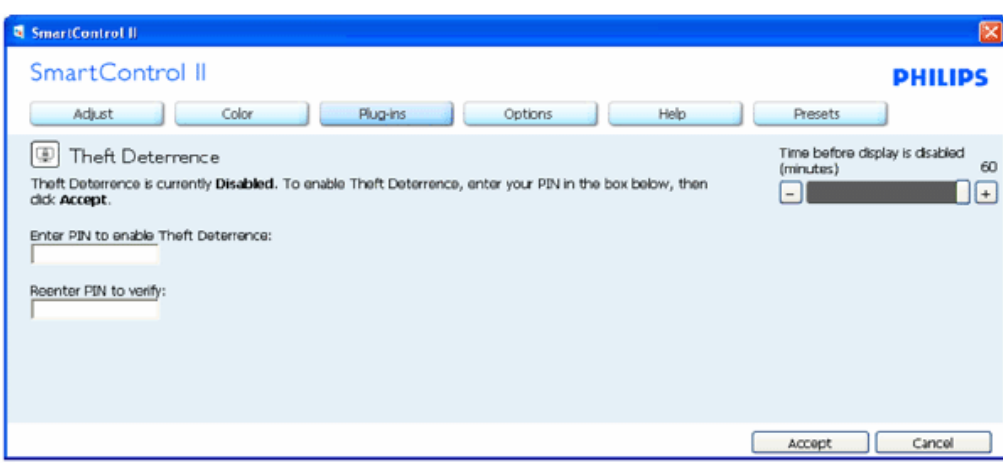

- 1. Користувач може ввести пароль PIN, який складається лише з 4 або 9 цифр.
- 2. Після введення PIN кнопка Прийняти переводить користувача у тимчасове діалогове вікно на наступній сторінці.
- 3. Мінімум хвилин встановлено на 5. Повзун за замовчанням стоїть на 5.
- 4. Не потрібно, щоб дисплей був прикріплений до іншого хоста, щоб перейти у режим викрадення.

**Як тільки введено і прийнято PIN, з'являється наступне діалогове вікно:**

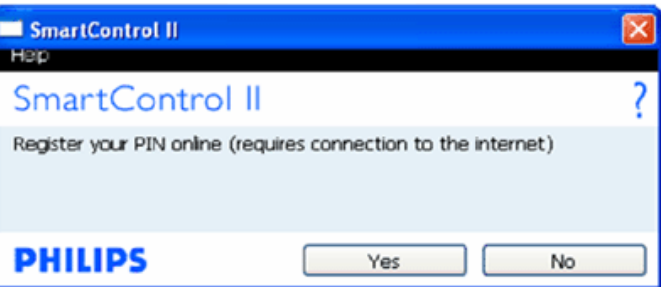

● Клацніть по кнопці Ні, і це переведе Вас на наступний екран.

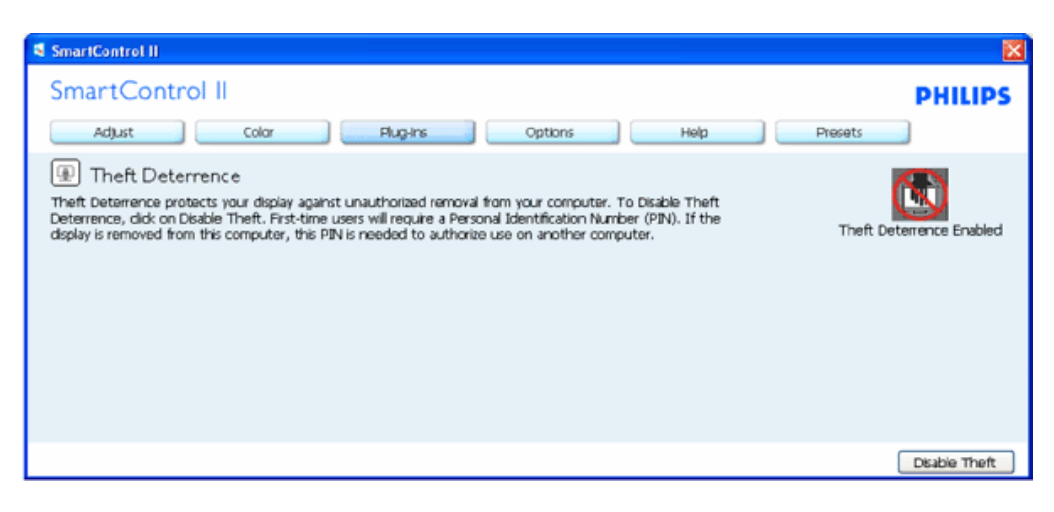

● Клацніть по кнопці Так і перейдете на безпечну сторінку.

**Після створення PIN панель Запобігання крадіжкам покаже Активувати запобігання крадіжкам і надасть кнопку Опції PIN:**

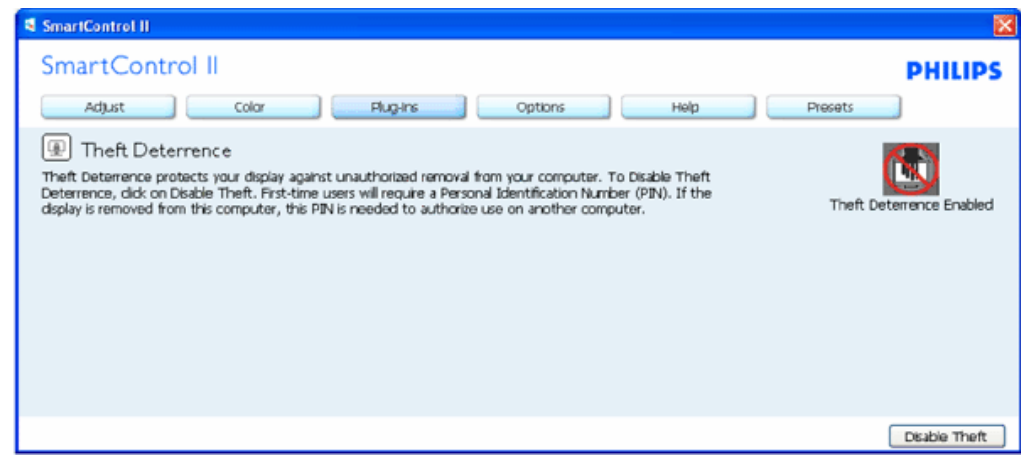

- 1. Показано Активувати запобігання крадіжкам
- 2. Запобігання крадіжкам відкриває панельний екран на наступній сторінці.
- 3. Кнопка Опції PIN доступна лише коли користувач створює PIN. Кнопка відкриває сайт безпечних PIN.

**Кнопка Вимкнути проти крадіжки відкриває наступну панель:**

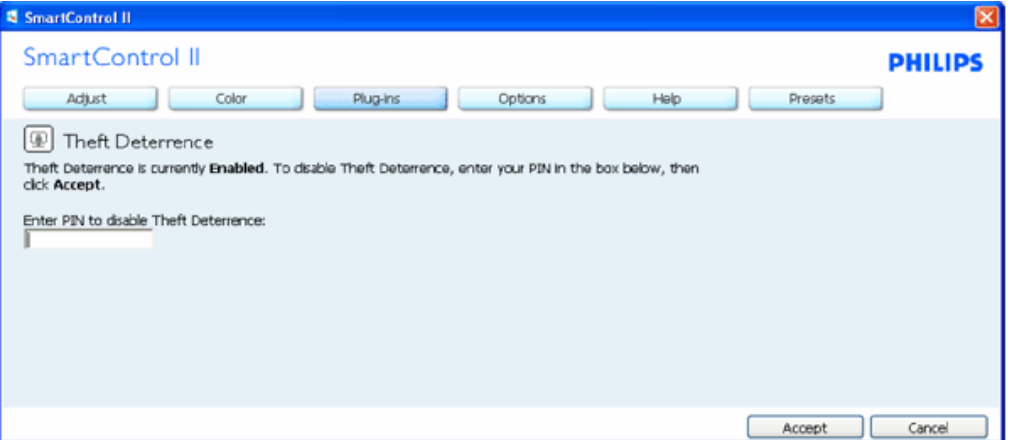

- 1. Після введення PIN кнопка Прийняти вимикає PIN.
- 2. Кнопка Скасувати відкриває головну панель Запобігання крадіжкам. Активує кнопки Крадіжка та Опції PIN.
- 3. Якщо ввести неправильний PIN, з'явиться наступне діалогове вікно:

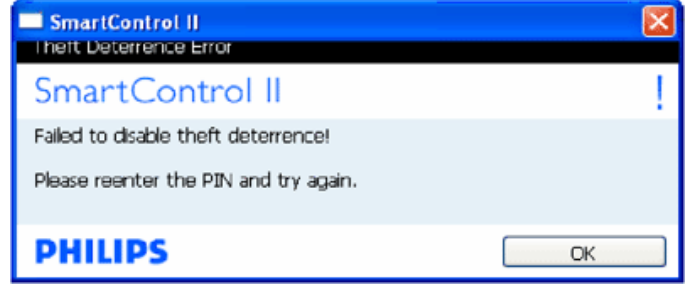

Опції > Переваги буде активним лише як що вибрати Переваги з випадного меню Опції. На дисплеї, який **не має підтримки, але сумісний з DDC/CI, доступні лише панелі Допомога та Опції.** 

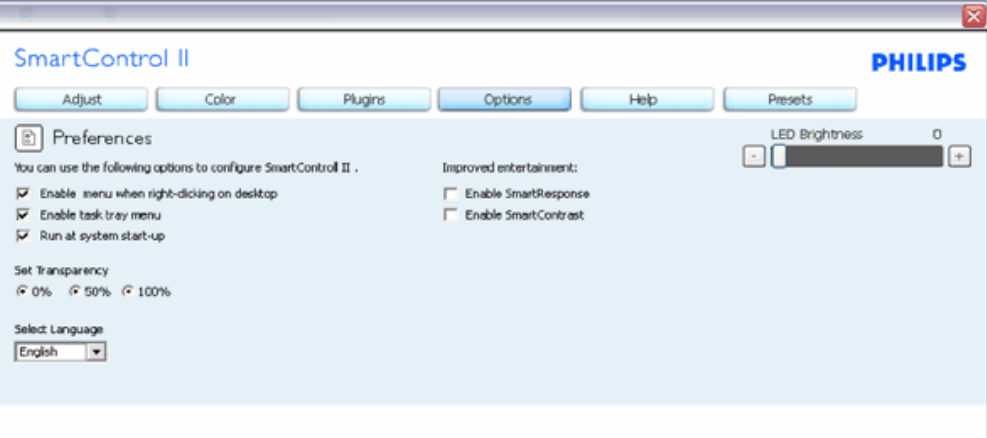

- 1. Показує поточні налаштування, яким надається перевага.
- 2. Відмічене віконце вмикає функцію. Віконце для відмітки працює як перемикач.
- 3. Меню Активувати контекст на робочому столі за замовчанням позначене (Увімкн.). Активація меню контексту показує пункти вибору SmartControl II для Вибрате попередньо налаштоване і Тонке налаштування дисплею у меню контексту, яке відкривається на робочому столі правою кнопкою миші. Вимкнено видаляє SmartControl II з меню контексту, яке відкривається на робочому столі правою кнопкою миші.
- 4. Меню Активувати панель задач за замовчанням позначене (Увімкн.). Активувати меню контексту показує панель задач для SmartControl II. Клацнувши правою кнопкою по піктограмі панелі задач, Ви покажете опції меню для Допомога, Технічна підтримка. Відмітьте Поновлення, Про та Вийти. Коли вимкнено меню Увімкнути панель задач, піктограма панелі задач показуватиме лише Вихід.
- 5. Запуск у Старт відмічено (Увімкн.) за замовчанням. Вимкнений SmartControl II не буде запускатися при старті і не буде знаходитися в панелі задач. Запустити SmartControll II можна гарячою кнопкою на робочому столі або з файлу програми. Будь-який попередньо встановлений для запуску набір не завантажится, коли позначку з віконця знято (Вимкн.).
- 6. Активувати режим прозорості (тільки Vista, XP та 2k). За замовчанням 0 % Непрозорого.

Опції > Вхід буде активним лише якщо вибрати Вхід з випадного меню Опції. На дисплеї, який не має підтримки, але сумісний з DDC/CI, доступні лише панелі Допомога та Опції. Всі інші панелі SmartControl **II недоступні.**

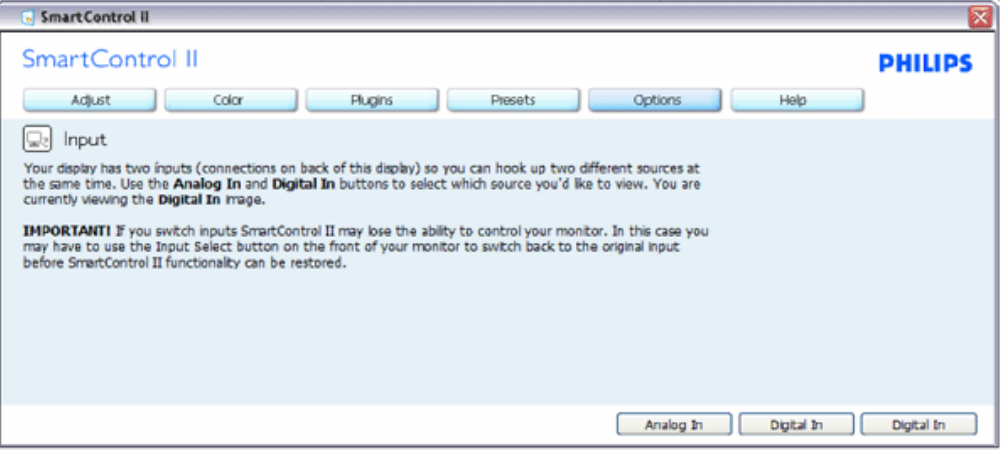

1. Показати панель інструкцій Джерело та поточне налаштування джерел входу.

2. На дисплеях з єдиним входом цієї панелі не буде.

**Опції > Аудіо буде активним лише якщо вибрати Гучність з випадного меню Опції.**  На дисплеї, який не має підтримки, але сумісний з DDC/CI, доступні лише панелі Допомога та Опції.

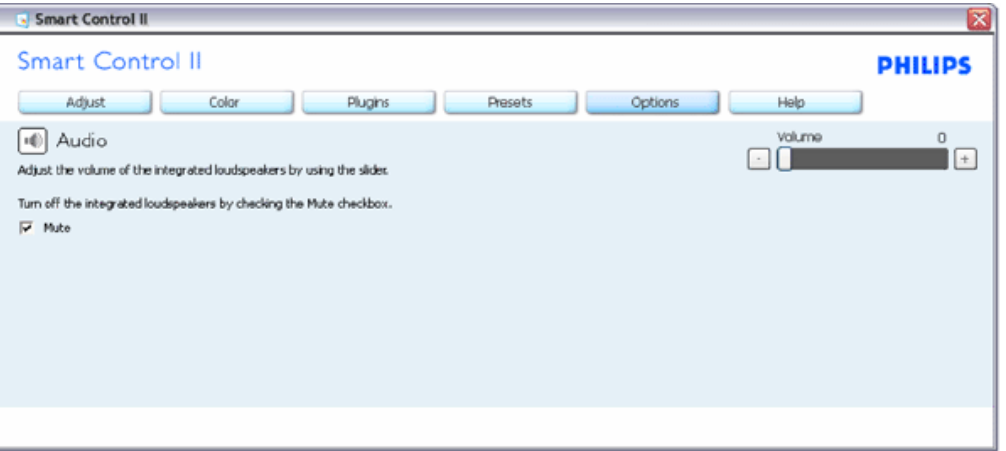

**Опція > Аuto Pivot**

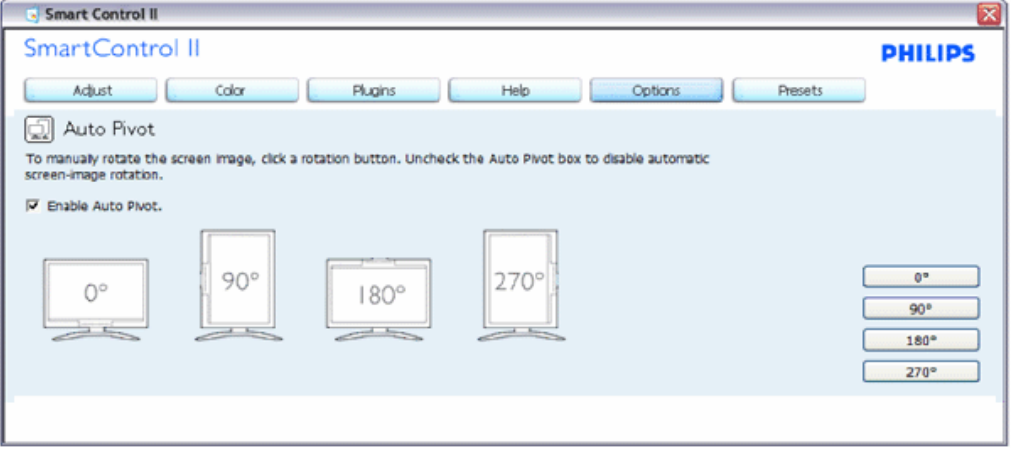

**Допомога > Керівництво користувача буде активним лише якщо вибрати Керівництво користувача** з випадного меню Допомога. На дисплеї, який не має підтримки, але сумісний з DDC/Cl, доступні лише **панелі Допомога та Опції.** 

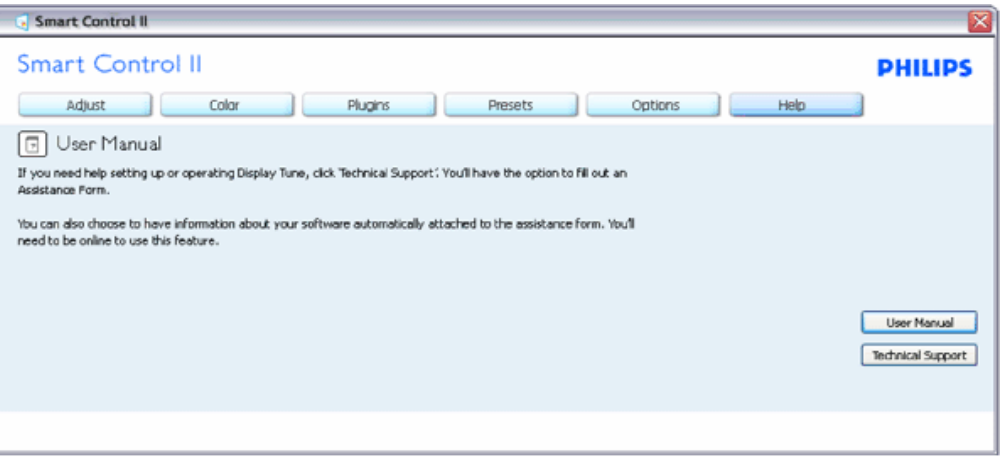

**Допомога > Версія буде активним лише якщо вибрати Версія з випадного меню Допомога. На дисплеї, який не має підтримки, але сумісний з DDC/CI, доступні лише панелі Допомога та Опції.**

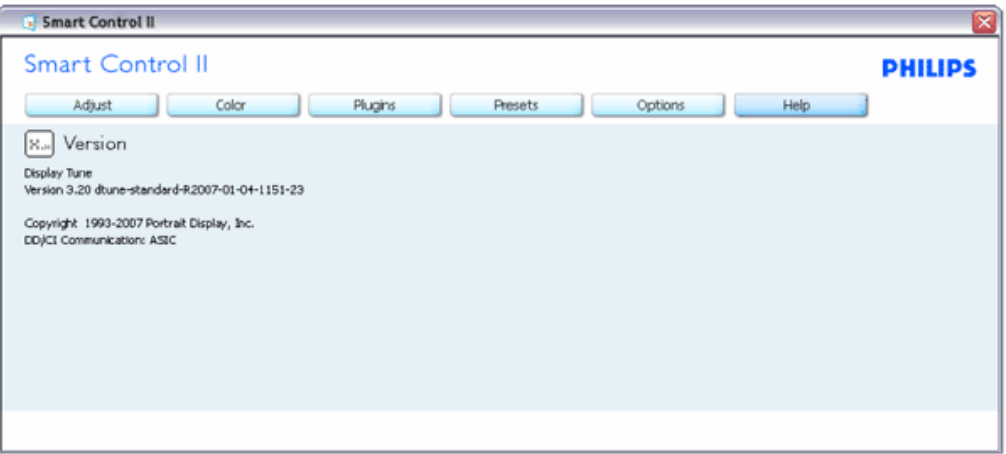

#### **Меню Чутливість до контексту**

Меню Чутливість до контексту активовано за замовчанням. Якщо меню Активувати контекст було відмічено на панелі Опції > Переваги, меню буде видно.

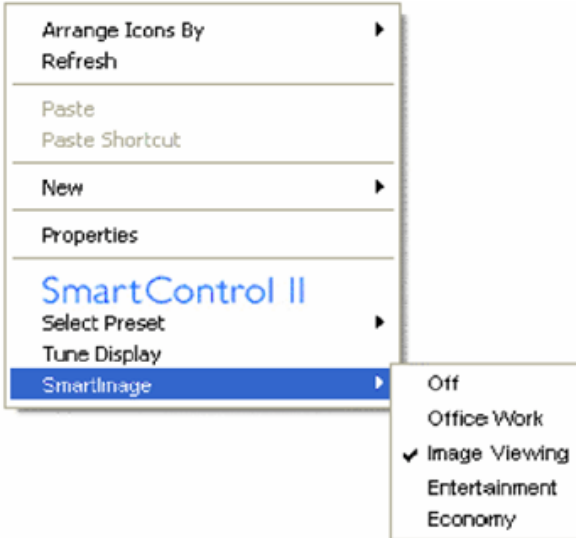

Меню контексту має чотири пункти:

- 1. SmartControll II Коли вибрано, показано екран Про.
- 2. Вибрати попередньо встановлене надає структуроване меню збережених попередніх налаштувань для негайного користування. Позначка показує поточно вибрані попередні налаштування. Фабричні налаштування також можна викликати з випадного меню.
- 3. Тонке налаштування дисплею відкривається у контрольній панелі SmartControl II.
- 4. Перехід на SmartImage перевірити поточні налаштування, Вимкнено, Офісна робота, Перегляд зображень, Розваги, Економний.

#### **Активовано меню панелі задач**

Меню панелі задач можна показати, клацнувши правою кнопкою миші по піктограмі SmartControl II з панелі задач. Клацніть лівою кнопкою, щоб запустити задачу.

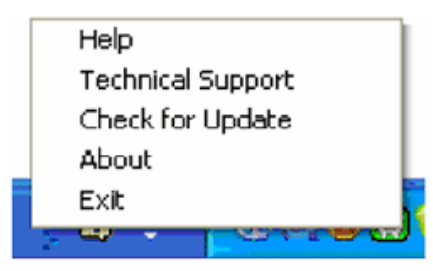

У панелі задач є п'ять пунктів:

- 1. Допомога доступ до файлу з керівництвом користувача: відкриває файл керівництва користувача за допомогою вікна браузера за замовчанням.
- 2. Технічна підтримка показує сторінку технічної підтримки.
- 3. Перевірте поновлення переносить користувача на PDI Landing і порівнює версію користувача з поточною доступною.
- 4. Про показує детальну інформацію: версія виробу, інформація про випуск, назва вироба.
- 5. Вихід закрити SmartControll II. Щоб запустити SmartControll II знову, виберіть з програмного меню SmartControll II або двічі клацніть правою кнопкою по піктограмі робочого столу ПК або перестартуйте систему.

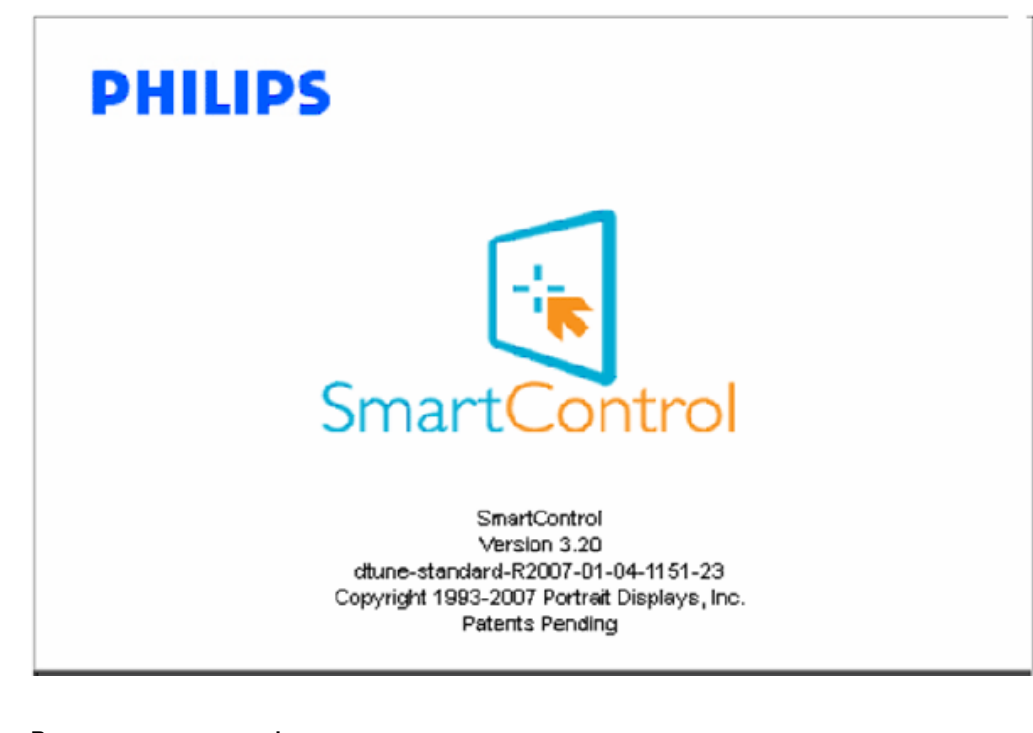

**Вимкнено меню панелі задач**

Коли вимкнено панель задач у папці того, чому надається перевага, доступний лише пункт ВИХІД. Щоб повністю видалити SmartControll II з панелі задач, вимкніть Запуск у Старт у Опції > Переваги.

## **Питання і відповіді**

**П1:** У чому різниця між SmartManage і SmartControl?

**В.** SmartManage- це ПЗ дистанційного управління/контролю для ІТ-менеджерів, щоб управляти моніторами у мережі.

SmartControl - це подовження контрольної панелі, яка допомогає користувачам регулювати робочі характеристики монітору і його налаштування з інтерфейсу ПЗ, а не кнопками апаратного забезпечення на передній панелі монітору.

**П2.** Я змінив монітор, і SmartControl неможливо користуватися. Що робити? **В.** Перестартуйте ПК і побачте, чи працює SmartControl. У протилежному випадку знадобиться переінсталювати SmartControl, щоб переконатися, що драйвер правильно інстальовано.

**П3.** Функції SmartControl спочатку працюють, а потім перестають. Що робити? **В.** Якщо виконано наступне, драйвер монітору слід переінсталювати.

- Змініть адаптер відеографіки
- Поновіть драйвер відео
- Завдання ОС, сервісний пакет або патч
- Запустіть поновлення Windows або поновлення монітору та/або відео-драйвер
- Windows було завантажено з вимкненим живленням або вимкнено.

Щоб з'ясувати, будь ласка, клацніть Мій компютер і клацніть по Властивості > Апаратне забезпечення > Менеджер пристрою.

Якщо під Монітор показано Монітор "Вмикай і працюй", слід здійснити переінсталяцію. Просто видаліть SmartControl і переінсталюйте його.

**П4.** Після інсталяції SmartControl, коли я клацаю по панелі SmartControl, нічого не відбувається, або з'являється повідомлення про невдалу операцію. Що трапилося?

**В.** Можливо, що графічний адаптер несумісний зі SmartControl. Якщо графічний адаптер - однієї із вищезгаданих фірм, спробуйте завантажити найсучасніший драйвер графічного адаптера з веб-сайту відповідної компанії. Інсталюйте драйвер. Видаліть SmartControl і переінсталюйте його знову.

Якщо все ще не працює, на жаль, графічний адаптер не підтримується. Будь ласка, зверніться на сайт Philips по поновлені драйвери SmartControl.

**П5.** Коли я клацаю по Інформація про виріб, показано лише часткову інформацію. Що трапилося?

**В.** Можливо драйвер адаптера графічної карти не найновіший із тих, які повністю підтримують інтерфейс DDC/ CI. Будь ласка, спробуйте завантажити поновлений драйвер графічного адаптера з веб-сайтів відповідних компаній. Інсталюйте драйвер. Видаліть і знову інсталюйте SmartControl.

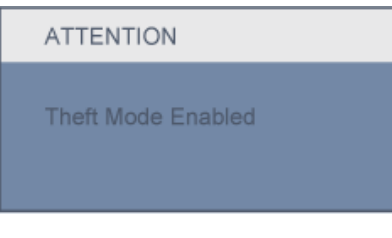

í

**П6.** Я забув PIN до функції запобігання викраденню. Що робити?

**В.** Будь ласка, зверніться до ІТ-менеджера або сервісного центру Philips.

**П7.** У моніторі з функцією Smartlmage, схема sRGB кольорової температури у SmartControl не відповідає. Чому?

**В.** Коли Smartlmage активовано, схема sRGB автоматично вимикається. Щоб користуватися sRGB, Вам слід вимкнути Smartlmage кнопкою **[7]** на передній панелі монітору.

[ПОВЕРНУТИСЯ](#page-41-0) НА ПОЧАТОК СТОРІНКИ

## **Інсталяція РК-монітора**

<span id="page-63-0"></span>Вигляд спереду Опис виробу

Підключення до ПК

[Основа](#page-69-0)

Початок [експлуатації](#page-71-0) Оптимізація робочих характеристик

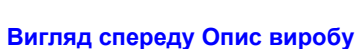

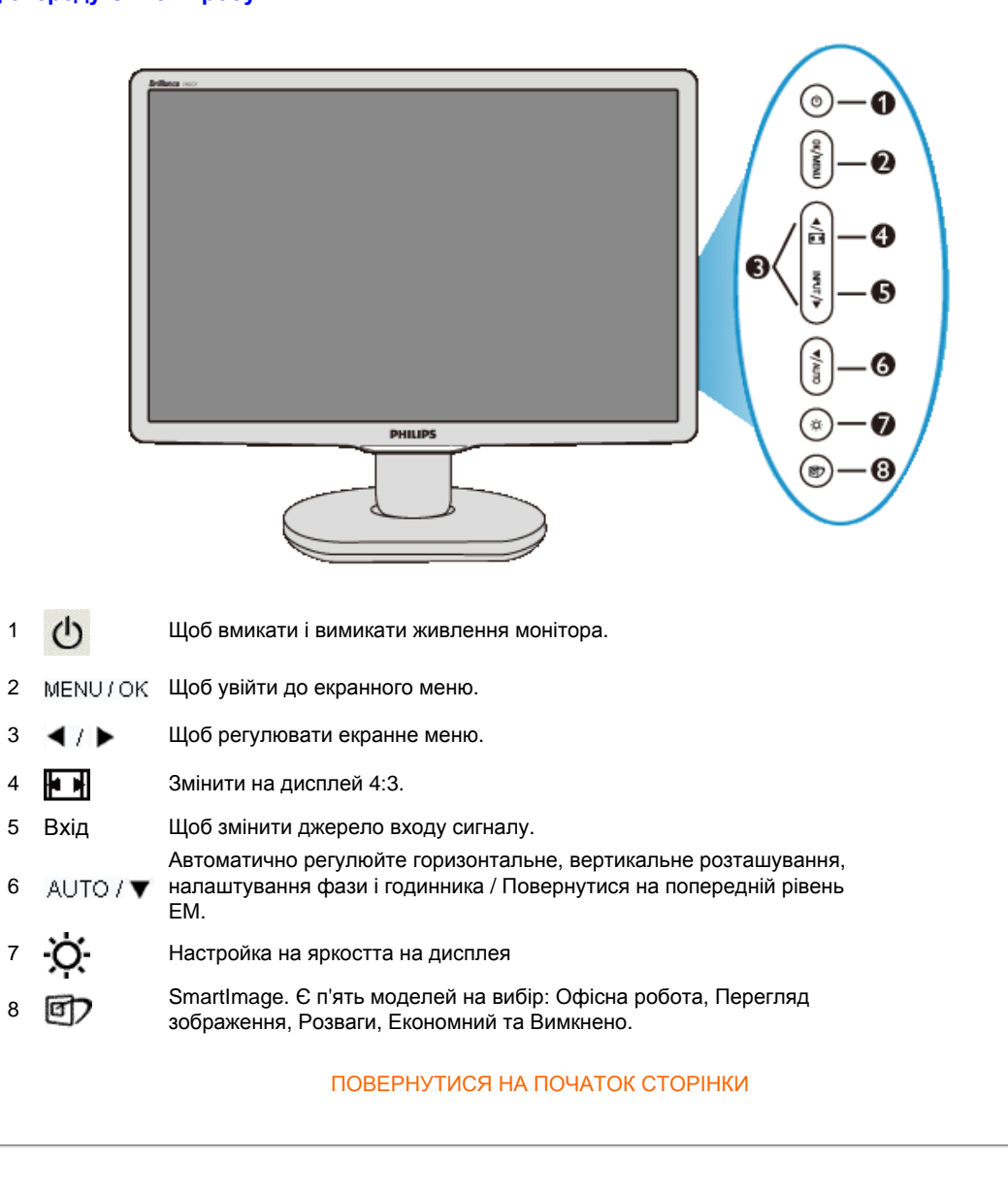

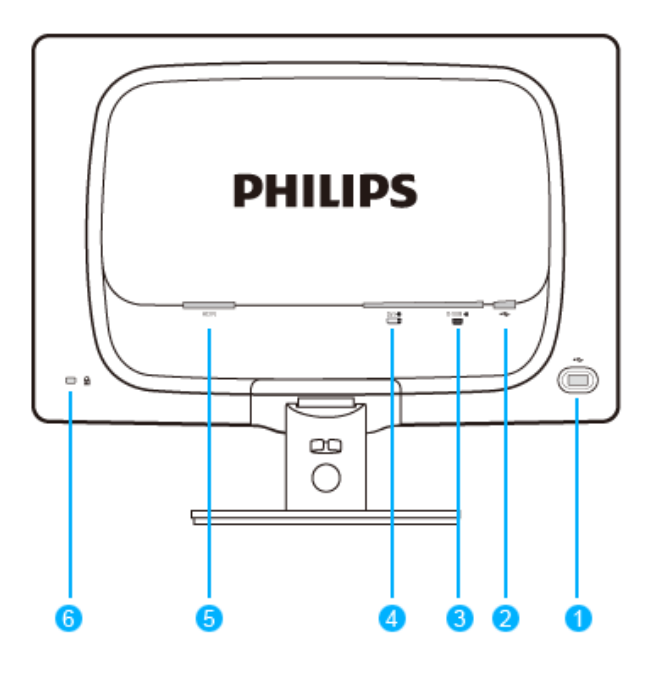

- 1 Порт USB вхідного потоку
- 2 Порт USB вихідного потоку
- 3 Вхід VGA
- 4 Вхід DVI-D (само за някои модели)
- 5 Вхід перемінного струму
- 6 Кенсінгтонський замок проти злодіїв

#### [ПОВЕРНУТИСЯ](#page-63-0) НА ПОЧАТОК СТОРІНКИ

## **Оптимізація робочих характеристик**

● Щоб отримати найкращі робочі характеристики, переконайтеся, що налаштування дисплею встановлені на 1440x900, 60 Гц.

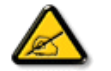

*Примітка:Перевірити поточні налаштування дисплею можна натиснувши один раз на кнопку 'ОК'. Поточний режим дисплею показано у головних контрольних засобах ЕМ під назвою ЧІТКІСТЬ.*

[ПОВЕРНУТИСЯ](#page-63-0) НА ПОЧАТОК СТОРІНКИ

L

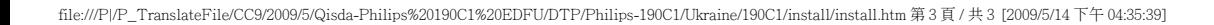

## Вигляд спереду Опис виробу Комплект аксесуарів Підключення до ПК Початок [експлуатації](#page-71-0) Оптимізація робочих характеристик [Основа](#page-69-0) **Підключення до ПК Комплект аксесуарів** Розпакуйте всі частини.

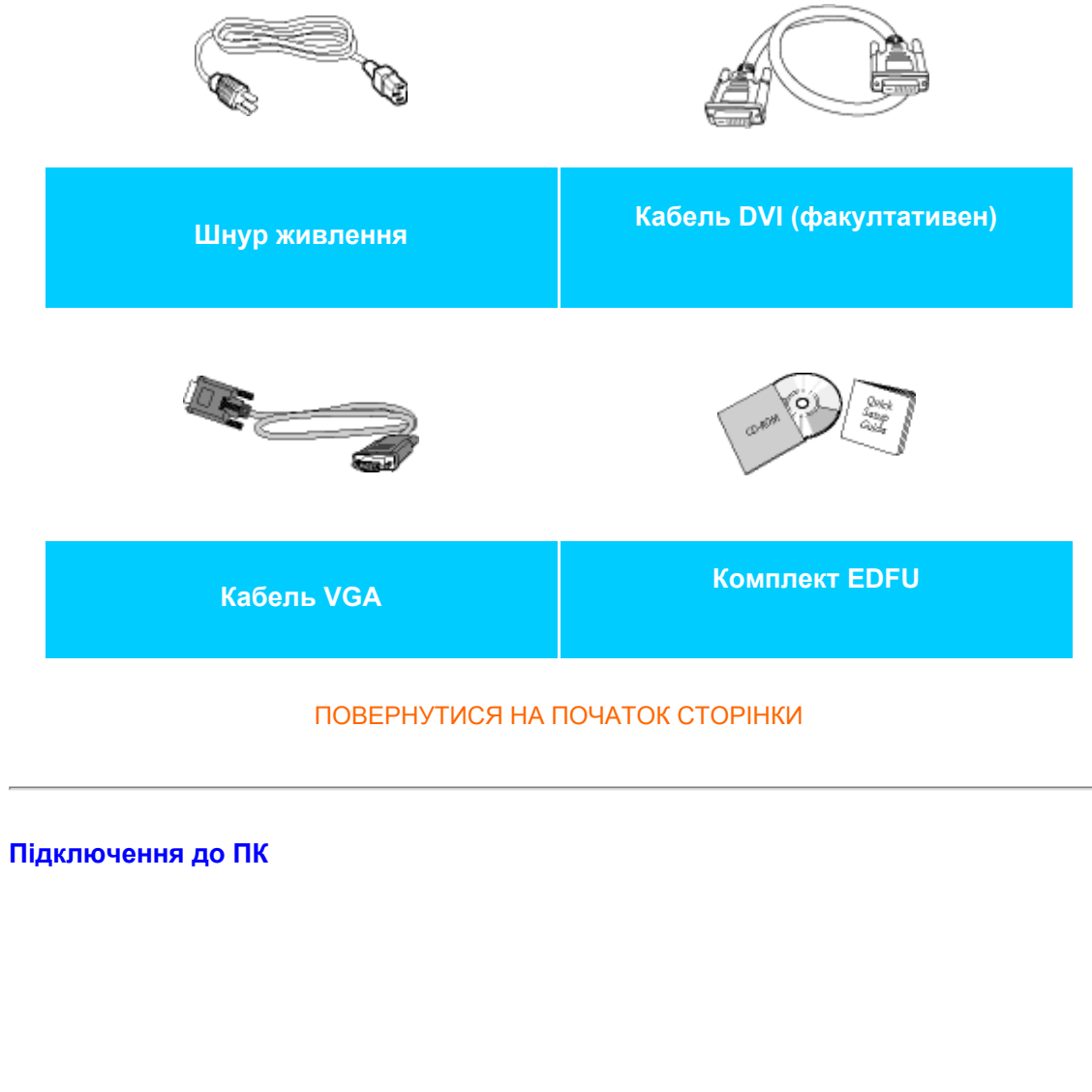

file:///P|/P\_TranslateFile/CC9/2009/5/Qisda-Philips%20190C1%20EDFU/DTP/Philips-190C1/Ukraine/190C1/install/connect.htm 第 1 頁 / 共 3 [2009/5/14 下午 04:36:01]

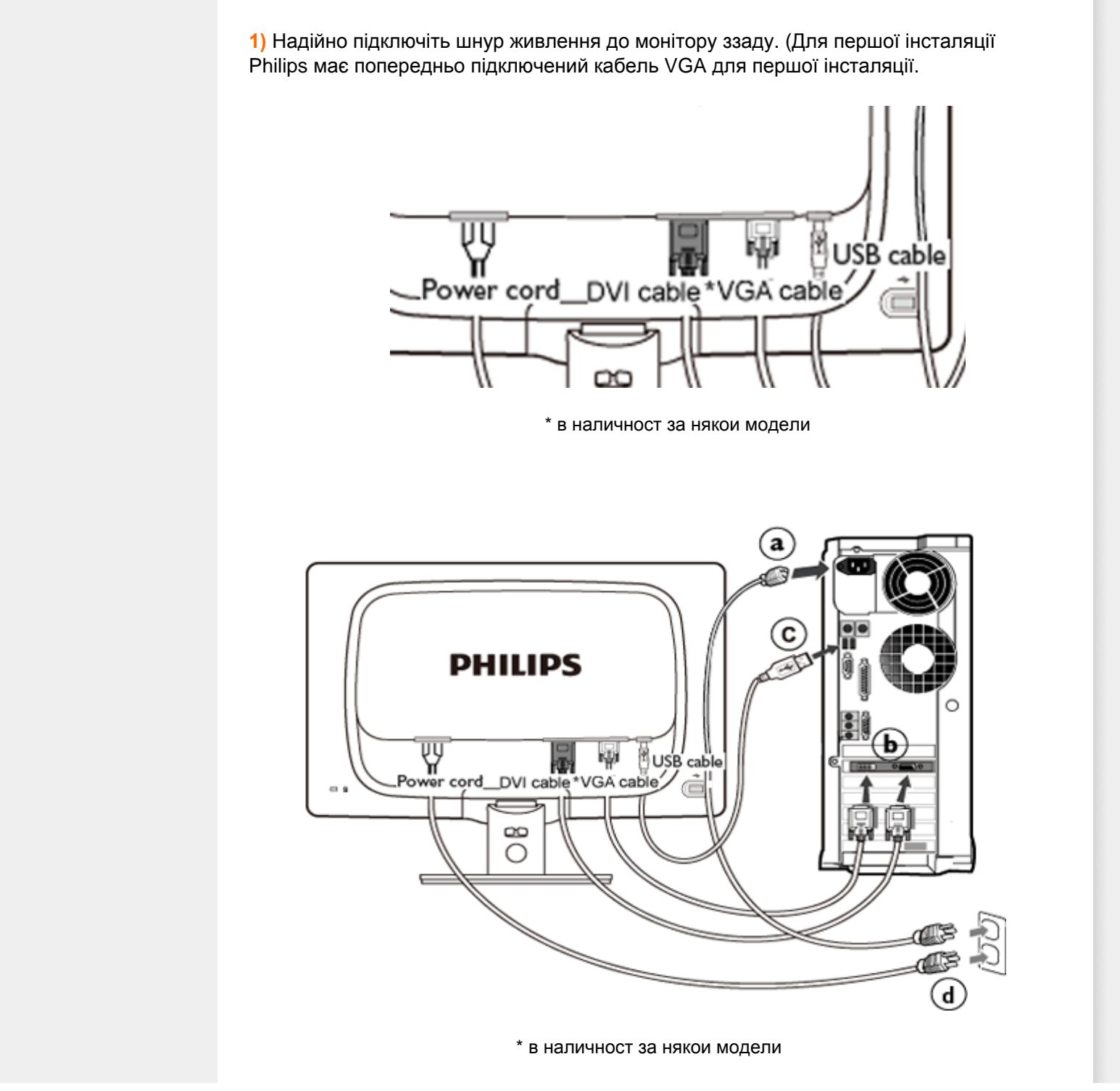

**2)** Підключення до ПК

í

- (a) Вимкніть комп'ютер і вимкніть з мережі шнур живлення.
- (b) Підключіть сигнальний кабель монітору до відео-сполучувача ззаду на комп'ютері.
- (c) Підключіть кабель USB до порту USB на комп'ютері.
- (d) Увімкніть шнур живлення комп'ютера та монітор до найближчої розетки електромережі.
- (e) Увімкніть комп'ютер і монітор. Якщо на моніторі показано зображення, інсталяція завершена.

## ПОВЕРНУТИСЯ НА ПОЧАТОК СТОРІНКИ

<span id="page-69-0"></span>Вигляд спереду Опис виробу

- Комплект аксесуарів
- <span id="page-69-1"></span>• Підключення до ПК
- Початок [експлуатації](#page-71-0)
- Оптимізація робочих характеристик
- [Приєднання](#page-69-1) підставки [основи](#page-69-1)
- Від'єднання [підставки](#page-70-0) [основи](#page-70-0)

## **Основа**

## **Приєднання основи підставки**

**1)** Покладіть монітор долілиць на рівну поверхню, обережно, щоб не пошкодити і не подряпати екран.

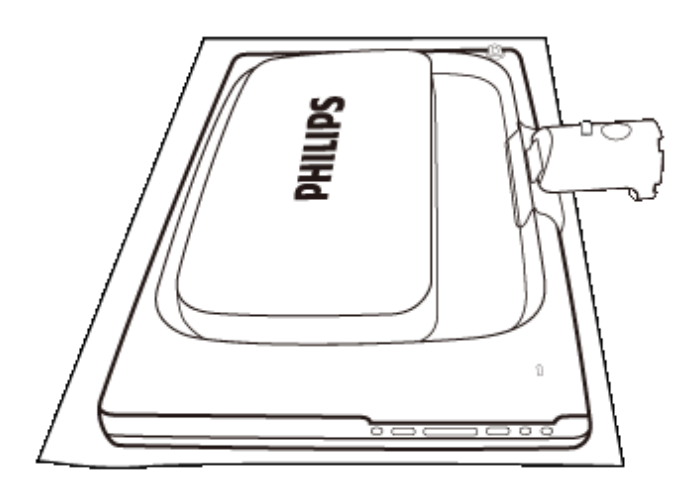

**2)** Тримайте основу монітору обома руками і міцно вставте підставку основи до колонни основи.

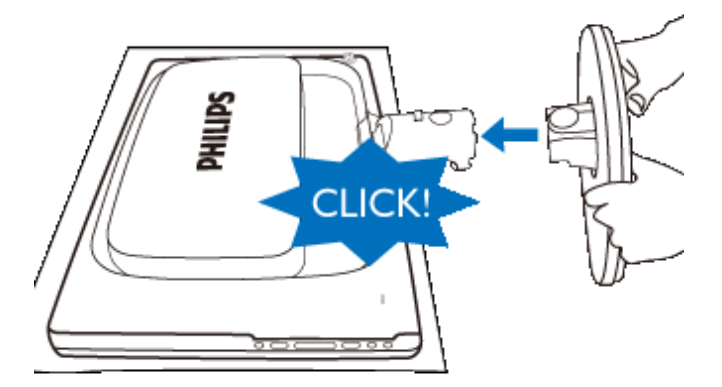

## [ПОВЕРНУТИСЯ](#page-69-0) НА ПОЧАТОК СТОРІНКИ

## <span id="page-70-0"></span>**Від'єднання підставки основи**

Розташуйте монітор долілиць на надійній поверхні, натисніть кнопку вивільнення і стягніть підставку основи з монітору.

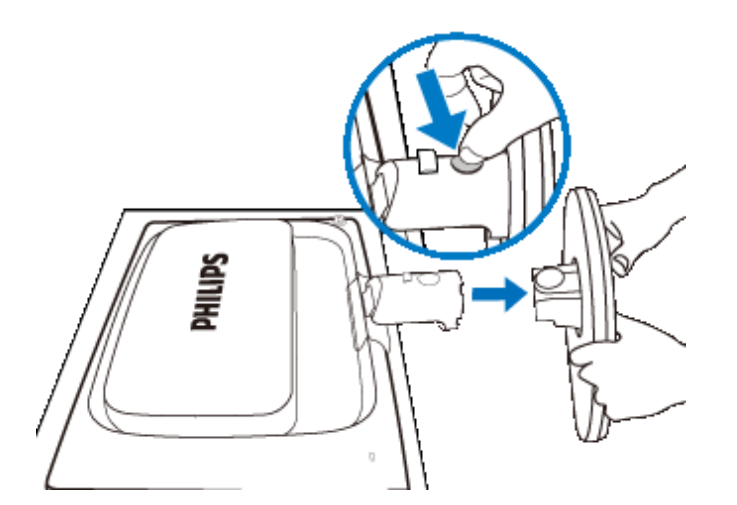

[ПОВЕРНУТИСЯ](#page-69-0) НА ПОЧАТОК СТОРІНКИ

í

## <span id="page-71-0"></span>**РК-монітор:** :

#### Вигляд спереду Опис виробу

Налаштування і підключення монітору Початок експлуатації

## Оптимізація робочих характеристик

## **Початок експлуатації**

## **Початок експлуатації**

**Використовуйте файл інформації ( .inf) для Windows® 98/2000/XP/Vista або пізнішої версії**

Вбудована характеристика VESA DDC2B у моніторах Philips підтримує вимоги 'Вмикай і працюй' для Windows® 98/2000/XP/Vista. Файл інформації ( .inf) слід інсталювати, щоб монітор Philips можна було увімкнути з діалогового вікна 'Монітор' у Windows® 98/2000/XP/ Vista, та програму 'Вмикай і працюй' можна було активувати. Процедура інсталяції, основана на Windows® 98, 2000, XP та Vista є наступною.

## **Для Windows® 98**

- 1. Стартуйте Windows® 98.
- 2. Клацніть по кнопці 'Старт', вкажіть на 'Налаштування' і клацніть по 'Контрольна панель'.
- 3. Двічі клацніть по піктограмі 'Дисплей'.
- 4. Виберіть панель 'Налаштування', потім клацніть по 'Високотехнологічні...'.
- 5. Виберіть кнопку 'Монітор', вкажіть на 'Змінити...', потім клацніть по 'Далі'.
- 6. Виберіть 'Показати список всіх драйверів у визначеному розташуванні, так що ви можете вибрати бажаний драйвер', потім клацніть по 'Далі', а потім клацніть по 'Отримати диск...'.
- 7. Клацніть по кнопці 'Переглянути...', виберіть потрібний диск F: (оптичний дисковод), потім клацніть по кнопці 'ОК'.
- 8. Клацніть по кнопці 'OK', потім виберіть модель монітору і клацніть по кнопці Next (Далі).
- 9. Клацніть по кнопці 'Закінчити', потім по кнопці 'Закрити'.

## **Для Windows® 2000**

- 1. Стартуйте Windows® 2000.
- 2. Клацніть по кнопці 'Старт', вкажіть на 'Налаштування' і клацніть по 'Контрольна панель'.
- 3. Двічі клацніть по піктограмі 'Дисплей'.
- 4. Виберіть панель 'Налаштування', потім клацніть по 'Високотехнологічні...'.
- 5. Виберіть 'Монітор'
	- якщо кнопка 'Властивості' неактивна, це означає, що Ваш монітор правильно конфігурований. Будь ласка, зупиніть інсталяцію.
	- якщо кнопка 'Властивості' активна. Клацніть по кнопці 'Властивості'. Будь ласка, виконуйте наведені нижче кроки.
- 6. Клацніть по 'Драйвер' і потім клацніть по 'Поновити драйвер...', потім клацніть по
кнопці 'Далі'.

- 7. Виберіть 'Показати список всіх драйверів у визначеному розташуванні, так що ви можете вибрати бажаний драйвер', потім клацніть по 'Далі', а потім клацніть по 'Отримати диск...'.
- 8. Клацніть по кнопці 'Переглянути...', виберіть потрібний диск F: (оптичний дисковод).
- 9. Клацніть по кнопці 'Відкрити', потім клацніть по 'ОК'.
- 10. Виберіть модель монітору і клацніть по кнопці 'Далі'.
- 11. Клацніть по кнопці 'Закінчити' і потім по кнопці 'Закрити'. Якщо Ви бачите вікно 'Не знайдено цифрового підпису', клацніть по кнопці 'Так'.

### **Для Windows® XP**

- 1. Стартуйте Windows® XP.
- 2. Клацніть по кнопці 'Старт' і потім клацніть по 'Контрольна панель'.
- 3. Виберіть і клацніть по категорії 'Принтери та інше апаратне забезпечення'.
- 4. Клацніть по пункту 'Дисплей'.
- 5. Виберіть панель 'Налаштування', потім клацніть по кнопці Advanced (Високотехнологічні).
- 6. Виберіть панель 'Монітор'

- якщо кнопка 'Властивості' неактивна, це означає, що монітор як слід конфігурований.

- Будь ласка, припиніть інсталяцію.
- якщо кнопка 'Властивості', клацніть по кнопці 'Властивості'.
- Будь ласка, виконуйте наведені нижче кроки.
- 7. Клацніть по панелі 'Драйвер', потім клацніть по кнопці 'Поновити драйвер...'.
- 8. Виберіть радіо-кнопку 'Інсталювати зі списку або з певного розташування [високотехнологічне]', а потім клацніть по кнопці 'Далі'.
- 9. Виберіть радіо-кнопку 'Не шукати. Я виберу драйвер для інсталяції'. Потім клацніть по кнопці 'Далі'.
- 10. Клацніть по кнопці 'Отримати диск...', потім клацніть по кнопці 'Переглянути...' і виберіть потрібний драйв F: (оптичний дисковод).
- 11. Клацніть по кнопці 'Відкрити', потім клацніть по 'ОК'.
- 12. Виберіть модель монітору і клацніть по кнопці 'Далі'.
- якщо ви можете бачити повідомлення has not passed Windows® Logo testing to verify its compatibility with Windows® XP (не пройдено тестування на логотип Windows® для підтвердження сумісності з Windows® XP), клацніть по кнопці 'Продовжити у будь-якому випадку'.
- 13. Клацніть по кнопці 'Закінчити' і потім по кнопці 'Закрити'.
- 14. Клацніть по кнопці 'ОК' і потім знову по кнопці 'ОК', щоб закрити діалогове вікно 'Показати\_Властивості'.

#### **Для Windows® Vista**

- 1. Стартуйте Windows® Vista
- 2. Клацніть по кнопці 'Старт' і потім клацніть по 'Контрольна панель'.
- 3. Виберіть і клацніть по 'Апаратне забезпечення і звук'.
- 4. Виберіть 'Менеджер пристрою' і клацніть по 'Поновити драйвери пристрою'.
- 5. Виберіть 'Монітор' і потім правою кнопкою клацніть по 'Подібний PnP монітор'.
- 6. Клацніть по 'Поновити ПЗ драйвера'.

Початок експлуатації

- 7. Виберіть 'Шукати ПЗ драйвера на комп'ютері'.
- 8. Клацніть по кнопці 'Переглянути' і виберіть диск, де ви розташували диск. Напр.,(CD-ROM Drive:\\Lcd\PC\drivers\).
- 9. Клацніть по кнопці 'Далі'.

i

10. Почекайте кілька хвилин, поки інсталюється драйвер, і клацніть по кнопці 'Закрити'.

Якщо Ваша версія Windows® 98/2000/XP/Vista є іншою, або Вам потрібна детальніша інформація про інсталяцію, будь ласка, див. керівництво користувача для Windows® 98/2000/XP/Vista.

### ПОВЕРНУТИСЯ НА ПОЧАТОК СТОРІНКИ

## **Екранне меню**

<span id="page-74-0"></span>Описи [екранного](#page-76-0) меню

[Дерево](#page-75-0) ЕМ

### **Описи екранного меню**

### *Що таке екранне меню?*

Екранне меню (ЕМ) є особливою характеристикою РК-моніторів Philips. Воно надає користувачеві можливість регулювати робочі характеристики монітору прямо з екранного вікна з інструкціями. Дружній до користувача інтерфейс показано нижче:

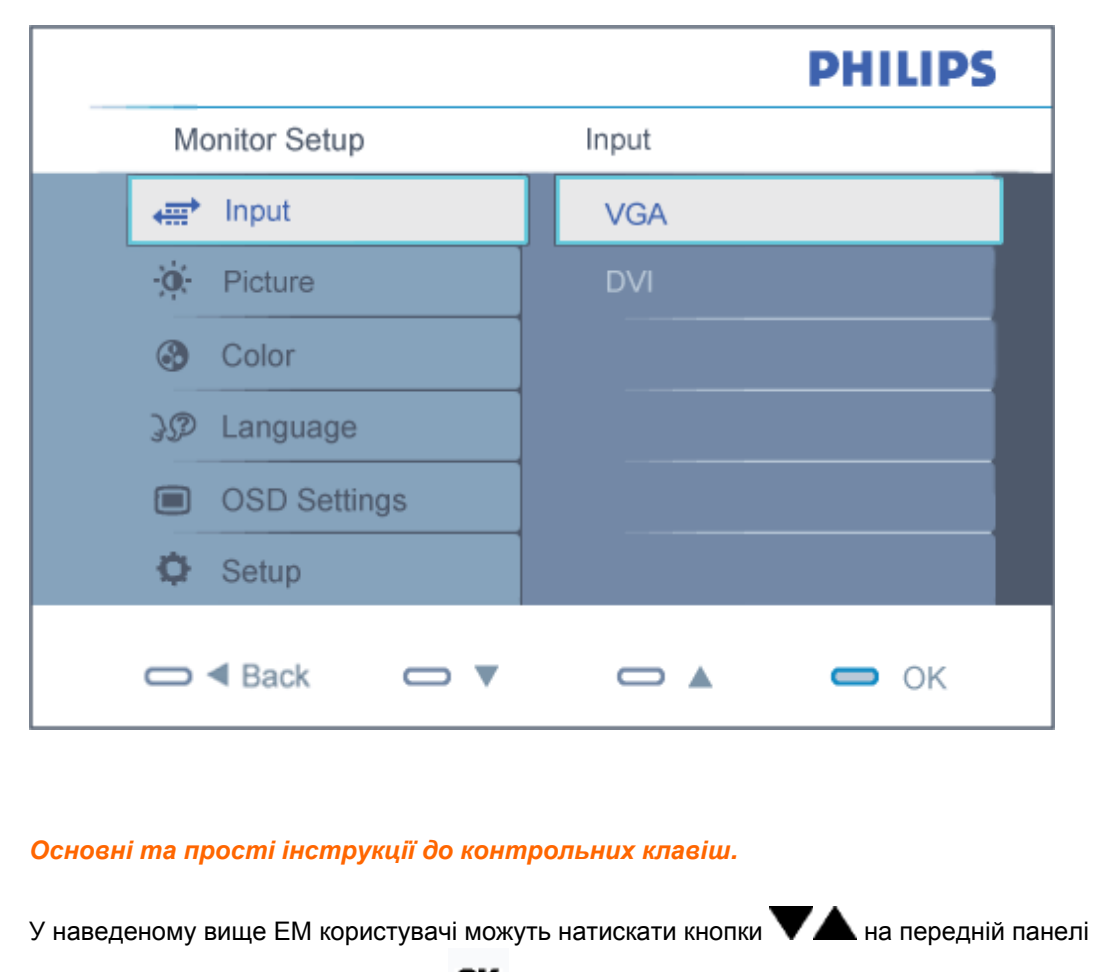

монітора, щоб пересувати курсор і  $\overline{\text{OK}}$ , щоб підтверджувати вибір або зміну.

### <span id="page-75-0"></span>**Дерево ЕМ**

Нижче наведено загальний вигляд структури екранного меню. Ви можете користуватися ним для довідки, коли пізніше забажаєте розібратися у різних пристосуваннях.

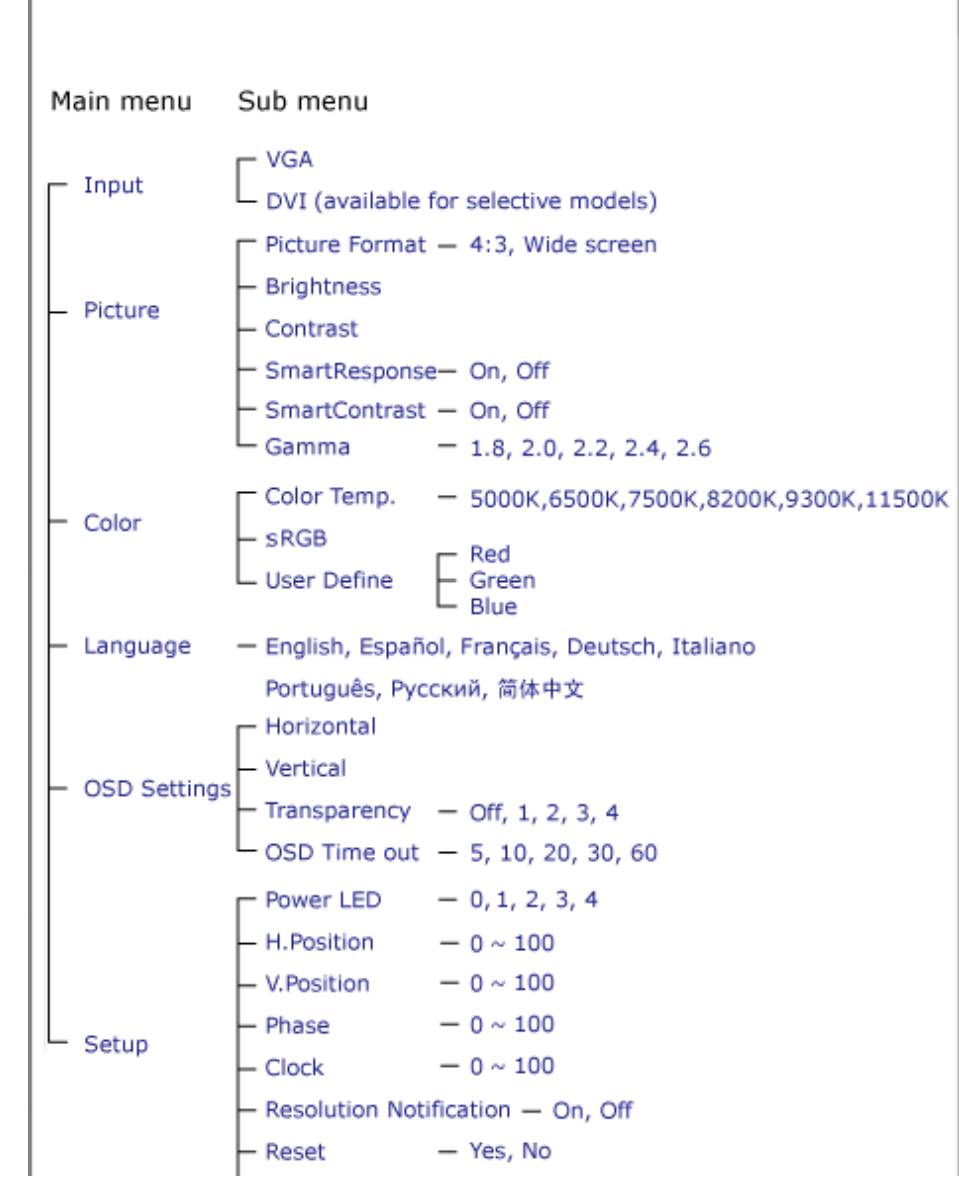

file:///P|/P\_TranslateFile/CC9/2009/5/Qisda-Philips%20190C1%20EDFU/DTP/Philips-190C1/Ukraine/190C1/osd/osddesc.htm 第 2 頁 / 共 3 [2009/5/14 下午 04:38:20]

 $L$  Information

### <span id="page-76-0"></span>**Повідомлення про чіткість**

í

Цей монітор створено для надання оптимальних робочих характеристик з його власною чіткістю 1440х900 і 60 Гц. Коли монітор увімкнено з іншою чіткістю, на екрані показано застереження: Використовуйте 1440х900 і 60 Гц для найкращих результатів.

Застереження про власну чіткість монітора можна вимкнути в Setup (Налаштування) в екранному меню.

[ПОВЕРНУТИСЯ](#page-74-0) НА ПОЧАТОК СТОРІНКИ

## **Сервисное обслуживание и гарантия**

ВЫБЕРИТЕ СТРАНУ/ ОБЛАСТЬ ДЛЯ БОЛЕЕ ПОДРОБНОЙ ИНФОРМАЦИИ О ДЕЙСТВИИ ГАРАНТИИ

ВОСТОЧНАЯ ЕВРОПА: [Австрия](#page-78-0) • [Белгия](#page-78-0) • [Германия](#page-78-0) • [Греция](#page-78-0) • [Дания](#page-78-0) • [Ирландия](#page-78-0) • [Испания](#page-78-0) • [Италия](#page-78-0) • [Люксембург](#page-78-0) • [Нидерланды](#page-78-0) • [Норвегия](#page-78-0) • [Объединенное](#page-78-0) [Королевство](#page-78-0) • [Португалия](#page-78-0) • [Финляндия](#page-78-0) • [Франция](#page-78-0) • [Швейцария](#page-78-0) • [Швеция](#page-78-0)

ВОСТОЧНАЯ ЕВРОПА:[Венгрия](#page-82-0) • [Польша](#page-82-0) • [Россия](#page-82-0) • [Словакия](#page-82-0) • [Словения](#page-82-0) • [Турция](#page-82-0) • Чешская [Республика](#page-82-0)

ЛАТИНСКАЯ АМЕРИКА:[Антильские](#page-95-0) острова • [Аргентина](#page-95-0) • [Бразилия](#page-95-0) • [Венесуэла](#page-95-0) • [Колумбия](#page-95-0) • [Мексика](#page-95-0) • [Парагвай](#page-95-0) • [Перу](#page-95-0) • [Уругвай](#page-95-0) • [Чили](#page-95-0)

СЕВЕРНАЯ АМЕРИКА:[Канада](#page-97-0) • [США](#page-97-0)

ТИХИЙ ОКЕАН:[Австралия](#page-95-0) • Новая [Зеландия](#page-95-0)

АЗИЯ:[Бангладеш](#page-95-0) • [Гонконг](#page-95-0) • [Индия](#page-95-0) • [Индонезия](#page-95-0) • [Китай](#page-95-0) • [Корея](#page-95-0) • [Малайзия](#page-95-0) • [Пакистан](#page-95-0) • [Сингапур](#page-95-0) • [Тайвань](#page-95-0) • [Тайланд](#page-95-0) • [Филлипины](#page-95-0) • [Япония](#page-95-0)

АФРИКА:[Марокко](#page-95-0) • Южная [Африка](#page-95-0)

БЛИЖНИЙ ВОСТОК:[Дубаи](#page-95-0) • [Египт](#page-95-0)

file:///P|/P\_TranslateFile/CC9/2009/5/Qisda-Philips%20190C1%20EDFU/DTP/Philips-190C1/Ukraine/warranty/warranty.htm [2009/5/14 下午 04:38:37]

l

### <span id="page-78-0"></span>**Ваша гарантія Philips вибір № 1**

#### **Дякуємо за придбання монітору Philips.**

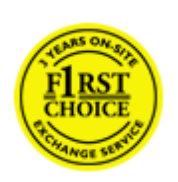

Монітори Philips розроблені та вироблені за найвищими стандартами і забезпечують якісні робочі характеристики, легкість інсталяції та використання. Якщо Ви зіштовхнетеся з будь-якими складностями під час інсталяції або користування цим виробом, будь ласка, зв'яжіться зі службою підтримки Philips, щоб отримати обслуговування за гарантією Philips Вибір № 1. Трьохрічна гарантія надає право обміняти модель одразу, якщо у моніторі виявиться дефект. Philips ставить на меті зробити це протягом 48 годин з моменту отримання Вашого дзвінка.

#### **Що підлягає гарантії?**

Гарантія Philips вибір № 1 дійсна в Андорі, Австрії, Бельгії, Кіпрі, Данії, Франції, Німеччині, Греції, Фінляндії, Ірландії, Італії, Ліхтенштейні, Люксембургу, Монако, Нідерландах, Норвегії, Польщі, Португалії, Швеції, Швейцарії, Іспанії та Великобританії та лише для моніторів, початково створених, виготовлених, схвалених та/або авторизованих для використання у цих країнах.

Гарантія набуває чинності у день придбання монітора. *Протягом цих трьох років з цього періоду* Ваш монітор можна обміняти на щонайменше ідентичний монітор, якщо виявлені дефекти підлягають дії гарантії.

Монітор на обмін лишається Вашим, а Philips залишає собі первинний монітор (з дефектом). Гарантійний строк на обміняний монітор залишається таким самим, як і був у первинного монітора, - це 36 місяців з дати придбання первинного монтору.

#### **На що не розповсюджується гарантія?**

Гарантія Philips вибір №1 діє лише за умов, що з виробом правильно поводилися і використовували за призначенням, згідно інструкцій з експлуатації, і за надання оригіналу фіскального або касового чека, де вказана дата придбання, ім'я розповсюджувача, номір моделі та серії виробу.

Гарантія Philips вибір № 1 не діє у випадку:

- Документи було змінено будь-яким чином або зроблено непридатними для читання;
- Номер моделі або серії виробу на виробі було змінено, видалено, знято або зроблено непридатними для читання;
- Ремонт або зміни у виробі були зроблені неавторизованими службами або особами;
- Пошкодження викликане нещасними випадками, які включають, але не обмежуються ударом блискавки, дією води або вогню, зловживанням або недбалістю;
- Проблеми отримання сигналу, викликані умовами сигналу, кабелю або систем антени поза пристроєм;
- Дефекти викликані зловживанням або неправильним поводженням з монітором;
- Виробу потрібна модифікація або адаптація, щоб виріб міг відповідати місцевим або національним технічним стандартам, які діють у країнах, для яких виріб не був створений, вироблений, схвалений та/або авторизований. Тому завжди перевіряйте, чи можна використовувати виріб у певній країні.
- Зауважте, що вироби, які початково не призначені, створені, схвалені та/або авторизовані для використання у країнах Philips вибір № 1, не підлягають дії гарантії Philips вибір № 1. У цих випадках дійсна всесвітня гарантія Philips.

### **Треба лише клацнути**

У випадку виникнення подібних проблем радимо уважно прочитати інструкції з експлуатації або відвідайте сайт [www.philips.com/support,](http://www.philips.com/support) щоб отримати додаткову підтримку.

### **Треба лише подзвонити**

Щоб уникнути зайвих незручностей, радимо прочитати інструкції з експлуатації або відвідати [www.philips.com/support](http://www.philips.com/support), щоб отримати додаткову підтримку перед тим, як звернутися службу підтримки Philips.

Щоб швидко розв'язати проблеми, підготуйте наступні деталі, перш ніж звертатися до служби підтримки Philips:

- Номер типу Philips
- Серійний номер Philips
- Дата придбання (може знадобитися копія документа про придбання)
- $\bullet$  Процесор ПК:
	- ❍ 286/386/486/Pentium Pro/внутрішня пам'ять
	- ❍ Операційна система (Windows, DOS, OS/2, Apple Macintosh)
	- ❍ Програма факсу/модему/Інтернет?
- Інстальовані інші карти

Наступна інформація може прискорити процес:

- Документ, що підтверджує придбання, де вказано: дату придбання, ім'я розповсюджувача, номер моделі та серії виробу.
- Повну адресу, за якою слід забрати несправний монітор і куди слід надіслати модель на обмін.

Центри допомоги клієнтам розташовані по всьому світі. Клацніть тут, щоб увійти до [Контактна](#page-81-0) [інформація](#page-81-0) Philips вибір № 1

#### З нами також можна зв'язатися:

Веб-сайт: *<http://www.philips.com/support>*

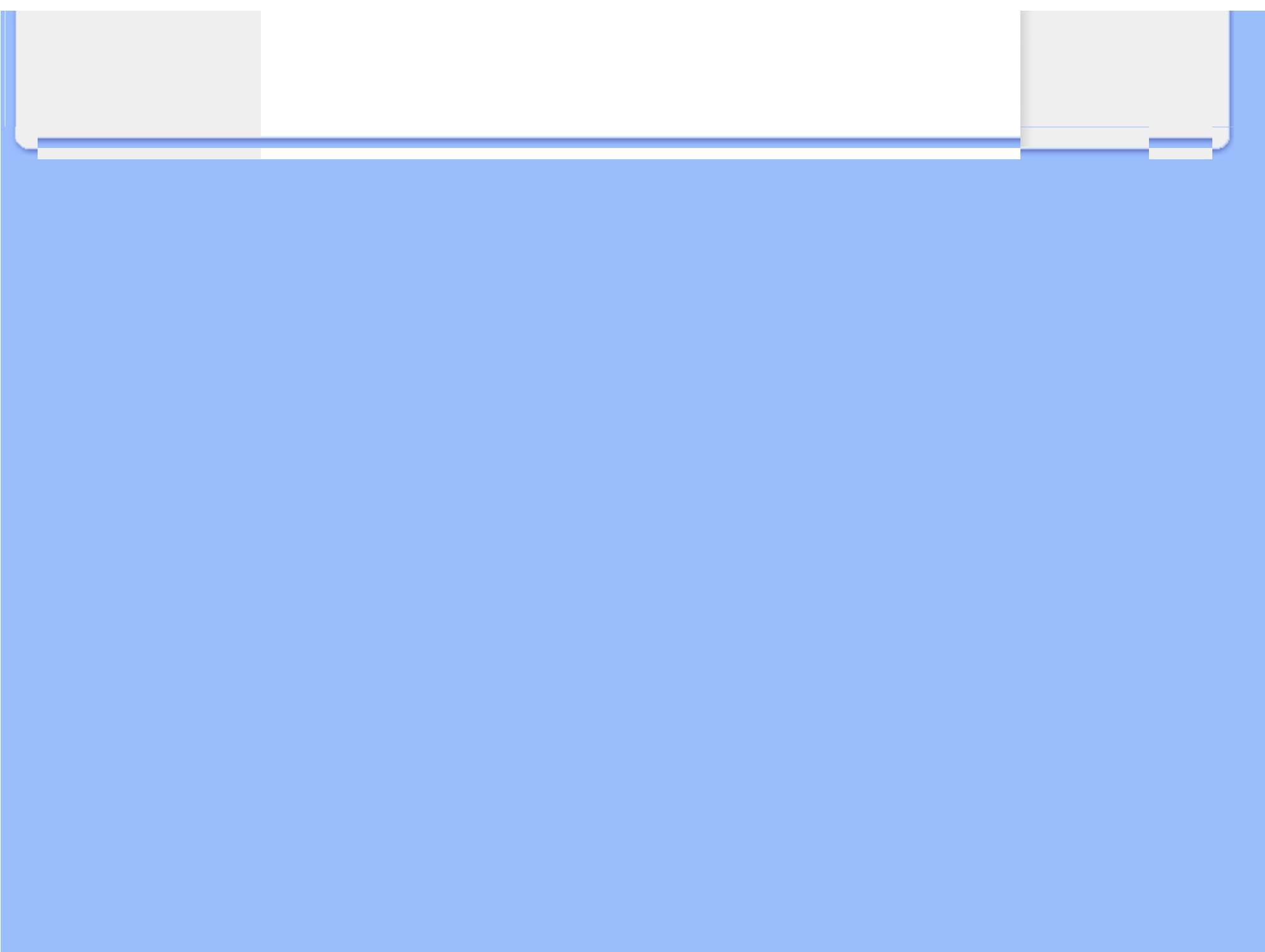

# <span id="page-81-0"></span>**Контактная информация о гарантии Philips**

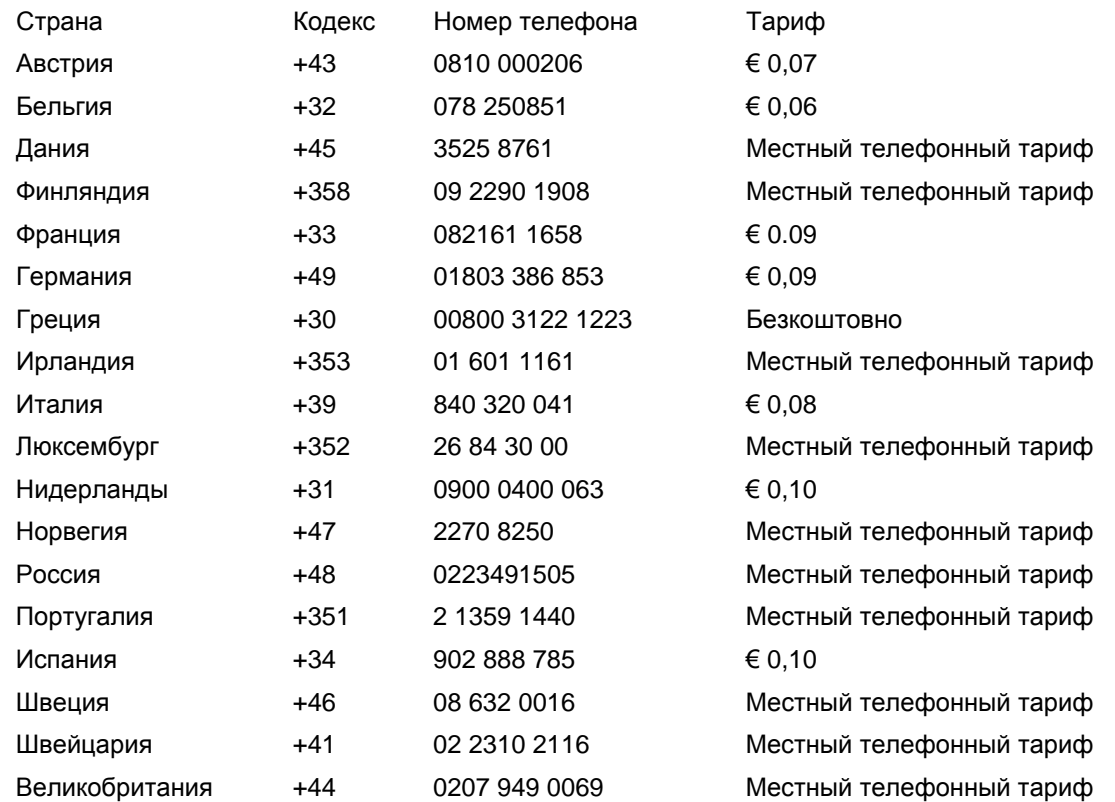

í

## <span id="page-82-0"></span>**Гарантия на продукцию в странах Центральной и Восточной Европы**

#### Уважаемый покупатель,

Благодарим вас за покупку монитора Philips, который был разработан и произведен в соответствии с самыми высокими стандартами. Если с данным продуктом возникнут какиелибо неполадки, Philips гарантирует бесплатный ремонт и замену деталей на протяжении 36 месяцев со дня покупки товара.

#### **Что включено в гарантию?**

Данная гарантия Philips для стран Центральной и Восточной Европы действует на территории Чешской Республики, Венгрии, Словакии, Словении, Польши, России и Турции. Она распространяется только на мониторы, которые были изначально разработаны, произведены, одобрены и/или разрешены для использования в этих странах.

Покупатель имеет право на гарантийное обслуживание с момента покупки монитора. *Протягом цих трьох років з цього періоду* вы имеете право на техническое обслуживание монитора в случае обнаружения в нем дефектов, если на них распространяется действие гарантии.

#### **Что не включено в гарантию?**

Гарантия Philips действует при условии, что с продуктом обращаются должным образом и он используется по назначению в соответствии с руководством по эксплуатации, а также при условии предъявления подлинника счета-фактуры или квитанции с указанием даты покупки, имени продавца и номера продукта.

Покупатель не имеет право на гарантийное обслуживание Philips, если:

- документы на продукцию были как-то изменены или стали трудночитаемы;
- был изменен, удален, стерт или стал трудночитаемым производственный номер или модель;
- ремонт или модификация продукта были выполнены сервисными службами или лицами, которые не уполномочены выполнять такие действия;
- причиной повреждения стала катастрофа, включая без ограничений молнии, наводнения или пожары, неправильное использование или небрежное обращение;
- проблемы восприятия вызваны условиями передачи сигнала или кабельными или антенными системами вне оборудования;
- причиной неисправности монитора стала его неправильная эксплуатация;
- Продукт необходимо модифицировать или адаптировать для его соответствия местным или национальным техническим стандартам, которые действуют в странах, для которых данный монитор не разрабатывали, не производили и/или не допускали к эксплуатации. Поэтому всегда проверяйте, может ли данный продукт использоваться в той или иной стране.

l

Следует учитывать, что продукция не сичтается бракованной и не на нее не распространяется данная гарантия, если ее необходимо модифицировать для соответствия местным или национальным техническим стандартам, которые действуют в странах, для которых данный монитор не разрабатывали и/или не производили. Поэтому всегда проверяйте, может ли данный продукт использоваться в той или иной стране.

#### **Всего один клик**

В случае возникновения каких-либо проблем, рекомендуем внимательно прочитать инструкцию по эксплуатации или зайти на сайт [www.philips.com/support](http://www.philips.com/support) для получения дополнительной информации.

#### **Всего один звонок**

Чтобы избежать ненужных неудобств, рекомендуем внимательно прочитать инструкцию по эксплуатации перед тем, как обратиться к нашими представителями или в Информационный центр.

В случае возникновения неисправности или обнаружения брака продукции Philips, обратитесь к представителю компании Philips или в [Информационный](#page-84-0) сервисный центр [Philips](#page-84-0)

Вебсайт:*<http://www.philips.com/support>*

## <span id="page-84-0"></span>**Информационные центры обслуживания клиентов**

[Антильские](#page-87-0) острова [Аргентина](#page-87-1) [Австралия](#page-90-0) [Бангладе](#page-90-1)ш [Бразили](#page-88-0)я [Кана](#page-89-0)[да](#page-88-1) Чили [Китай](#page-90-2) [Колумбия](#page-88-2) [Белоруссия](#page-84-1) [Болгари](#page-84-2)я [Хорват](#page-85-0)ия Чешская [Республи](#page-84-3)ка [Эсто](#page-85-1)ния [Дубаи](#page-94-0) [Гонконг](#page-91-0) [Венгрия](#page-85-2) [Инди](#page-91-1)я [Индонези](#page-92-0)я [Кор](#page-92-1)ея [Лат](#page-86-0)[вия](#page-86-1) Литва [Мала](#page-92-2)йзия [Мексика](#page-88-3) [Марокко](#page-94-1) Новая [Зеланди](#page-90-3)я [Пакиста](#page-92-3)н [Парагв](#page-88-4)ай [Пе](#page-89-1)ру [Филиппи](#page-93-0)ны [Пол](#page-84-0)ьша [Румыния](#page-86-2) [Россия](#page-87-2) Сербия и [Черногория](#page-86-3) [Сингапу](#page-93-1)р [Словак](#page-86-4)ия [Словен](#page-86-5)ия [Юж](#page-94-2)ная [Африка](#page-94-2) [Тайвань](#page-93-2) [Таиланд](#page-93-3) [Турци](#page-87-3)я [Украи](#page-87-4)на [Уругв](#page-89-2)ай [Венесуел](#page-89-3)ла

## Восточная Европа

### <span id="page-84-1"></span>БЕЛОРУССИЯ

Technical Center of JV IBA M. Bogdanovich str. 155 BY - 220040 Минск Tel: +375 17 217 33 86

#### <span id="page-84-2"></span>БОЛГАРИЯ

LAN Service 140, Mimi Balkanska Str. Office center Translog 1540 Sofia, Bulgaria Tel: +359 2 960 2360 www.lan-service.bg

### <span id="page-84-3"></span>ЧЕШСКАЯ РЕСПУБЛИКА

Головний центр інформації для клієнтів 800 142100

Xpectrum Lu.na 591/4 CZ - 160 00 Praha 6 Tel:: 800 100 697 Email:info@xpectrum.cz www.xpectrum.cz

#### <span id="page-85-0"></span>ХОРВАТИЯ

Renoprom d.o.o. Mlinska 5, Strmec HR - 41430 Samobor Tel: +385 1 333 0974

### ЭСТОНИЯ

<span id="page-85-1"></span>FUJITSU SERVICES OU Akadeemia tee 21G EE-12618 Tallinn Tel: +372 6519900 www.ee.invia.fujitsu.com

### <span id="page-85-2"></span>ВЕНГРИЯ

Головний центр інформації для клієнтів 0680018544 (Местный телефонный тариф)

Serware Szerviz Vizimolnár u. 2-4 HU - 1031 Budapest Tel: +36 1 2426331 Email: inbox@serware.hu www.serware.hu

### ВЕНГРИЯ

Головний центр інформації для клієнтів 0680018544 (Местный телефонный тариф)

Profi Service Center Ltd. 123 Kulso-Vaci Street, HU - 1044 Budapest ВЕНГРИЯ

Tel: 36 1 814 8080 m.andras@psc.hu

### <span id="page-86-0"></span>ЛАТВИЯ

ServiceNet LV Jelgavas iela 36 LV - 1055 Riga, Tel: +371 7460399 Email: serviss@servicenet.lv

### <span id="page-86-1"></span>ЛИТВА

ServiceNet LT Gaiziunu G. 3 LT - 3009 KAUNAS Tel: +370 7400088 Email: servisas@servicenet.lt www.servicenet.lt

#### <span id="page-86-2"></span>РУМЫНИЯ

Blue Ridge Int'l Computers SRL 115, Mihai Eminescu St., Sector 2 RO - 020074 Bucharest Tel: +40 21 2101969

### <span id="page-86-3"></span>СЕРБИЯ И ЧЕРНОГОРИЯ

Tehnicom Service d.o.o. Viline vode bb Slobodna zona Beograd , L12/4 Belgrade 11000 Tel. +381 11 2070 664 Serbia

### <span id="page-86-4"></span>СЛОВАКИЯ

General Consumer Information Center 0800004551

Datalan Servisne Stredisko Puchovska 8 SK - 831 06 Bratislava Tel: +421 2 49207155 Email: servis@datalan.sk

### СЛОВЕНИЯ

PC HAND Brezovce 10 SI - 1236 Trzin Tel: +386 1 530 08 24 Email: servis@pchand.si

<span id="page-86-5"></span>file:///P|/P\_TranslateFile/CC9/2009/5/Qisda-Philips%20190C1%20EDFU/DTP/Philips-190C1/Ukraine/warranty/warcic.htm 第 3 頁 / 共 11 [2009/5/14 下午 04:39:49]

### РОССИЯ

<span id="page-87-2"></span>Tel: +7 095 961-1111 Tel: 8-800-200-0880 Website: www.philips.ru

### <span id="page-87-3"></span>ТУРЦИЯ

Türk Philips Ticaret A.S. Yukari Dudullu Org.San.Bolgesi 2.Cadde No:22 34776-Umraniye/Istanbul Tel: (0800)-261 33 02

### <span id="page-87-4"></span>УКРАИНА

Comel Shevchenko street 32 UA - 49030 Dnepropetrovsk Tel: +380 562320045 www.csp-comel.com

## Латинская Америка

#### <span id="page-87-0"></span>АНТИЛЬСКИЕ ОСТРОВА

Philips Antillana N.V. Kaminda A.J.E. Kusters 4 Zeelandia, P.O. box 3523-3051 Willemstad, Curacao Phone: (09)-4612799 Fax : (09)-4612772

### АРГЕНТИНА

Philips Antillana N.V. Vedia 3892 Capital Federal CP: 1430 Buenos Aires Phone/Fax: (011)-4544 2047

<span id="page-87-1"></span>file:///P|/P\_TranslateFile/CC9/2009/5/Qisda-Philips%20190C1%20EDFU/DTP/Philips-190C1/Ukraine/warranty/warcic.htm 第 4 頁 / 共 11 [2009/5/14 下午 04:39:49]

#### <span id="page-88-0"></span>БРАЗИЛИЯ

Philips da Amazônia Ind. Elet. Ltda. Rua Verbo Divino, 1400-São Paulo-SP CEP-04719-002 Phones: 11 21210203 -São Paulo & 0800-701-0203-Other Regions without São Paulo City

### <span id="page-88-1"></span>ЧИЛИ

Philips Chilena S.A. Avenida Santa Maria 0760 P.O. box 2687Santiago de Chile Phone: (02)-730 2000 Fax : (02)-777 6730

#### <span id="page-88-2"></span>КОЛУМБИЯ

Industrias Philips de Colombia S.A.-Division de Servicio CARRERA 15 Nr. 104-33 Bogota, Colombia Phone:(01)-8000 111001 (toll free) Fax : (01)-619-4300/619-4104

### <span id="page-88-3"></span>МЕКСИКА

Consumer Information Centre Norte 45 No.669 Col. Industrial Vallejo C.P.02300, -Mexico, D.F. Phone: (05)-3687788 / 9180050462 Fax : (05)-7284272

### ПАРАГВАЙ

Av. Rca. Argentina 1780 c/Alfredo Seiferheld P.O. Box 605 Phone: (595 21) 664 333 Fax: (595 21) 664 336 Customer Desk: Phone: 009 800 54 1 0004

<span id="page-88-4"></span>file:///P|/P\_TranslateFile/CC9/2009/5/Qisda-Philips%20190C1%20EDFU/DTP/Philips-190C1/Ukraine/warranty/warcic.htm 第 5 頁 / 共 11 [2009/5/14 下午 04:39:49]

### <span id="page-89-1"></span>ПЕРУ

Philips Peruana S.A. Customer Desk Comandante Espinar 719 Casilla 1841 Limab18 Phone: (01)-2136200 Fax : (01)-2136276

### <span id="page-89-2"></span>УРУГВАЙ

Rambla O'Higgins 5303 Montevideo Uruguay Phone: (598) 619 66 66 Fax: (598) 619 77 77 Customer Desk: Phone: 0004054176

### <span id="page-89-3"></span>ВЕНЕСУЭЛА

Industrias Venezolanas Philips S.A. Apartado Postal 1167 Caracas 1010-A Phone: (02) 2377575 Fax: (02) 2376420

### Канада

### <span id="page-89-0"></span>КАНАДА

Philips Electronics Ltd. 281 Hillmount Road Markham, Ontario L6C 2S3 Phone: (800) 479-6696

## Тихий океан

file:///P|/P\_TranslateFile/CC9/2009/5/Qisda-Philips%20190C1%20EDFU/DTP/Philips-190C1/Ukraine/warranty/warcic.htm 第 6 頁 / 共 11 [2009/5/14 下午 04:39:49]

#### <span id="page-90-0"></span>АВСТРАЛИЯ

Philips Consumer Electronics Consumer Care Center Level 1, 65 Epping Rd North Ryde NSW 2113 Phone: 1300 363 391 Fax : +61 2 9947 0063

### <span id="page-90-3"></span>НОВАЯ ЗЕЛАНДИЯ

Philips New Zealand Ltd. Consumer Help Desk 2 Wagener Place, Mt.Albert P.O. box 1041 Auckland Phone: 0800 477 999 (toll free) Fax : 0800 288 588

### Азия

### <span id="page-90-1"></span>БАНГЛАДЕШ

Philips Service Centre 100 Kazi Nazrul Islam Avenue Kawran Bazar C/A Dhaka-1215 Phone: (02)-812909 Fax : (02)-813062

### <span id="page-90-2"></span>КИТАЙ

SHANGHAI Rm 1007, Hongyun Building, No. 501 Wuning road, 200063 Shanghai P.R. China Phone: 4008 800 008 Fax : 21-52710058

### <span id="page-91-0"></span>ГОНКОНГ

Philips Electronics Hong Kong Limited Consumer Service Unit A, 10/F. Park Sun Building 103-107 Wo Yi Hop Road Kwai Chung, N.T. Hong Kong Phone: (852)26199663 Fax: (852)24815847

### <span id="page-91-1"></span>ИНДИЯ

Phone: 91-20-712 2048 ext: 2765 Fax: 91-20-712 1558

BOMBAY Philips India Customer Relation Centre Bandbox House 254-D Dr. A Besant Road, Worli Bombay 400 025

**CALCUTTA** Customer Relation Centre 7 justice Chandra Madhab Road Calcutta 700 020

MADRAS Customer Relation Centre 3, Haddows Road Madras 600 006

NEW DELHI Customer Relation Centre 68, Shivaji Marg New Dehli 110 015

file:///P|/P\_TranslateFile/CC9/2009/5/Qisda-Philips%20190C1%20EDFU/DTP/Philips-190C1/Ukraine/warranty/warcic.htm 第 8 頁 / 共 11 [2009/5/14 下午 04:39:49]

#### <span id="page-92-0"></span>ИНДОНЕЗИЯ

Philips Group of Companies in Indonesia Consumer Information Centre Jl.Buncit Raya Kav. 99-100 12510 Jakarta Phone: (021)-7940040 ext: 2100 Fax: (021)-794 7511 / 794 7539

### <span id="page-92-1"></span>КОРЕЯ

Philips Consumer Service Jeong An Bldg. 112-2 Banpo-dong, Seocho-Ku Seoul, Korea Customer Careline: 080-600-6600 Phone: (02) 709-1200 Fax: (02) 595-9688

### <span id="page-92-2"></span>МАЛАЙЗИЯ

After Market Solutions Sdn Bhd, Philips Authorised Service Center, Lot 6, Jalan 225, Section 51A, 46100 Petaling Jaya, Selangor Darul Ehsan, Malaysia. Phone: (603)-7954 9691/7956 3695 Fax: (603)-7954 8504 Customer Careline: 1800-880-180

### <span id="page-92-3"></span>ПАКИСТАН

Philips Consumer Service Mubarak manzil, 39, Garden Road, Saddar, Karachi-74400 Tel: (9221) 2737411-16 Fax: (9221) 2721167 E-mail: care@philips.com Website: www.philips.com.pk

#### <span id="page-93-0"></span>**ФИЛЛИПИНЫ**

PHILIPS ELECTRONICS & LIGHTING, INC. Consumer Electronics 48F PBCOM tower 6795 Ayala Avenue cor VA Rufino St. Salcedo Village 1227 Makati City, PHILS Phone: (02)-888 0572, Domestic Toll Free: 1-800-10-PHILIPS or 1-800-10-744 5477 Fax: (02)-888 0571

### <span id="page-93-1"></span>СИНГАПУР

Accord Customer Care Solutions Ltd Authorized Philips Service Center Consumer Service 620A Lorong 1 Toa Rayoh Singapore 319762 Tel: +65 6882 3999 Fax: +65 6250 8037

### <span id="page-93-2"></span>ТАЙВАНЬ

Philips Taiwan Ltd. Consumer Information Centre 13F, No. 3-1 Yuan Qu St., Nan Gang Dist., Taipei 115, Taiwan Phone: 0800-231-099 Fax: (02)-3789-2641

### ТАИЛАНД

Philips Electronics (Thailand) Ltd. 26-28th floor, Thai Summit Tower 1768 New Petchburi Road Khwaeng Bangkapi, Khet Huaykhwang Bangkok10320 Thailand Tel: (66)2-6528652 E-mail: cic Thai@philips.com

### Африка

<span id="page-93-3"></span>file:///P|/P\_TranslateFile/CC9/2009/5/Qisda-Philips%20190C1%20EDFU/DTP/Philips-190C1/Ukraine/warranty/warcic.htm 第 10 頁 / 共 11 [2009/5/14 下午 04:39:49]

### <span id="page-94-1"></span>МАРОККО

Philips Electronique Maroc 304,BD Mohamed V Casablanca Phone: (02)-302992 Fax: (02)-303446

### ЮЖНАЯ АФРИКА

<span id="page-94-2"></span>PHILIPS SA (PTY) LTD Customer Care Center 195 Main Road Martindale, Johannesburg P.O. box 58088 Newville 2114 Telephone: +27 (0) 11 471 5194 Fax: +27 (0) 11 471 5123 E-mail: customercare.za@philips.com

## Ближний Восток

### <span id="page-94-0"></span>ДУБАИ

l

Philips Middle East B.V. Consumer Information Centre P.O.Box 7785 DUBAI Phone: (04)-335 3666 Fax: (04)-335 3999

## <span id="page-95-0"></span>**Ваша международная гарантия**

Уважаемый Покупатель,

Благодарим вас за покупку монитора Philips, который был разработан и произведен в соответствии с самыми высокими стандартами.

Если с данным продуктом возникнут какие-либо неполадки, Philips гарантирует бесплатный ремонт и замену деталей на протяжении 12 месяцев со дня покупки товара. Международная гарантия Philips дополняет существующие национальные гарантийные обязательства продавцов и компании Philips в стране совершения покупки и не влияет на ваши законные права покупателя.

Гарантия Philips действует при условии, что с продуктом обращаются должным образом и он используется по назначению в соответствии с руководством по эксплуатации, а также при условии предъявления подлинника счета-фактуры или квитанции с указанием даты покупки, имени продавца и номера продукта.

Покупатель не имеет право на гарантийное обслуживание Philips, если:

- документы на продукцию были как-то изменены или стали трудночитаемы;
- был изменен, удален, стерт или стал трудночитаемым производственный номер или модель;
- ремонт или модификация продукта были выполнены сервисными службами или лицами, которые не уполномочены выполнять такие действия;
- причиной повреждения стала катастрофа, включая без ограничений молнии, наводнения или пожары, неправильное использование или небрежное обращение;

Следует учитывать, что продукция не сичтается бракованной и не на нее не распространяется данная гарантия, если ее необходимо модифицировать для соответствия местным или национальным техническим стандартам, которые действуют в странах, для которых данный монитор не разрабатывали и/или не производили. Поэтому всегда проверяйте, может ли данный продукт использоваться в той или иной стране.

В случае если продукция Philips функционирует неправильно или имеет дефекты, обратитесь к представителю компании Philips. Если у вас возникнет потребность в услугах нашей компании, когда вы находитесь в другой стране, Служба технической поддержки Philips в данной стране предоставит вам адрес своего представителя, а номер телефона и факса данной службы можно найти в соответствующем разделе данного руководства.

Чтобы избежать ненужных неудобств, рекомендуем внимательно прочитать инструкцию по эксплуатации перед тем, как обратиться к нашими представителями. Если у вас возникли вопросы, на которые не может ответить продавец, обращайтесь в [Информационный](#page-84-0) [сервисный](#page-84-0) центр Philips или на сайт:

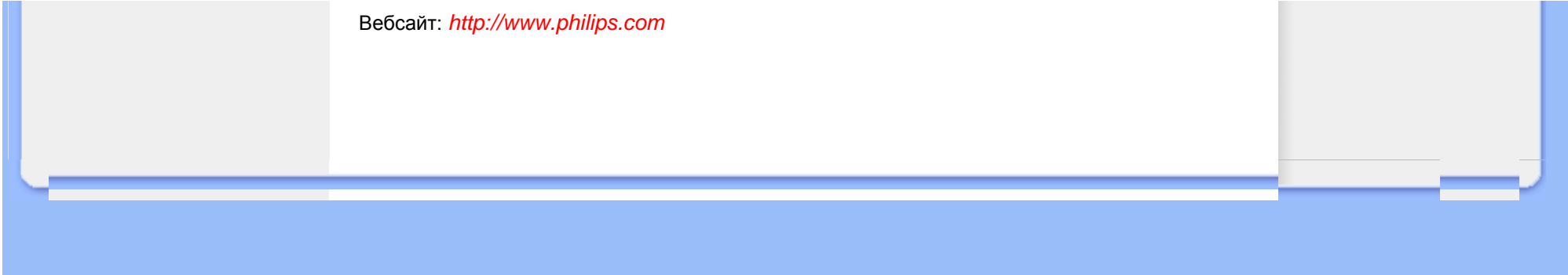

## <span id="page-97-0"></span>**Первоочередная гарантия на продукцию (США)**

Благодарим за покупку монитора Philips

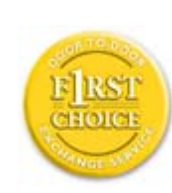

Все мониторы Philips разработаны и произведены в соответствии с высокими стандартами и отличаются высоким качеством передачи сигнала, простотой установки и использования. Если вы столкнетесь с какими-либо трудностями во время установки или в процессе эксплуатации, обратитесь непосредственно в службу технической поддержки Philips и воспользуйтесь своим правом на гарантийное обслуживание. По данной трехлетней гарантии вам заменять неисправный монитор в течение 48 часов после поступления соответствующего звонка в течение первого года покупки товара. Если с работой монитора возникают проблемы во второй или третий год после его приобретения, вам бесплатно его отремонтируют. Вам нужно отправить за свой счет неисправный монитор в техническую службу и его возвратят в течение пяти рабочих дней.

## **ОГРАНИЧЕННАЯ ГАРАНТИЯ (Компьютерный монитор)**

**Кликните здесь. чтобы получить доступ к Гарантийной [регистрационной](file:///P|/P_TranslateFile/CC9/2009/5/Qisda-Philips%20190C1%20EDFU/DTP/Philips-190C1/Ukraine/download/card.pdf) карте.**

### **Три года бесплатного ремонта / Три года бесплатной замены деталей / Один год обмена монитора\***

*\*Продукт заменят на новый или эквивалентный первоначальному монитору в течение двух рабочих дней в первый год действия гарантии. Во второй и третий год действия гарантия продукт отправляется на ремонт за ваш счет.*

### **КТО ИМЕЕТ ПРАВО НА ГАРАНТИЙНОЕ ОБСЛУЖИВАНИЕ?**

Для получения гарантийного обслуживания вам следует предъявить документы, подтверждающие покупку. Это может быть квитанцией или любой другой документ, в котором указывается, что вы приобрели данный продукт. Храните эти документы вместе с инструкцией по эксплуатации.

### **ЧТО ВКЛЮЧЕНО В ГАРАНТИЮ?**

Покупатель имеет право на гарантийное обслуживание с момента покупки монитора. *В первые три года после приобретения товара* вы имеет право на бесплатную замену или ремонт оборудования. *По истечении трех лет после приобретения товара* вы должны платить за замену или ремонт оборудования.

Все детали, в том числе отремонтированные и замененные, подлежат гарантийному обслуживанию только на протяжении действия первоначальной гарантии. По истечению срока действия первоначальной гарантии, истекает и гарантия на все замененные и отремонтированные детали и оборудование.

### **ЧТО НЕ ВКЛЮЧЕНО В ГАРАНТИЮ?**

Гарантия не покрывает:

- оплату труда за установку или настройку оборудования, функций контроля и за установку или ремонт антенных систем вне оборудования.
- ремонт товара и/или замена его деталей вследствие небрежного обращения, аварии, ремонта неуполномоченными на это лицами или по какой-либо другой причине, которая не находится в компетенции компании Philips по производству потребительских товаров.
- проблемы восприятия вызваны условиями передачи сигнала или кабельными или антенными системами вне оборудования.
- продукт необходимо модифицировать или адаптировать, чтобы он мог работать в другой стране, которая не входит в список тех стран, для которых данный монитор разрабатывали, производили и/или допускали к эксплуатации, или же ремонт продукции, которая была повреждена вследствие проведенных с ней изменений.
- случайные или косвенные убытки, причиной которых стал данный продукт. (В некоторых штатах запрещено исключение из гарантии случайных или косвенных убытков, поэтому возможно к вам не относится данный пункт. Сюда включены без ограничения предварительно записанный материал, независимо от того, охраняется ли он авторским правом.)
- был изменен, удален, стерт или стал трудночитаемым производственный номер или модель.

#### **Где находится ТЕХНИЧЕСКИЙ ЦЕНТР ОБСЛУЖИВАНИЯ?**

Вы можете получить гарантийное обслуживание во всех странах, где данная продукция официально распространяется компанией Philips Consumer Electronics. В тех странах, в которых компания Philips Consumer Electronics не распространяет свою продукцию, местная организация по сервисному обслуживанию Philips попытается оказать вам помощь (хотя возможны задержки, если на соответствующий момент времени у данной организации не будет необходимой запасной детали или технического руководства).

#### **Где можно получить БОЛЕЕ ДЕТАЛЬНУЮ ИНФОРМАЦИЮ?**

Для получения более детальной информации свяжитесь с Центром обслуживания клиентов Philips по телефону (877) 835-1838 (только покупатели из США) или *(919) 573-7855*.

#### *Перед тем как обратиться к нам...*

Прочитайте инструкцию по эксплуатации оборудования прежде, чем обратиться в службу поддержки. Настройки, о которых идет речь в данной инструкции могут вам помочь решить проблему самостоятельно.

### **ДЛЯ ПОЛУЧЕНИЯ ГАРАНТИЙНОГО ОБСЛУЖИВАНИЯ В США, ПУЕРТО-РИКО ИЛИ НА ВИРГИНСКИХ ОСТРОВАХ США...**

Для получения помощи и технических рекомендаций, свяжитесь с Центром обслуживания клиентов Рhilips по номеру, указанному ниже:

#### *Центр обслуживания клиентов Philips*

#### *(877) 835-1838 или (919) 573-7855*

*(В США, Пуэрто-Рико и на Виргинских островах все подразумеваемые гарантии, в том числе и подразумеваемые гарантии товарной пригодности и соответствия ограничены на срок действия данной гарантии. Но в некоторых штатах запрещено ограничение срока подразумеваемой гарантии, поэтому возможно на вас оно не распространяется.)*

#### **ДЛЯ ПОЛУЧЕНИЯ ГАРАНТИЙНОГО ОБСЛУЖИВАНИЯВ КАНАДЕ...**

Свяжитесь с компанией Philips по телефону:

#### *(800) 479-6696*

В Центре обслуживания клиентов Philips в Канаде и в любом другом уполномоченном центре вы можете бесплатно отремонтировать и заменить необходимые детали на протяжении трех лет после приобретения нашего товара.

(В Канаде данная гарантия предоставляется вместо всех других гарантий. Не выдается и не подразумевается никакая другая гарантия, в том числе и гарантия товарной пригодности и соответствия, выдаваемая с определенной целью. Компания Philips не несет ответственность за возникновение прямых, непрямых, особых, случайных или косвенных убытков, если даже ей сообщат о возможности их возникновения).

**НЕ ЗАБУДЬТЕ...Запишите номер типа и серийный номер, которые указаны снизу на мониторе.**

МОДЕЛЬ #\_\_\_\_\_\_\_\_\_\_\_\_\_\_\_\_\_\_\_\_\_\_\_\_\_\_\_\_\_\_\_\_\_\_\_\_\_\_\_\_\_\_\_\_\_\_\_\_

СЕРИЙНЫЙ #

*Данная гарантия предоставляет вам особые права. Вы можете иметь другие права, которые в разных штатах/провинциях могут быть разными.*

Перед тем, как связаться с компанией Philips, подготовьте следующие документы - это ускорит решение вашей проблемы.

- Номер типа монитора Philips
- Серийный номер монитора Philips
- Дата покупки (возможно понадобится копия квитанции)
- Общие данные о процессоре ПК?
	- ❍ 286/386/486/Pentium Pro/Оперативная память
	- ❍ Операционная система (Windows, DOS, OS/2, Apple Macintosh)
	- ❍ Наличие факса/ модема/ Интернета
- Прочие установленные платы Наличие следующей информации также ускорит процесс:
- Подтверждение покупки с указанием: даты покупки, имени продавца, модели и серийного номера продукта.
- The full address to which the swap model should be delivered.

#### **Всего один звонок**

Службы технической поддержки Philips расположены по всему миру. На территории США вы можете обратиться в службу обслуживания клиентов Philips с понедельника по пятницу с 8:00 до 21:00 (по восточноевропейскому времени) и в субботу с 10:00-17:00, позвонив по одному из контактных телефонов.

Для более подробной информации и для приобретения другой продукции Philips зайдите на наш сайт:

Вебсайт: *[http://www.philips.com](http://www.philips.com/)*

L

## <span id="page-101-0"></span>**Глосарій**

### A B C D E F G HI J K L M N O P Q R [S](#page-101-0) T U V W X Y Z

### **A**

### *Активная матрица*

Активна матриця Це структура рідкокристалічного дисплею, в якій транзистори, які перемикаються, прикріплені до кожного пікселя для контролю за увімкненням/вимкненням струму. Це надає яскравіший та чіткіший показ із ширшим кутом перегляду, ніж у дисплею з пасивною матрицею. Також див. TFT (тонкоплівочний транзистор)

### *Аморфний силікон (a-Si)*

Напівпровідниковий матеріал, вживаний для виготовлення шару тонкоплівочних транзисторів (TFT) активної матриці РК-дисплею.

### *Пропорція*

Співвідношення висоти і ширини активної зони дисплею. Загалом більшість моніторів мають пропорцію 4:3. Ширші монітори або телевізори мають пропорцію 16:9 або 16:10.

### **B**

*Підсвічення*

file:///P|/P\_TranslateFile/CC9/2009/5/Qisda-Philips%20190C1%20EDFU/DTP/Philips-190C1/Ukraine/190C1/glossary/glossary.htm 第 1 頁 / 共 11 [2009/5/14 下午 04:40:49]

Джерело світла для РК-дисплею, який передає. У сучасних РК-екранах використовуються дві технології. Більшість РК-панелей ТFT використовують ХКЛС (холоднокатодне люмінісцентне світло) та панель-розсіювач одразу за шаром рідкого кристалу. Нова технологія із застосуванням світлодіодів знаходиться у стадії розробки.

#### *Яскравість*

Вимір кольору по відношенню до ахроматичної шкали від чорного до білого також називається світотою або білизною. Через те, що термін плутають із насиченістю, його використання небажане.

### **C**

### *ХКЛС (холоднокатодне люмінісцентне світло)*

Це трубки люмінісцентного світла, які постачають світло для РК-модулю. Трубки звичайно дуже тонкі, приблизно 2 мм у діаметрі.

### *Хроматичність*

Це складова характеристик кольору, яка не включає освітленість. Хроматичність двомірна і визначена парами номерів, таких як домінантна довжина хвилі та чистота.

### *СІЕ (Міжнародна комісія з освітлення)*

Міжнародна Комісія з Освітлення, первинна міжнародна оргранізація, яка займається кольором та вимірюванням кольору.

#### *Температура кольору*

Вимірювання кольору світла, випромінненого предметом під час нагрівання. Вимірювання показані за абсолютною шкалою (у градусах Кельвіна). Нижчі температури Кельвіна, такі як 2400 ° є червоними; вищі температури, такі як 9300 ° є блакитними. Нейтральна температура біла, це 6504° K. Монітори Philips звичайно пропонують 9300° K, 6500° K та за визначенням користувача.

#### *Контраст*

Різниця освітленості між світлими і темними ділянками зображення.

### *Коефіцієнт контрастності*

Співвідношення освітленості між найяскравішим білим зразком та найтемнішим чорним зразком.

#### ПОВЕРНУТИСЯ НА ПОЧАТОК СТОРІНКИ

### **D**

### *D-SUB*

Сполучувач аналогового входу VGA. Ваш монітор оснащений кабелем D-Sub.

### *Цифровий Візуальний Інтерфейс (DVI)*

Технічні характеристикии Цифрового Візуального Інтерфейсу (DVI) надають високошвидкісне цифрове підключення типів візуальної інформації, незалежної від технології дисплею. Інтерфейс у першу чергу сфокусований на наданні підключення між комп'ютером та його дисплеєм. Технічні характеристики DVI відповідають потребам всіх сегментів індустрії ПК (автоматизоване робоче місце, стаціонарний, портативний комп'ютер тощо) і надає можливість цим різним сегментам об'єднатися довкола однієї технічної характеристики інтерфейсу монітору.

Інтерфейс DVI надає можливість:

- 1. Знизити втрату сигналу або перешкод у сигналі відео через гірше перетворення сигналу.
- 2. Незалежне від технології дисплею і може використовуватися на рідкокристалічних, плазмених, віддзеркалюючих РК-панелях (LCOS) тощо.
- 3. "Вмикай і працюй" через визначення гарячого підключення, EDID та DDC2B.
- 4. Цифрова і аналогова підтримка в одному сполучувачі (лише DVI-I).

### ПОВЕРНУТИСЯ НА ПОЧАТОК СТОРІНКИ

#### *Програма Комп'ютерів Energy Star*

Програма збереження енергії, започаткована Агенством Захисту Довколишнього Середовища США (ЕРА), сприяє виробництву і просуванню на ринки енергоефективного автоматичного офісного обладнання. Компанії, які приєднуються до програми, мають бажання зробити внесок у вироблення одного або більше виробів, здатних переходити в стан низького споживання енергії (менше 30 Вт) після періоду бездіяльності або після завершення попередньо встановленого користувачем періоду.

#### ПОВЕРНУТИСЯ НА ПОЧАТОК СТОРІНКИ

### **G**

#### *Гамма*

Освітленість екрану як функція струму відео приблизно наслідує математичній функції потужності входу відеосигналу, експонента якої називається гаммою.

### *Шкала сірого*

Ахроматична шкала від чорного до білого через серію поступово світлішого сірого. Такі серії можуть складатися з кроків, які знаходяться на однаковій відстані один від одного. Якщо аналоговий/цифровий перетворювач має 8 біт, то монітор може показати максимально 2 $8 =$ 256 рівнів. Для колборового монітору кожен колір R.G.B (Червоний, зелений, синій) має 256 рівнів. Таким чином можна показувати 256x256x256= 16,7 мільйонів кольорів.

### **H**

### *Відтінок*

Головна властивість кольору, яка відрізняє його від інших. Наприклад, колір може мати зелений, жовтий або фіолетовий відтінок. Кольори, які можуть мати відтінок, це хроматичні кольори. Білий, чорний та сірі не мають кольорів.

### *ІPS (Перемикання у площині)*

Техніка покращення кута перегляду на РК-дисплеї, де молекули рідкого кристалу перемкаються у площині шару РК-дисплею, а не вертикально по відношенню до нього.

### **L**

**I**

### *РК-дисплей (рідкокристалічний дисплей)*

Дисплей складається з рідкого кристалу, підвішеного між двома прозорими аркушами. Дисплей складається з тисяч пікселів, які можна вмикати і вимикати електричною стимуляцією. Таким чином можна створювати кольорові зображення/тексти.

### *Рідкий кристал*

Складова рідкокристалічних дисплеїв. Під час електричної стимуляції рідкий кристал поводиться передбачувано. Це робить його ідеальною складовою, яка вмикає і вимикає пікселі РК-екрану. Рідкий кристал часом скорочують як РК.

### *Освітленість*

Характеристика яскравості або інтенсивності світла, звичайно показана в одиницях кандел на квадратний метр (кд/м2) або фут-ламбертах. 1 фут-ламберт=3,426 кд/м2.

### ПОВЕРНУТИСЯ НА ПОЧАТОК СТОРІНКИ

**N**

*Ніт*

Одиниця освітленості, рівна 1 кд/м2або 0,292 фут-ламберт.

### **P**

#### *Піксель*

Елемент зображення; найменший елемент комп'ютеризованого зображення катоднопроменевої трубки або РК-дисплею, а також і дисплею.

#### *Поляризатор*

Фільтр світла, який пропускаєлише світлові хвилі з певною поляризацією. Поляризований матеріал з перпендикулярним фільтруванням використовується у РК-дисплеях для розміщення в ньому рідкого кристалу. Рідкий кристал використовується як засіб, який переломлює світлові хвилі під кутом 90 ° щоб пропускати або не пропускати світло.

### **R**

#### *Частота поновлення*

Кількість разів на секунду, коли поновлюється екран. Число звичайно показано у Гц (Герцах) або циклах на секунду. Частота 60 Гц дорівнює 60 раз на секунду.

#### **S**

#### *SmartContrast*

Унікальна технологія динамічно аналізує показуваний зміст і автоматично оптимізує коефіцієнт контрастності РК-моніторів для здобуття максимальної візуальної чіткості, підсилюючи підсвітлення, роблячи зображення виразнішими та яскравішими або роблячи тьмяним підсвічення зображення на темному тлі. Для моніторів зі SmartContrast, коефіцієнт контрастності сягає 3000:1, найвищий із доступних на сьогоднішній день для РК-моніторів стаціонарних комп'ютерів.

### *SmartControl II*

SmartControl II це ПЗ на основі монітоу з легким у використанні графічним інтерфейсом, який допомогає на всіх етапах тонкого налаштування чіткості, калібрування кольору та інших налаштуваннях дисплею, включаючи яскравість, контраст, годинник і фазу, розташування, RGB (червоний, зелений, синій), точка білого, а в моделях із вбудованими динаміками регулювання гучності.

#### *SmartImage*

SmartImage надає попередні налаштування, які оптимізують різні типи змісту, динамічно регулює яскравість, контраст, колір і різкість у реальному часі. Якщо Ви працюєте з текстовими програмами, показуєте зображення або переглядаєте відео, Philips SmartImage оптимізує робочі характеристики РК-дисплею.

#### *SmartResponse*

SmartResponse - це ексклюзивна технологія Philips, яка регулює час відповіді відповідно до вимог програми. Вона надає швидший час відповіді для ігор та відео або кращу насиченість для перегляду фото і статичних зображень.

#### *SmartManage Lite*

SmartManage Lite - система для моніторингу, управління та перевірки статусу пристроїв показу, створена для задоволення потреб зростаючих малих та середніх підприємств, яка мінімізує витрати і максимізує ефективність ІТ-працівників за допомогою дистанційного контролю ключових налаштувань дисплею. Вона надає звіти про статус, компілює дані про експлуатацію, наглядає за енергоспоживанням та запобігає крадіжкам.

#### **sRGB**

sRGB - це стандарт, який гарантує правильний обмін кольорами між різними пристроями (напр., цифровими фотоапаратами, моніторами, принтерами, сканерами тощо).

За допомогою стандартного уніфікованого кольорового простору sRGB допомогає показувати зображення, зняті sRGB-сумісним пристроєм на моніторах sRGB Philips. Таким чином вольори калібровані, і Ви можете бути впевнені у правильності відображення кольорів на екрані.

Важливе у використанні sRGB те, що яскравість і контраст монітору прив'язані до попередньо встановлених налаштувань і кольорової гами. Тому важливо вибрати налаштування sRGB в екранному меню монітору.

Щоб це зробити, відкрийте екранне меню, натиснувши кнопку ОК спереду на моніторі. Кнопкою "вниз" перейдіть до Колір і знову натисніть ОК. Правою кнопкою перейдіть до sRGB. Пересуньте кнопку вниз і натисніть ОК знову, щоб в вийти з екранного меню.
Після цього, будь ласка, не змінюйте налаштування яскравості або контрасту монітору. Якщо Ви зміните щось із цього, монітор вийде з sRGB режиму і перейде до налаштування температури кольору 6500 К.

#### Інше:

Роз'м USB: Роз'їм USB вхідного та вихідного потоку даних надає користувачеві додаткові зручності.

## **T**

#### *TFT (тонкоплівочний транзистор)*

Звичайно виготовляється з вморфного силікону (a-Si) і використовується як перемикач для пристрою збереження заряду під кожним під-пікселем в активній матриці РК-дисплею.

## *TrueVision*

TrueVision - це технологія-лідер індустрії тестування та алгоритмів, яка належить Philips, для моніторингу регулювання і тонкого налаштування. Це екстенсивний процес, який забезпечує роботу дисплею згідно стандартів, у чотири рази вищих за вимоги Microsoft Vista, застосованих до кожного монітору, який сходить з конвеєру - а не лише до окремих зразків. Лише Philips так дбає про точність передачі кольору та якість дисплею кожного нового монітору.

**U**

#### *USB або універсальна серійна шина*

Кмітливий роз'їм для периферійних пристроїв ПК. USB автоматично визначає ресурси (такі як ПЗ драйверів та ширина діапазону шини), потрібні периферійним пристроям. USB надає необхідні ресурси без втручання користувача.

- USB усуває "страх перед втручанням до корпусу" страх зняти корпус ПК, щоб інсталювати додаткові периферійні пристрої. USB також усуває необхідність регулювання складних налаштувань IRQ при інсталяції нових периферійних пристроїв.
- USB усуває "блокування портів". Без USB ПК звичайно обмежені одним принтером,

двома пристроями портів (звичайно це миша і модем), одним додатком підсиленого паралельного порту (сканер або відеокамера, наприклад) та джойстіком. Щодня на ринку з'являється все більше мультимедійних комп'ютерів. З USB від комп'ютера можуть працювати до 127 пристроїв.

● USB надає можливість "гарячого плагіну". Нема необхідності вимикати систему, підключати пристрій, здійснювати первинне завантаження і запускати налаштування, щоб інсталювати периферійні пристрої. Також нема необхідності проходити зворотній процес вимкнення пристрою.

Словом, USB перетворює сьогоднішні "Вмикай і молись" на "Вмикай і працюй!".

#### Хаб

Пристрій універсальної серійної шайби, який надає додаткові підключення до універсальної серійної шайби.

Хаби - це ключові елементи у структурі "вмикай і працюй" USB. Зображення показує типовий хаб. Хаби слугують для спрощення підключення USB перспективи користувача, враховуючи низьку вартість та складність пристрою.

Хаби - це концентратори схем. Вони надають багато характеристик сполучуваності USB. Точки прикріплення називаються портами. Кожен хаб перетворює одиночну точку прикріплення на багато точок прикріплення. Схема підтримує поєднання багатьох хабів.

Порт вихідного потоку хабу підключає хаб у бік хосту. Кожен із вхідних портів хабу надає можливість підключення до іншого хабу або функції. Хаби можуть визначати, прикріплювати і відкріплювати на кожному вхідному порті та увімкнути розподіл енергії на вхідні пристрої. Кожен вхідний порт може бути індивідуально увімкнений і конфігурований на повній або низькій швидкості. Хаб ізолює порти низької швидкості від передачі сигналу на повній швидкості.

Хаб складається з двох частин: Контролер Хабу та Повторювач Хабу. Повторювач - це перемикач, контрольований протоколом, між вихідним портом та вхідними портами. Він також має підтримку апаратного забезпечення для скиненя та утримання та відновлення сигналізації. Контролер надає можливість зареєстрованим користувачам інтерфейсу спілкування від/до хосту. Специфічний статус та контрольні команди хабу надають хосту можливість конфігурувати хаб та монітор і контролювати його порти.

## Пристрій

Логічна або фізична одиниця, яка виконує функцію. Що це є насправді, залежить від контексту. На найнижчому рівні "пристрій" може бути єдиним компонентом апаратного забезпечення, таким як пристрій пам'яті. На вищому це може бути збіркою компонентів апаратного забезпечення, які виконують певну функцію, таку як пристрій інтерфейсу універсальної серійної шини. На ще вищому рівні "пристрій" може бути функцією, виконуваною одиницею, прикріпленою до універсальної серійної шини, напр., факсом/ модемом. Пристрої можуть бути фізичними, електричними, адресовуваними та логічними.

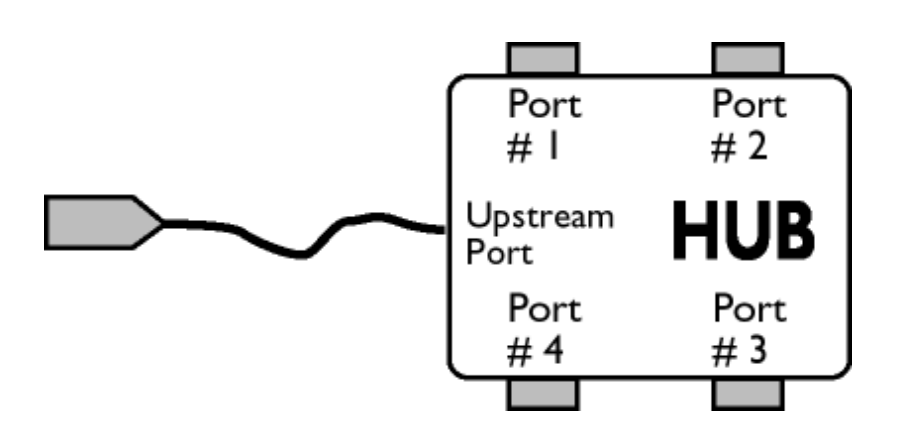

#### Вхідний потік

Напрямок потоку даних від хоста або у зворотній від хоста бік. Порт вхідного потоку є портом на хабі, електрично найвіддаленіший від хоста, який створює вхідний рух даних з хабу. Порти вхідного потоку отримують вихідний потік даних.

#### Вихідний потік

Напрямок потоку даних у бік хоста. Порт вихідного потоку є портом на хабі, електрично найближчий до хоста, який створює вихідний рух даних з хабу. Порти вихідного потоку отримують вхідний потік даних.

## ПОВЕРНУТИСЯ НА ПОЧАТОК СТОРІНКИ

**V**

#### *Частота вертикального поновлення*

Вказується у Гц, це кількість кадрів (завершених зображень) записаних на екрані щосекунди.

ì

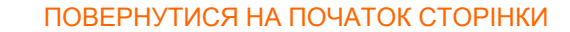

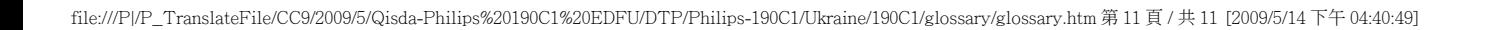

<span id="page-112-2"></span><span id="page-112-0"></span>[Інсталяція](#page-112-0) драйверів РК[монітору](#page-112-0) [Завантаження](#page-112-1) і друк [інструкцій](#page-112-1)

# **Завантажити і надрукувати**

## **Інсталяція драйверів РК-монітору**

*Системні вимоги:* 

- ПК з Windows 95, Windows® 98, Windows® 2000 , Windows® Me, Windows® XP, Windows® Vista або пізнішою версією
- Знайдіть драйвер ".inf/.icm/.cat" тут: /PC/drivers/

## **Прочитайте файл перед інсталяцією "Readme.txt".**

<span id="page-112-1"></span>Ця сторінка надає можливість читати керівництво у форматі .pdf. Файли PDF можна завантажити на жорсткий диск і переглянути та надрукувати за допомогою Acrobat Reader або з браузера.

Якщо у Вас не інстальовано Adobe® Acrobat Reader, клацніть по посиланню, щоб інсталювати програму. [Adobe® Acrobat Reader](file:///P|/P_TranslateFile/CC9/2009/5/Qisda-Philips%20190C1%20EDFU/DTP/pc/acrobat/ar405eng.exe) для ПК / [Adobe® Acrobat Reader](file:///P|/P_TranslateFile/CC9/2009/5/Qisda-Philips%20190C1%20EDFU/DTP/mac/acrobat/Reader%204.05%20Installer) дляApple Macintosh.

## *Інструкції завантаження:*

Щоб завантажити файл:

1. Клацніть і утримуйте мишу на піктограмі нижче. (клацніть правою кнопкою у Windows® 95/98/2000/Me/XP/Vista)

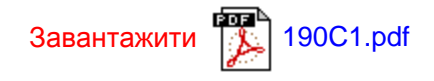

2. З меню, яке з'явиться, виберіть 'Зберігти посилання як...', 'Зберігти ціль як...' або 'Завантажити посилання на диск'.

3. Виберіть, де Ви бажали б зберігти файл; клацніть 'Зберігти' (якщо підказано зберіти як 'текст' або 'джерело', виберіть 'джерело').

# *Інструкції до друку:*

ı

Щоб надрукувати керівництво:

Тримаючи файл керівництва відкритим, виконуйте вказівки принтера і надрукуйте потрібні Вам сторінки.

[ПОВЕРНУТИСЯ](#page-112-2) НА ПОЧАТОК СТОРІНКИ